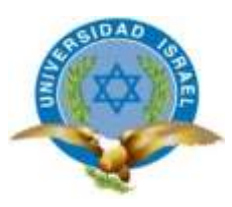

# **UNIVERSIDAD TECNOLÓGICA ISRAEL**

# **TRABAJO DE TITULACIÓN EN OPCIÓN AL GRADO DE:**

# **INGENIERO/A EN ELECTRÓNICA DIGITAL Y TELECOMUNICACIONES**

**TEMA:**

**"DISEÑO Y CONSTRUCCIÓN DE UNA MÁQUINA DE CORTE Y GRABADO LÁSER EN MATERIALES DE BAJA DENSIDAD PARA UN CENTRO DE DISEÑO GRÁFICO."**

**AUTOR/ A:**

## **LASCANO RAMON ROBINSON ALEXIS**

**TUTOR/ A: DR. ALFONSO JOSÉ ZOZAYA SAHAD**

> **QUITO- ECUADOR AÑO: 2018**

## **UNIVERSIDAD TECNOLÓGICA ISRAEL**

## **APROBACIÓN DEL TUTOR**

<span id="page-1-0"></span>En mi calidad de tutor del trabajo de titulación certifico:

Que el trabajo de titulación **"DISEÑO Y CONSTRUCCIÓN DE UNA MÁQUINA DE CORTE Y GRABADO LÁSER EN MATERIALES DE BAJA DENSIDAD PARA UN CENTRO DE DISEÑO GRÁFICO"**, presentado por el **Sr. Lascano Ramón Robinson Alexis**, estudiante de la carrera de Electrónica Digital y Telecomunicaciones, reúne los requisitos y méritos suficientes para ser sometido a la evaluación del Tribunal de Grado, que se designe, para su correspondiente estudio y calificación.

Quito D.M. Agosto del 2018

TUTOR

…………………………………..

Dr. Alfonso José Zozaya

## **AGRADECIMIENTO**

<span id="page-2-0"></span>En primer lugar agradezco a mis padres quienes supieron encaminarme y apoyarme no solo económicamente, sino también moralmente, ya que fueron los que me incitaron a seguir mis estudios después de la secundaria.

A la Universidad Tecnológica Israel y a sus docentes quienes compartieron e inculcaron su conocimiento, y de esta manera permitiéndome superarme académicamente.

A mis compañeros de aula que con el pasar el tiempo se convirtieron en grandes amigos, con los cuales se llegó a compartir grandes momentos, ya siendo en el ámbito académico como en el social.

## **DEDICATORIA**

<span id="page-3-0"></span>El presente trabajo de titulación es dedicado a mis padres Douglas Lascano y Lidia Ramón por ser las personas que me han motivado y me han sabido brindar todo su apoyo a pesar de los obstáculos y circunstancias que se presentaron durante el transcurso de mis estudios.

A mi esposa Daysi Rodríguez y a mis hijas Emily y Elaine Lascano, que ahora forman parte de mi vida y me motivan a seguirme superando día tras día.

# **TABLA DE CONTENIDO**

<span id="page-4-0"></span>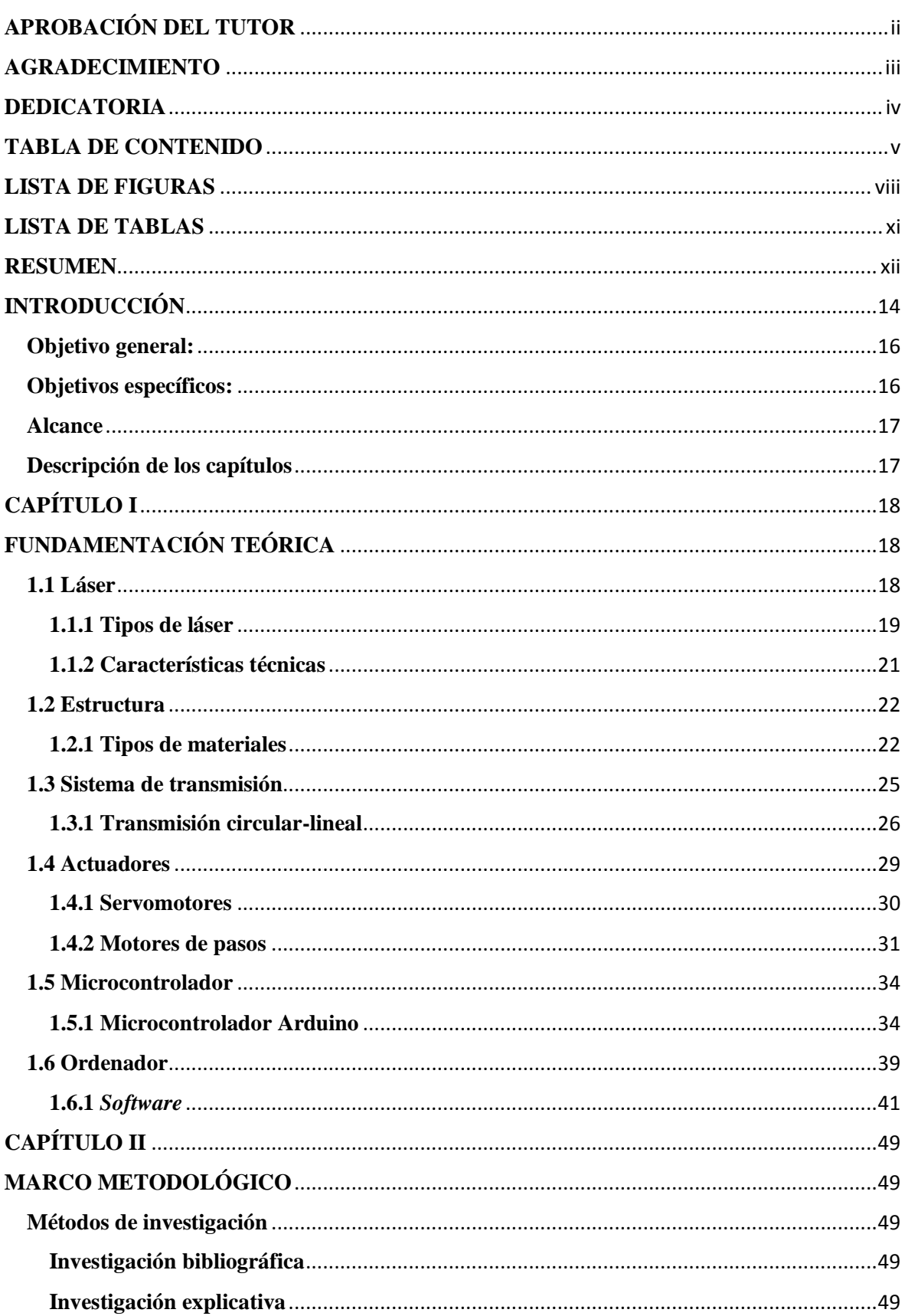

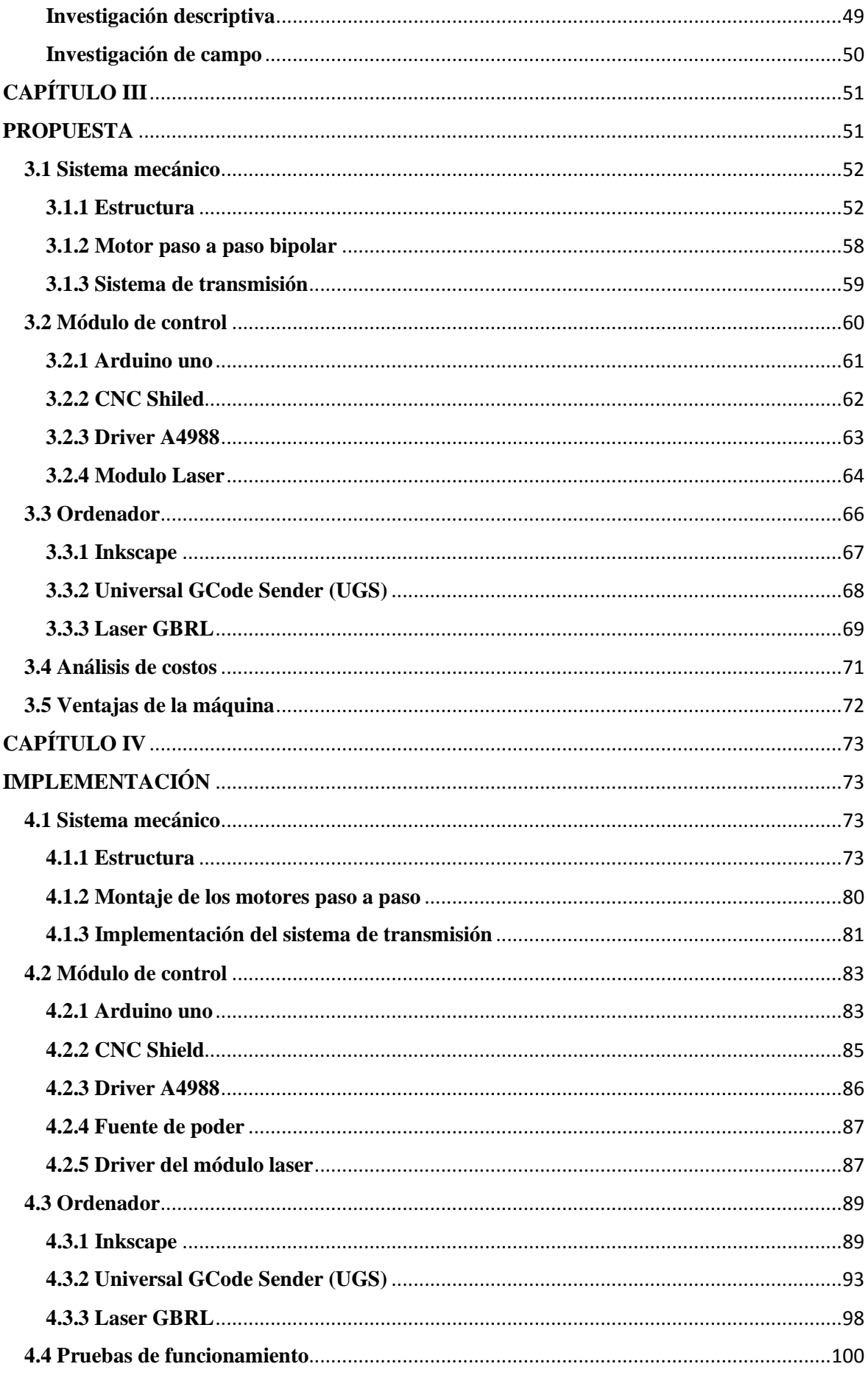

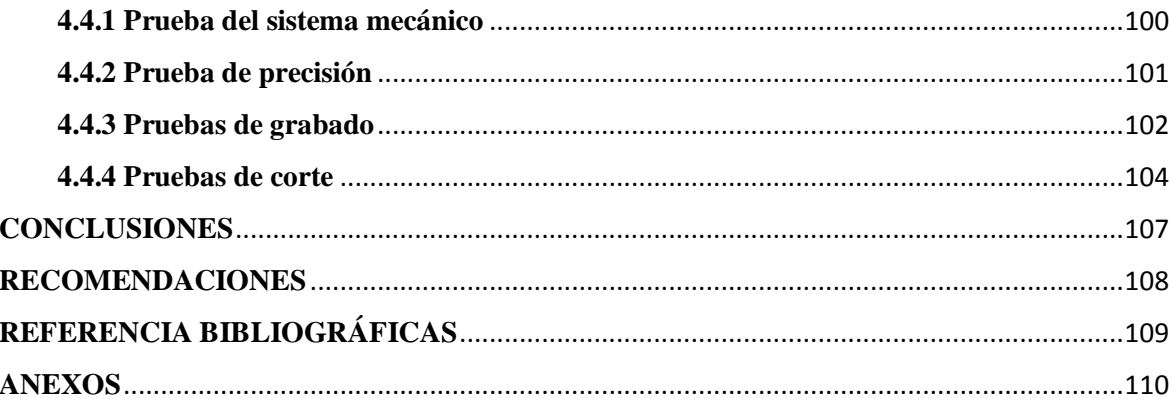

# **LISTA DE FIGURAS**

<span id="page-7-0"></span>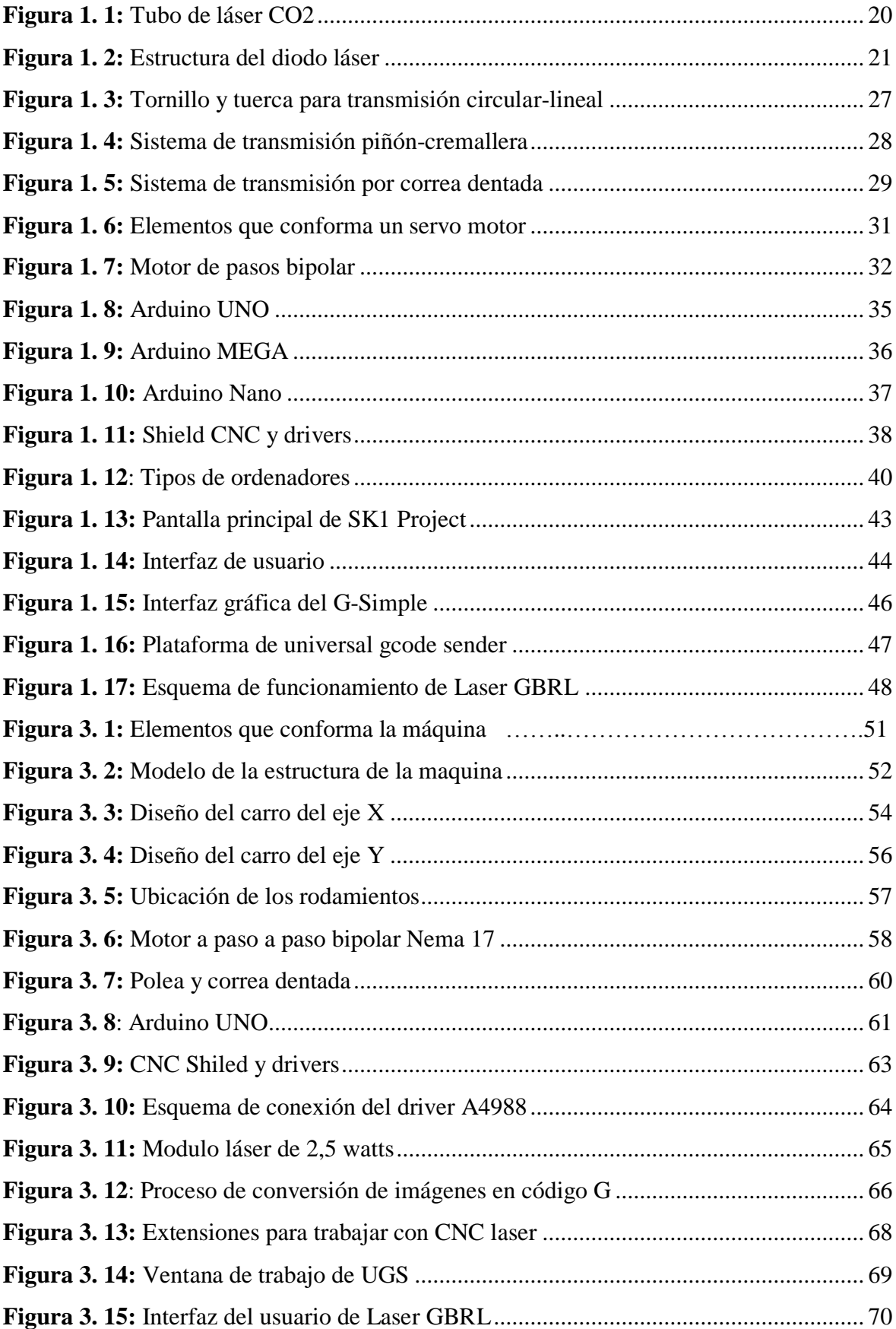

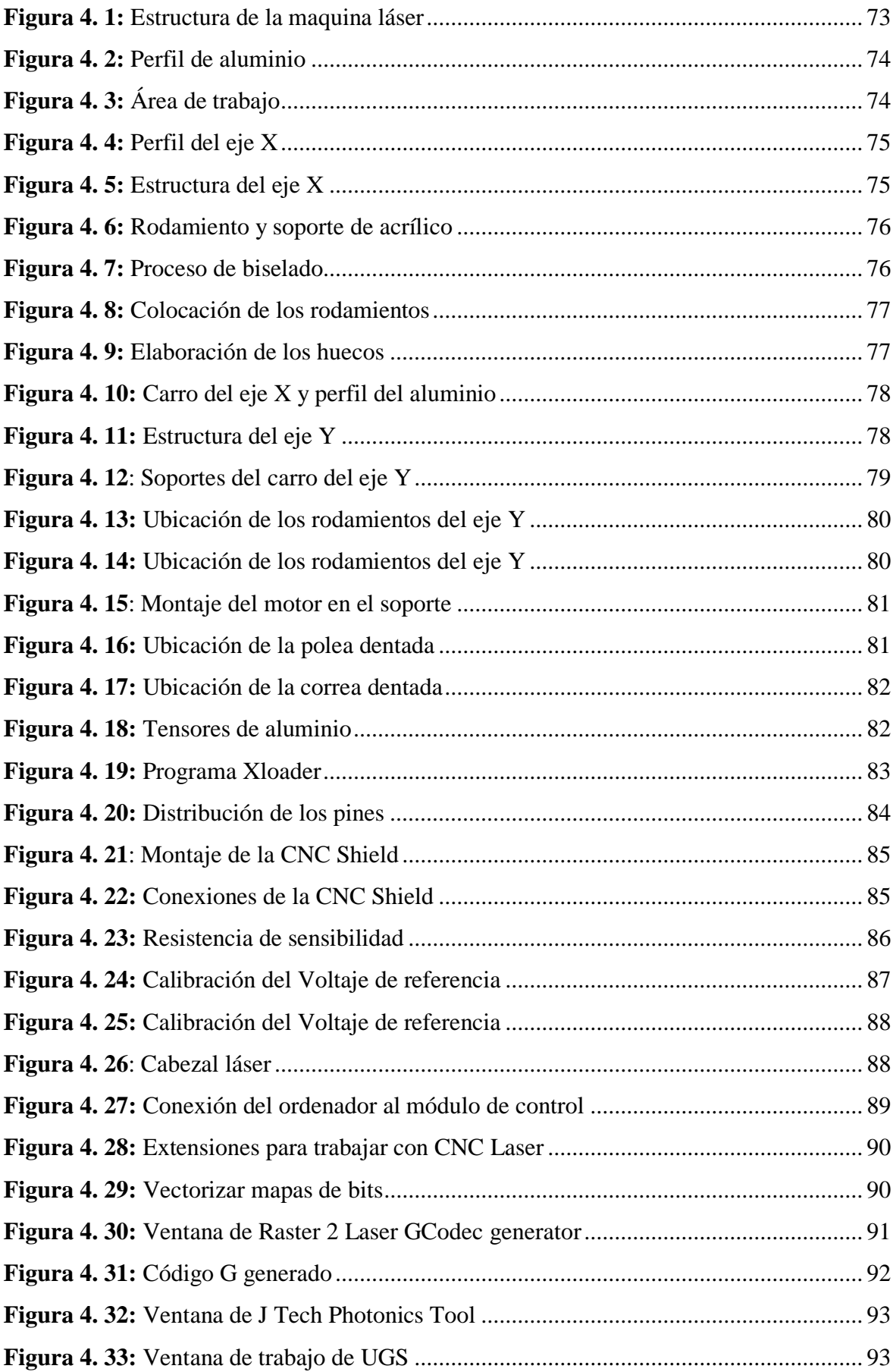

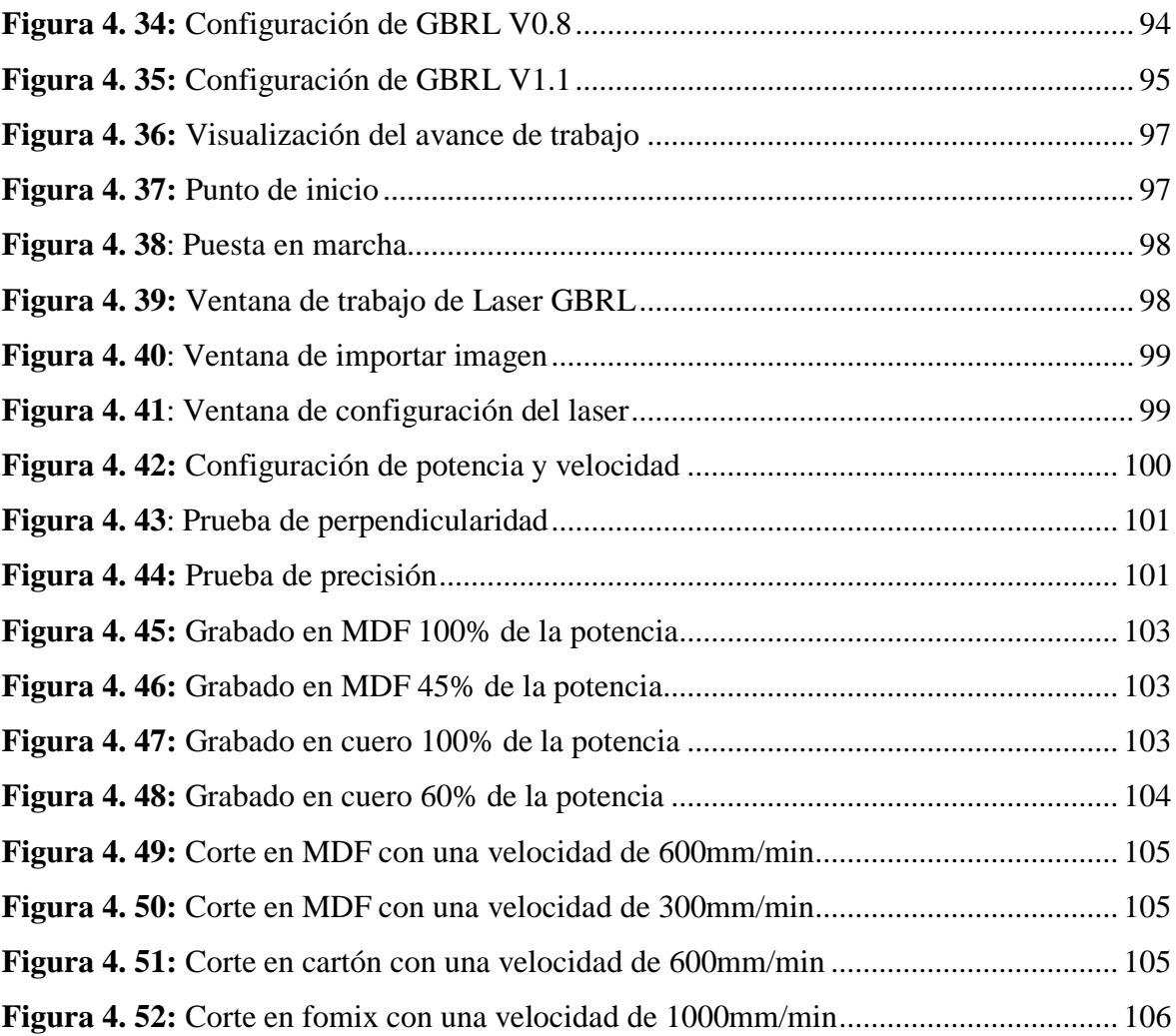

# **LISTA DE TABLAS**

<span id="page-10-0"></span>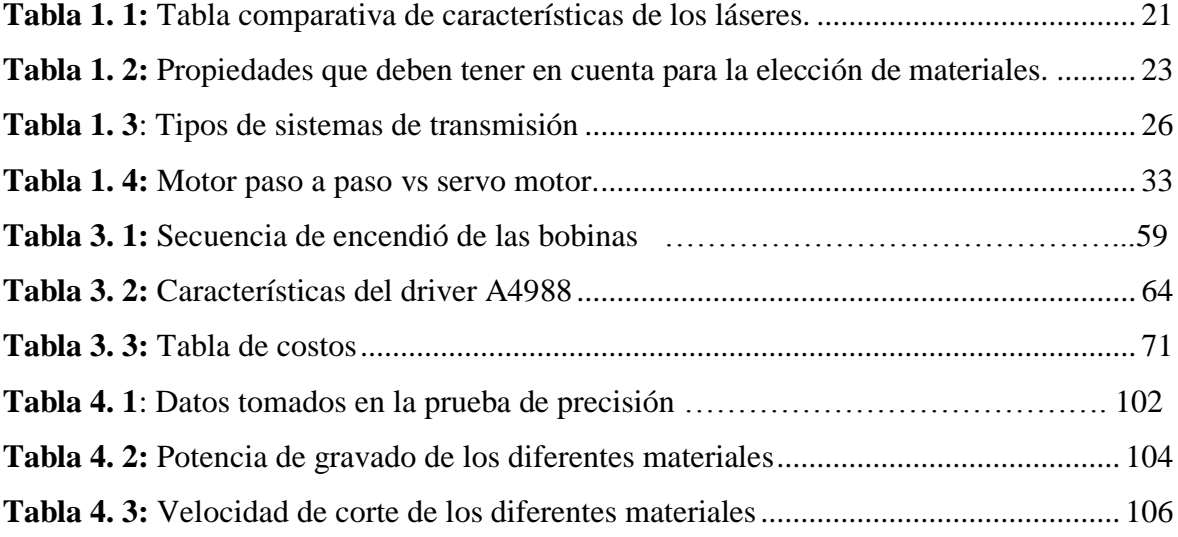

### **RESUMEN**

<span id="page-11-0"></span>En el presente documento se detalla el diseño y la construcción de una máquina de corte y grabado láser en materiales de baja densidad para un centro de diseño gráfico, para la elaboración de la estructura de la máquina se utilizó el aluminio para el montaje del esqueleto y su diseño está basado en diferentes máquinas de control numérico por computadora (CNC) que son capaces de mover la herramienta al mismo tiempo en los tres ejes. El software de diseño y de fabricación es de uso libre ofreciendo varios beneficios, uno de los más importantes es el bajo costo de implementación. El módulo de control está constituido por una tarjeta Arduino la cual se encarga de realizar la comunicación entre el ordenador y la máquina, además se cuenta con el *firmware* GBRL, el cual permite que los motores a pasos se desplacen según las coordenadas de la imagen a grabar o cortar. Todos los elementos que componen la maquina CNC laser se pueden encontrar en el mercado local a excepción del módulo laser, que fue adquirido del exterior debido a que en el país no existe una tienda que importe o comercialice este elemento. La máquina laser es capaz de grabar en madera, cuero y otros materiales semejantes, pero al momento de realizar la función de corte solo lo puede hacer en madera MDF de 3mm y materiales con una densidad igual o menor.

#### **Palabras claves**

Shield Control numérico por computadora (CNC) Máquina Láser Arduino Software Libre Firmware GBRL

## **ABSTRACT**

In this document the design and construction of a laser cutting and engraving machine in low density materials for a graphic design center is detailed, for the elaboration of the structure of the machine aluminum was used for the assembly of the skeleton and its design is based on different numerical control machines (CNC) that are able to move the tool at the same time in the three axes. The design and manufacturing software is of free use offering several benefits, one of the most important is the low cost of implementation. The control module is constituted by an Arduino card which is responsible for communication between the computer and the machine, in addition to the GBRL firmware, which allows stepper motors to move according to the coordinates of the image to record or cut. All the elements that make up the laser CNC machine can be found in the local market with the exception of the laser module, which was acquired from abroad because in the country there is no store that imports or sells this element. The laser machine is capable of engraving wood, leather and other similar materials, but at the time of performing the cutting function can only do it in 3mm MDF wood and materials with equal or less density.

#### **Key words**

Shield Computer numerical control (CNC) Laser machine Arduino Free software GBRL Firmware

## **INTRODUCCIÓN**

<span id="page-13-0"></span>La técnica del quemado para el grabado de imágenes, es una técnica que está siendo implementada en varios centros de diseño gráfico del país. En la cual se emplean pirógrafos eléctricos para la realización de esta técnica, esta herramienta es básicamente un transformador y regulador de intensidad que se encuentran conectados a un mango, al que se acoplan distintas puntas metálicas, que al ponerse incandescentes van quemando o dorando el material a trabajar, en función de la intensidad y del tiempo de contacto de la punta con el material utilizado (Fernández, 2014).

El proceso de elaboración inicia con un dibujo a lápiz (utilizando moldes previamente diseñado), después se repasa el dibujo con el pirógrafo. Todo el proceso se lleva a cabo de una forma artesanal, por lo que el tiempo y la calidad de elaboración dependen del operario. En el momento que se realiza una producción en masa se puede comprometer la calidad del trabajo, ya que depende netamente de la habilidad de la persona a cargo, a medida que avanza el trabajo la persona se fatiga y la calidad corre el riesgo de descender y el tiempo de ejecución puede aumentar.

Dicha técnica fue utilizada para el trabajo de titulación en la Universidad Católica del Ecuador sede Ambato, en ese trabajo se aplicó el pirograbado en vestuario de cuero para adolescentes femeninas, y llegaron a la conclusión que el principal inconveniente de la técnica es ser netamente artesanal y si se realizara una producción en masa se necesitaría más de tres personas para poder aplicar la mencionada técnica (Vayas, 2013).

Este proceso es realizado de una forma manual, implicando un elevado tiempo de elaboración y muchas veces con el terminado no deseado. Actualmente en el centro de diseño gráfico ubicado en el sector del Beaterio se realiza grabados en madera, cuero, papel y otros materiales utilizando la técnica antes mencionada, la cual consiste en quemar la superficie del material con el pirógrafo. Por esta razón se propone automatizar el proceso para reducir el tiempo de elaboración y disminuir en un gran porcentaje el error humano.

La automatización que se propone es mediante el diseño y construcción de una máquina de corte y grabado láser, que permitirá aumentar la productividad y la calidad.

En la Universidad de las Fuerzas Armadas de Sangolquí se elaboró una tesis la cual trata de la elaboración de una máquina de corte y gravado en madera utilizando un láser de CO2, cuya implementación se realizó con base al *hardware* y *software* libres (Castro y Guamán, 2015).

De igual manera en el trabajo de titulación de la universidad de San Buenaventura de Bogotá, se elaboró un prototipo de máquina tipo Cartesiano para realizar cortes y grabados láser en papel, con el fin de implementar una celda de manufactura mejorando los procesos de producción. Este concluye que la principal función de la maquina es el gravado en materiales, dejando de segundo plano al corte porque solo se lo realiza en materiales de baja densidad (Fuentes et al, 2015).

La máquina de corte y grabado láser es una herramienta muy útil que trabajan con una gran variedad de materiales de baja densidad, permitiendo a los diseñadores expandir su creatividad en los diseños. Muchas veces los cortes de objetos decorativos se los realiza con la ayuda de herramientas manuales como tijeras o bisturís, estos son realizados en papel, cartulina, fomix, entre otros. Por lo que existe un alto grado de dificultad para realizar figuras complejas y de dimensiones pequeñas, y para lograrlo se necesita que el operario posea una alta destreza en la manipulación de la herramienta utilizada para mantener los detalles.

## <span id="page-15-0"></span>**Objetivo general:**

 Diseñar y construir una máquina de corte y grabado láser en materiales de baja densidad, mediante la utilización de un *software* libre, para su implementación en un centro de diseño gráfico.

## <span id="page-15-1"></span>**Objetivos específicos:**

- Implementar el dispositivo láser con la potencia necesaria para la realización de los cortes y gravados.
- Elaborar la estructura de la máquina, para que el láser se pueda desplazar en los ejes X y Y sin problemas.
- Construir un módulo de control que permita el correcto funcionamiento y regulación de los motores a paso.
- Comunicar los elementos electrónicos con el *software* libre, para calibrar la potencia y velocidad de trabajo.
- Realizar las pruebas de funcionamiento necesarias con el fin de evitar inconvenientes al momento de realizar los cortes y gravados.

### <span id="page-16-0"></span>**Alcance**

Con el diseño y construcción de una máquina de corte y grabado laser en el centro de diseño gráfico se pretende obtener resultados de alta calidad en la elaboración de trabajaos realizados en materiales de baja densidad como son la elaboración de invitaciones, portadas personalizas de libros o cuadernos, llaveros empresariales en madera o cuero y cortes en papel o fomix con una precisión de alrededor de 1mm. Siendo una técnica que está comenzando a ser implementado en campo del diseño gráfico los materiales con los que trabajan no son numeroso, se ha logrado realizar proyectos en el área textil logrando tener una gran variedad de tonos dependiendo del color y el material de la tela. Adicionalmente este proyecto puede ser utilizado como una herramienta de consulta para los estudiantes actuales y futuros de la Universidad Tecnológica Israel que deseen conocer a profundidad los elementos que mejor se acoplan para la elaboración de una máquina CNC.

#### <span id="page-16-1"></span>**Descripción de los capítulos**

El Capítulo I trata sobre la fundamentación teórica que se utiliza para la elección de los elementos adecuados para la implementación del proyectos, realizando una relación de experiencias, antecedentes, fuentes de información relacionados con el diseño y la construcción de máquinas CNC laser.

El Capítulo II se describe los diferentes tipos de métodos que se utilizaron para la elaboración del presente proyecto.

El Capítulo III trata sobre la propuesta para la elaboración e implementación de la maquina CNC laser, contiene los diseños de las diferentes estructuras y describe técnicamente los elementos que se van a utilizar para su construcción.

El Capítulo IV se describir el proceso de construcción, la puesta en marcha, las pruebas de funcionamiento y el análisis de resultados de la máquina de corte y gravado laser

# **CAPÍTULO I**

# **FUNDAMENTACIÓN TEÓRICA**

<span id="page-17-1"></span><span id="page-17-0"></span>En el presente capítulo se desarrolla los fundamentos teóricos en los cuales se basa el diseño y la construcción de una máquina de corte y grabado láser en materiales de baja densidad.

La máquina de corte y grabado láser es una técnica de fabricación sustractiva que consiste en cortar o grabar un material en que su fuente de energía es un láser que concentra luz en la superficie de trabajo (Carrasco, 2016).

Una máquina de corte y grabado láser está constituida de las siguientes partes:

- Láser
- Estructura
- Sistema de transmisión
- Actuadores (motor a pasos)
- Microcontrolador
- Ordenador
- Software

## <span id="page-17-2"></span>**1.1 Láser**

La palabra láser es un acrónimo de las palabras inglesas *Light Amplification by Stimulated Emision of Radiation* que en español significa Amplificación de Luz por Emisión Estimulada de Radiación.

Se trata de un dispositivo capaz de transformar otras energías en radiación electromagnética emitiendo haces de luz de distintas longitudes de onda, cuya frecuencia va desde el infrarrojo hasta los rayos X (Alba y Rodríguez, 2008).

Las características de la luz láser son: coherencia temporal, su monocromaticidad y su direccionalidad o coherencia espacial. Una luz coherente es aquella donde las ondas o los fotones que la componen son transmitidas de modo paralelo en una única dirección y estos se encuentran en la misma fase, frecuencia y amplitud. Una luz monocromática es una radiación electromagnética que está formada por ondas de la misma frecuencia o equivalente. La direccionalidad del láser posee una pequeña divergencia ya que el láser puede ser proyectado a largas distancias sin que su haz de luz se abra o disminuya (Morones, 2010:13).

Generalmente un láser se compone de un par de espejos, de un espacio o cavidad que permita amplificar la luz y de un haz de luz o corriente eléctrica que dará la energía al medio activo.

#### **1.1.1 Tipos de láser**

<span id="page-18-0"></span>Existen diversos tipos de láser, entre los que más se asemejan para la implementación de la maquina se puede nombrar al tubo láser de CO2, láser semiconductor o diodo láser.

#### **Tubo láser de CO2**

Es un recipiente hermético que contiene en mayor parte CO2 y otros gases como el nitrógeno, hidrogeno o helio. En cada extremo del recipiente hay montados unos espejos, uno de ellos es especial porque es parcialmente transparente. El gas del interior del tubo se activa mediante energía eléctrica, producida por una unidad de radiofrecuencia y emite energía en forma de luz. Una parte de esta luz, la más intensa, sale a través del espejo parcialmente transparente y forma el haz del láser. La otra parte de la luz rebota y vuelve atrás, ganando la intensidad suficiente. (Laser Project)

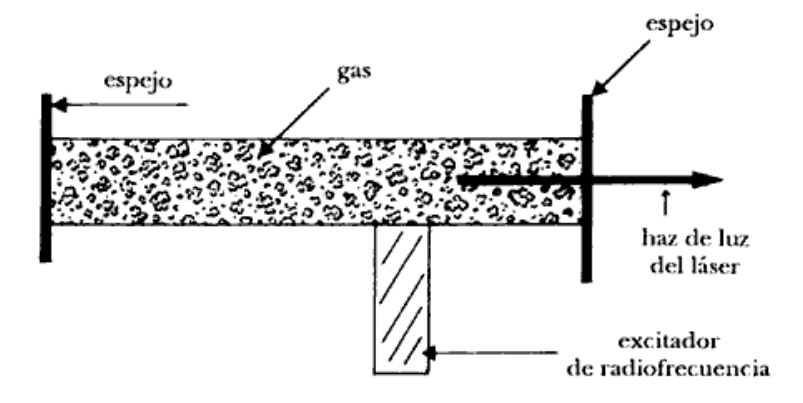

**Figura 1. 1:** Tubo de láser CO2 (Imagen tomada de http://bibliotecadigital.ilce.edu.mx)

En la Figura 1.1 se puede observar la estructura de un tubo láser de CO2, conformada por los dos espejos, el medio de amplificación que en este caso es el gas de CO2 y el excitador de radiofrecuencia el cual emite energía eléctrica.

## **Láser semiconductor**

El láser de semiconductor o diodo láser es, como su nombre lo indica, un diodo que emite luz láser coherente. Esencialmente, no es más que un bloque de material semiconductor que tiene unión p-n, con las regiones p y n muy densamente dopadas y con una estructura interna más o menos compleja, que se hace funcionar a modo de diodo para producir un efecto láser (Sanz y Manzanares, 1990)

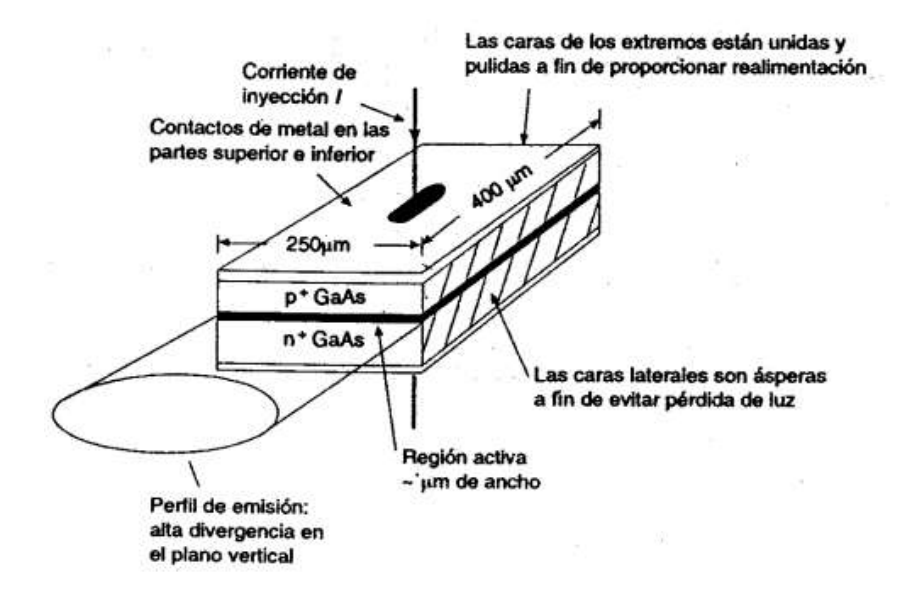

**Figura 1. 2:** Estructura del diodo láser (Imagen tomada de https://www.onubaelectronica.es)

El diodo láser o semiconductor consiste de un solo cristal de arseniuro de galio (GaAs) como se observa en la Figura 1.2, impurificado para formar una unión p-n con un potencial directo aplicado. Se eligió el arseniuro de galio en lugar de silicio debido a su banda prohibida directa.

## **1.1.2 Características técnicas**

<span id="page-20-0"></span>A continuación se presenta un cuadro comparativo de las características técnicas que poseen los láseres antes mencionados.

| <b>CARACTERISTICAS</b> | <b>TUBO LASER</b> | <b>LASER</b><br><b>SEMICONDUCTOR</b> |
|------------------------|-------------------|--------------------------------------|
| <b>Medio activo</b>    | Gaseoso           | Puntos cuánticos                     |
| Potencia               | Aprox. 120 W      | Aprox. 40 W                          |
| Longitud de onda       | Aprox. 10600 nm   | Aprox. 904.6 nm                      |
| Voltajes de entrada    | $15 - 40$ KV      | $12 \text{ V}$                       |
| Corriente de entrada   | $18 - 30$ mA      | $1.3 - 2A$                           |
| Valor                  | Desde \$750       | Desde \$230                          |

**Tabla 1. 1:** Tabla comparativa de características de los láseres.

En la Tabla 1.1 se observan las características más relevantes del tubo laser (CO2) y del láser semiconductor (diodo laser), las cuales son:

- El medio activo, es el medio donde se produce la amplificación óptica.
- La potencia, se observa el valor máximo aproximado que tiene cada láser.
- > La longitud de onda máxima que cada láser puede llegar a tener.
- > Los voltajes de entrada necesarios.
- La corriente de entrada que se necesita para su funcionamiento.
- El valor económico que tiene cada láser en el Ecuador

## <span id="page-21-0"></span>**1.2 Estructura**

La estructura es el esqueleto de la máquina, la cual tiene la función de sostener a los elementos electrónicos y realizar las articulaciones correspondientes para su funcionamiento.

#### **1.2.1 Tipos de materiales**

<span id="page-21-1"></span>La sección de los materiales más adecuados para la elaboración de cualquier tipo de estructura es de suma importancia, ya que debe asegurar el comportamiento adecuado del material seleccionado desde el punto de vista de su función, durabilidad, seguridad, coste y protección al medio ambiente.

| Tipos de propiedades       | <b>Características</b>             |  |
|----------------------------|------------------------------------|--|
| Económicas                 | Precio y disponibilidad            |  |
|                            | Reciclabilidad                     |  |
| Físicas                    | Densidad                           |  |
|                            | <b>Módulos</b>                     |  |
|                            | Limite elástico                    |  |
| Mecánicas                  | Resistencia a la tracción          |  |
|                            | Dureza                             |  |
|                            | Amortiguamiento de las vibraciones |  |
|                            | Conductividad térmica              |  |
| Térmicas                   | Calor especifico                   |  |
|                            | Coeficiente de expansión térmica   |  |
|                            | Resistividad                       |  |
| Eléctricas y magnéticas    | Constante dieléctrica              |  |
|                            | Permeabilidad magnética            |  |
|                            | Oxidación                          |  |
| Interacción con el entorno | Corrosión                          |  |
|                            | Desgaste                           |  |
|                            | Color                              |  |
| Estética                   | Textura                            |  |
|                            | Aspecto                            |  |

**Tabla 1. 2:** Propiedades que deben tener en cuenta para la elección de materiales.

En la Tabla 1.2 se observa las propiedades que se deben tener en consideración al momento de elegir el tipo de material para la elaboración de cualquier estructura, ya que al tener conocimiento de las propiedades evita cometer equivocaciones absurdas y costosas.

Entre los materiales metálicos más conocidos para la elaboración de estructuras tenemos: acero, aluminio y latón, los mismos que se detallan a continuación.

### **Acero**

El acero es de los más importantes materiales de Ingeniería y construcción, esto se debe a que aproximadamente el 80% de todos los metales producidos corresponden al acero. El acero obtiene este grado de importancia debido a su combinación de resistencia, facilidad de fabricación y un amplio rango de propiedades con bajo costo (Maldonado, J. 1996.).

El acero es utilizado para una infinidad de aplicaciones, esto depende de su composición y tratamiento térmico, químico o mecánico, este material tiene algunas propiedades genéricas:

- $\triangleright$  Se puede contraer, dilatar o fundir, según la temperatura.
- $\triangleright$  Es un material de alta densidad
- $\triangleright$  Es relativamente dúctil
- $\triangleright$  Es maleable, se transforma en láminas de un espesor de 0.5 y 0.12 mm
- La dureza varía entre la del hierro y la que se logra mediante su aleación u otros procedimientos térmicos o químicos.
- $\triangleright$  Se puede soldar con facilidad.
- Posee una alta conductividad eléctrica.
- $\triangleright$  Una desventaja es la corrección ya que el hierro se oxida.
- $\triangleright$  Puede ser reciclado.

#### **Aluminio**

El aluminio (elemento muy abundante en la corteza terrestre) y sus aleaciones destacan por su ligereza, por su resistencia a la corrosión y por su buena conductividad térmica y eléctrica. Las propiedades mecánicas del metal puro son bastante moderadas, pero, aleado con otros elementos, mejoran notablemente (Romeva, C. 2008)

Existen propiedades físicas y mecánicas del aluminio, entre las cuales podemos nombrar:

- $\triangleright$  Tiene una densidad muy baja.
- Elevada conductividad térmica y electriza.
- Elevada dilatación térmica.
- $\triangleright$  El aluminio pulido proporciona excelentes superficies reflectoras.
- A temperatura ambiente, la resistencia a la tracción, el límite elástico y el módulo de elasticidad son moderados, y las durezas relativamente bajas.
- $\triangleright$  Resistente a la corrosión.

#### **Latón**

Es una aleación de cobre y zinc en proporción aproximada de 60% de cobre y 40% de zinc, es muy flexible y resistente a la corrosión, su color se asemeja al oro, el latón se destaca por tener múltiples propiedades, las cuales son:

- Resistente al desgaste por frotamiento.
- $\triangleright$  Fuerza de tención.
- $\triangleright$  No produce chispas por impacto mecánico.
- $\triangleright$  Buena conductividad térmica.
- $\triangleright$  Buena conductividad eléctrica.
- Resistente a la corrosión.
- Reciclable, sus residuos se pueden volver a fundir cuantas veces sea necesario sin perder propiedades.
- $\triangleright$  Aspecto brillante.

## <span id="page-24-0"></span>**1.3 Sistema de transmisión**

Las transmisiones son elementos encargados de transmitir el movimiento desde los actuadores hasta las articulaciones, pudiendo además aumentar o reducir la velocidad. Para obtener un perfecto funcionamiento debe tener una serie de características básicas:

- Tamaño reducido
- Mínimo de juegos u holguras
- Rendimiento elevado
- Capaz de soportar funcionamiento a un par elevado.

A continuación se presenta una tabla con los tipos de sistemas de transmisión y sus características.

**Tabla 1. 3**: Tipos de sistemas de transmisión

| Entrada-Salida    | Denominación             | <b>Ventajas</b>  | <b>Inconvenientes</b> |
|-------------------|--------------------------|------------------|-----------------------|
| Circular-circular | Engranaje                | Pares Altos      | Holguras              |
|                   | Correa dentada           | Distancia grande | Desgaste              |
|                   | Cadena                   | Distancia grande | Ruido                 |
|                   | Paralelogramo            | Pares altos      | Giro limitado         |
|                   | Cable                    | Poco peso        | Deformidad            |
| Circular-lineal   | Tornillo sin fin         | Poca holgura     | Rozamiento            |
|                   | Cremallera               | Holgura media    | Par elevado           |
| Lineal-circular   | Paralelogramo articulado | Inercia baja     | Control difícil       |
|                   | Cremallera               | Holgura media    | Rozamiento            |

En la Tabla 1.3 se observa las ventajas e inconvenientes que tiene cada sistema de transmisión, al igual que los elementos que los componen. El sistema de transmisión que más se asemeja para la implementación de la maquina es la transmisión circular-lineal.

## **1.3.1 Transmisión circular-lineal**

<span id="page-25-0"></span>Este sistema de transmisión convierte el movimiento circular en lineal, es decir el elemento de entrada tiene movimiento circular, mientras que el elemento de salida tiene movimiento lineal. Entre los elementos conocidos para realizar este sistema de transmisión tenemos:

#### **Transmisión por tornillo y tuerca**

Este tipo de transmisión también es conocido como husillo-tuerca, es un mecanismo de transformación de circular a lineal compuesto por una tuerca alojada en un eje roscado (tornillo o husillo), cuando el tornillo gira y se mantiene fija la orientación de la tuerca, esta avanza con movimiento rectilíneo por el eje roscado y viceversa.

Evidentemente, este mecanismo es irreversible, no se puede convertir el movimiento lineal en circular. El avance depende de dos factores importantes que son:

La velocidad de giro del elemento motriz.

 El paso de la rosca del tornillo, es la distancia que existe entre dos crestas de la rosca del tornillo. Cuando mayor sea el paso, mayor será la velocidad de avance.

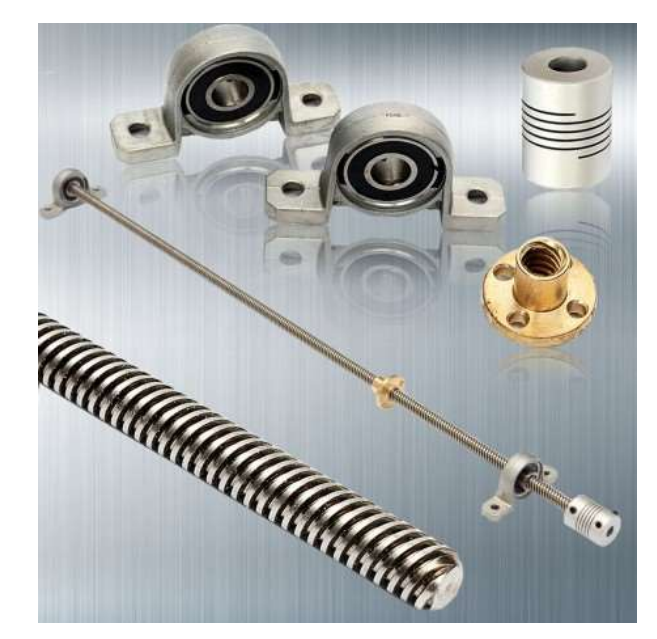

**Figura 1. 3:** Tornillo y tuerca para transmisión circular-lineal (Imagen tomada de NTN-SNR, 2014)

En la Figura 1.3 se visualiza el eje roscado o husillo junto con los elementos que hacen posibles la transmisión circular-lineal.

## **Transmisión por piñón y cremallera.**

Ofrecen solidez y precisión en largos desplazamientos. Alternativa ideal para instalar en routers de robusta estructura, con puentes sobredimensionados para desplazar a régimen de velocidad de trabajo aceptable, motores de fresado de gran torque y peso, o cabezales superpoblados con diversos accesorios de trabajo. Es recomendable que las cajas reductoras se encuentren en sitios de fácil acceso para agilizar los programas de lubricación, limpieza y mantenimiento general. Este sistema garantiza décadas de vida útil (Castiglione, 2011).

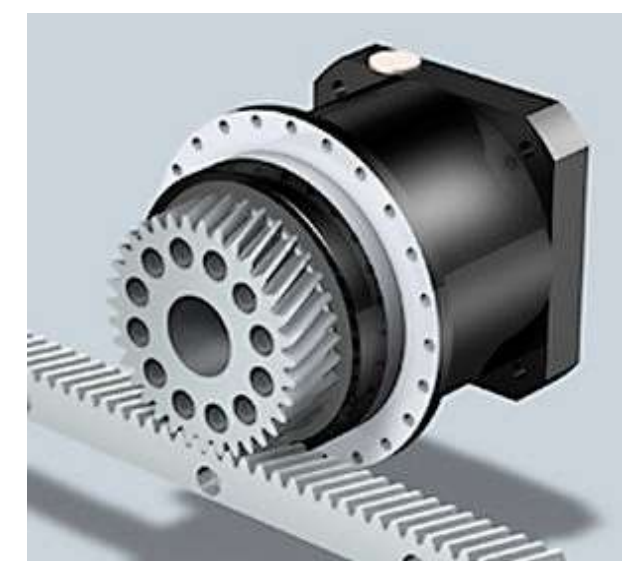

**Figura 1. 4:** Sistema de transmisión piñón-cremallera (Imagen tomada de NTN-SNR, 2014)

En la Figura 1.4 se observar al piñón quien por medio de los dientes mueve a la cremallera dando el movimiento lineal. Este mecanismo es reversible, es decir, el movimiento rectilíneo de la cremallera se puede convertir en un movimiento circular por parte del piñón.

## **Transmisión por correa dentada.**

Este sistema de transmisión tiene buena precisión y consisten en utilizar un eje dentado, el cual transmiten el movimiento del motor a elementos haciendo que se muevan perpendicular al motor como se puede observar en la Figura 1.5, además pudiendo llevarse a cabo reducciones para así aumentar el par del motor en los movimientos. Las correas dentadas tiene un gran paso con lo que es el sistema de transmisión más rápido de los tres, esta velocidad vendrá definida por el número de dientes que tenga la polea y por el tamaño del paso de la correa.

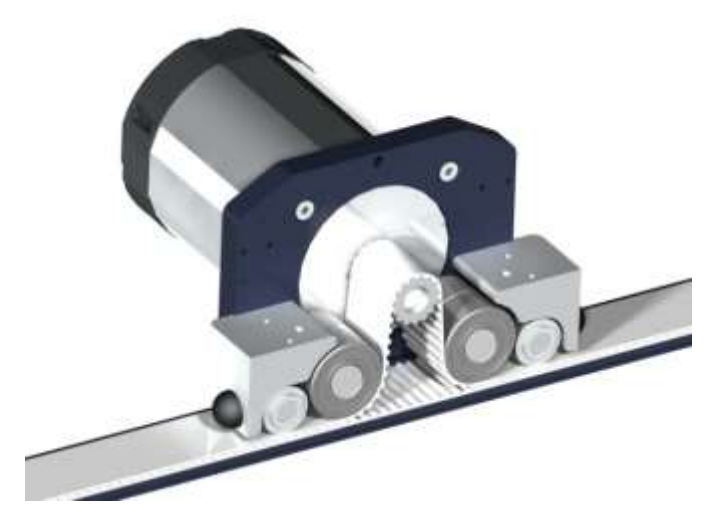

**Figura 1. 5:** Sistema de transmisión por correa dentada (Imagen tomada de [https://www.comunidadindustrial.com\)](https://www.comunidadindustrial.com/)

En impresoras y grabadoras láser las correas traccionan magnitudes relativamente livianas de escasa resistencia, pero el esfuerzo mecánico al que están sometidas en routers con pesados puentes, más cabezales transportando motores de fresado, sumado a la resistencia que genera el arranque de viruta, acrecienta el continuo e incesante aplastamiento de los dientes de la correa durante las marchas y contramarchas (Castiglione, 2011).

#### <span id="page-28-0"></span>**1.4 Actuadores**

El actuador es un dispositivo cuya función es proporcionar fuerza para mover o "actuar" otro dispositivo. De forma general, son dispositivos capaces de generar una fuerza a partir de líquidos, de energía eléctrica y gaseosa (Ogata, 2003).

Dependiendo de la fuerza el actuador se denomina neumático, eléctrico o hidráulico. Los actuares que son esenciales para la implementación de la maquina son los eléctricos, ya que son preciso, fiables, de fácil control y su instalación es sencilla.

Un actuador eléctrico es un dispositivo capaz de transformar energía eléctrica en la activación de un proceso con el objetivo de ofrecer flexibilidad en el control del movimiento, las características como el control, sencillez y precisión de los actuadores eléctricos han hecho que sean los más utilizados en robots industriales.

Los actuadores eléctricos más utilizados en el campo de la electrónica son los motores de corriente continua (DC), en especial los servomotores y los motores paso a paso.

#### **1.4.1 Servomotores**

<span id="page-29-0"></span>Un servomotor (o servo) es un motor de corriente continua que tiene la capacidad de ser controlado en posición. Es capaz de ubicarse en cualquier posición dentro de un rango de operación (generalmente de 180º) y mantenerse estable en dicha posición. Los servos se suelen utilizar en robótica, automática y modelismo (vehículos por radio-control, RC) debido a su gran precisión en el posicionamiento (Candelas y Corrales, 20017).

El servo motor está compuesto por cuatro elementos fundamentales que son:

- $\triangleright$  Motor de corriente continua.- Cuando se aplica un potencial a sus dos terminales, este motor gira en un sentido a velocidad máxima, brindando la movilidad al servo.
- Engranajes reductores.- Consta de un tren de engranaje que se encarga de reducir la velocidad alta de giro para acrecentar su capacidad de torque o par-motor.
- $\triangleright$  Sensor de desplazamiento.- Su función es conocer la posición angular del motor y está constituido por un potenciómetro colocado en el eje de salida del servo.
- Circuito de control.- Es una placa electrónica que implementa una estrategia de control de la posición por realimentación. Para ello, este circuito compara la señal de entrada de referencia con la posición actual medida por el potenciómetro. La diferencia entre la posición actual y la deseada es amplificada y utilizada para mover el motor en la dirección necesaria para reducir el error.

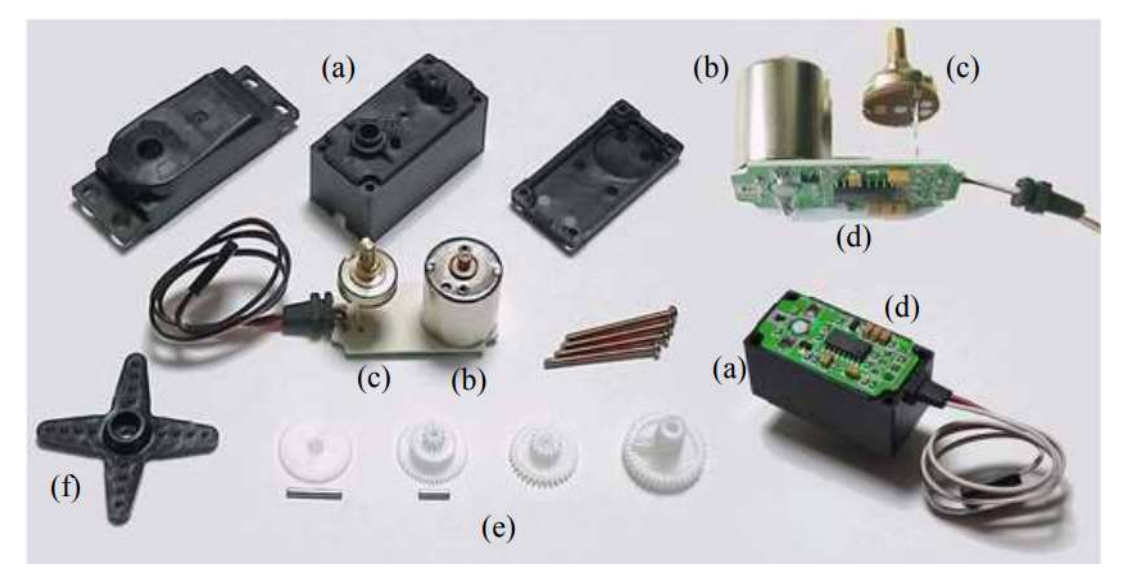

**Figura 1. 6:** Elementos que conforma un servo motor (Imagen tomada de Grupo de Automática, Robótica y Visión Artificial)

En la Figura 1.6 se visualiza los componentes del servo motor, los cuales son:

- a. carcasa
- b. motor DC
- c. potenciómetro
- d. circuito de control
- e. tren reductor
- f. brazo (elemento terminal en el eje)

#### **1.4.2 Motores de pasos**

<span id="page-30-0"></span>Los motores de pasos, también llamados motores paso a paso, son dispositivos electromagnéticos que convierten pulsos digitales en rotación mecánica, son un tipo especial de motores DC utilizados por sus movimientos precisos y de velocidad controlable. Funcionan basados en el principio de repulsión y atracción de polos magnéticos, su rotor consiste de imanes permanentes y su estator de 2 bobinas que actúan como electroimanes, que al interactuar con los imanes del rotor provocan un movimiento circular exacto del rotor de unos cuantos grados. La cantidad de rotación es directamente proporcional al número de pulsos y la velocidad de rotación es relativa a la frecuencia de dichos pulsos (Perez, 2005).

#### **Ventajas de un motor a pasos:**

- a) Los motores de pasos no tienen escobillas, por lo cual no demandan mayor mantenimiento
- b) Facilitan un diseño efectivo y un bajo costo.
- c) Presentan alta confiabilidad, pero dependiente de la carga
- d) Posicionamiento en lazo abierto, pues en condiciones de carga ideales, su giro es confiable
- e) Pueden mantenerse estacionarios, es decir pueden detener un torque externo, dentro de los límites de carga
- f) Límite conocido al "error de posición dinámica"
- g) Arranque con carga
- h) Respuesta favorable a un escalón de arranque, respuesta rápida

#### **Desventajas de un motor de pasos**

- a) Desplazamiento dependiente de la construcción del motor
- b) Necesitan de un control de PWM cuando se mantiene energizada una bobina para evitar sobrecalentamiento del bobinado
- c) Fuerza limitada, en comparación a servomotores o motores de corriente continua de igual tamaño
- d) Pérdida de pasos cuando se excede la carga nominal

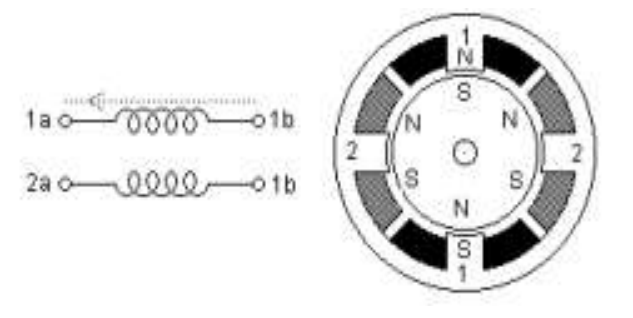

**Figura 1. 7:** Motor de pasos bipolar (Imagen tomada de http://www.cnc-robotica.com)

En la Figura 1.7 se visualiza un motor a pasos bipolar, estos tienen generalmente 4 cables de salida. Para ser controlados requieren del cambio de dirección de flujo de corriente a través de las bobinas en la secuencia apropiada para realizar un movimiento. Presentan un buen torque, pero el bobinado tiende a calentarse excesivamente pues manejan corrientes elevadas (alrededor de 3 o 4 amperios por bobina).

A continuación se presenta la Tabla 1.4, la cual contiene algunas características comparativas entre el motor paso a paso y el servo motor.

| Características              | Motor paso a paso                                                                                                    | Servo motor                                                                                                    |
|------------------------------|----------------------------------------------------------------------------------------------------|----------------------------------------------------------------------------------------------------|
|                              |                                                                                                    | Existen<br>Servomotores<br>con                                                                                                    |
|                              | No<br>tienen<br>carbones<br>y                                                                                                    | carbones y requieren un cambio,                                                                                                    |
| <b>Fiabilidad</b> y          | experimentan poco o ningún                                                                                                    | por lo general, cada 5.000 horas;                                                                                                    |
| mantenimiento                | desgaste, son prácticamente                                                                                                    | y servomotores sin carbones que                                                                                                    |
|                              | libres de mantenimiento.                                                                                                    | prácticamente<br>tienen<br>no                                                                                                    |
|                              |                                                                                                    | necesidades de mantenimiento.                                                                                                    |
| Resolución y<br>Precisión    | Existen motores de 200 pasos<br>completos, 400 pasos medio, y<br>hasta 25.000 micro pasos por<br>revolución. El motor pasó a<br>paso es de bucle abierto, no<br>necesariamente alcanzar la<br>ubicación deseada, tiende una<br>pobre exactitud posicional al<br>utilizar microstepping. | resolución<br>La<br>servomotor<br>depende del encoder utilizado.<br>Existen encoders que producen<br>2.000, 4.000 y hasta 10.000 por<br>vuelta. Los servos, que son de<br>ciclo<br>cerrado<br>logran<br>la<br>resolución deseada y mantiene<br>la exactitud posicional. |
| Velocidad y<br><b>Torque</b> | Steppers tienen características<br>de<br>pobres<br>par<br>muy<br>a<br>velocidades más altas. Esta<br>condición se mejoró algo por<br>microstepping, sin embargo, a<br>menos que el paso a paso se<br>utiliza en un modo de bucle<br>cerrado, no suelen realizar, así<br>como un servo.  | Los servos pueden producir<br>velocidades y potencias dos a<br>cuatro veces mayor que la de<br>steppers tamaño similarmente.                                                                                                    |

**Tabla 1. 4:** Motor paso a paso vs servo motor.

| Configuración |              | Fácil de configuración, solo se   Se necesita configurar el PID, |  |  |
|---------------|--------------|------------------------------------------------------------------|--|--|
|               |              | necesita conectar los cables esto es necesario para que el       |  |  |
|               |              | dependiendo si son unipolares   motor sepa su posición gracias   |  |  |
|               | o bipolares, | al bucle cerrado.                                                |  |  |
|               |              |                                                                  |  |  |

**Tabla 1. 5:** Motor paso a paso vs servo motor.

## <span id="page-33-0"></span>**1.5 Microcontrolador**

Un microcontrolador es un circuito integrado que en su interior contiene una unidad central de procesamiento (CPU), unidades de memoria (RAM y ROM), puertos de entrada/salida y periféricos. Estas partes están interconectadas dentro del microcontrolador que en conjunto forman lo que se le conoce como microcomputadora. Se puede decir con toda propiedad que un microcontrolador es una microcomputadora completa encapsulada en un circuito integrado (Pallas y Valdés 2007).

Existen varios microcontroladores de diferentes fabricantes, pero entre los más nombrados están:

- Los microcontroladores PIC de Microchip Technolohy Inc., los cuales combinan una alta calidad, bajo costo y excelente rendimiento.
- Los microcontroladores de ATMEL su línea de productos incluye microcontroladores derivados del 8051, el AT91SAM basados en ARM, y sus arquitecturas propias AVR y AVR32.
- Los microcontroladores de Arduino, el cual es una plataforma de hardware libre, basada en una placa con un microcontrolador y un entorno de desarrollo, diseñada para facilitar el uso de la electrónica en proyectos multidisciplinares.

## **1.5.1 Microcontrolador Arduino**

<span id="page-33-1"></span>El módulo Arduino es una placa con el propósito de la creación de prototipos electrónicos basados en código abierto y *hardware* libre. El módulo Arduino es capaz de leer todo tipo de señal como un led, un sensor, un mensaje multimedia, entre otros y lo transforma en una señal de salida, así podrá activar un motor, encender o apagar un led, enviar un mensaje por internet, etc. (ARDUINO, 2016).

Dependiendo de las especificaciones de trabajo existe una variedad de microcontroladores Arduinos, entre los más cocidos están el UNO, MEGA, NANO, PRO.

## **Arduino uno**

Es una placa con un microcontrolador ATmega328 de la marca Atmel, dispone de 14 pines que se configuran como entradas y salidas, 6 salidas PWM, 6 entradas análogas, una memoria Flash de 32K, la velocidad de reloj es de 16MHz, es capaz de transmitir o recibir señales digitales de 0v y 5v. . (ARDUINO, 2016).

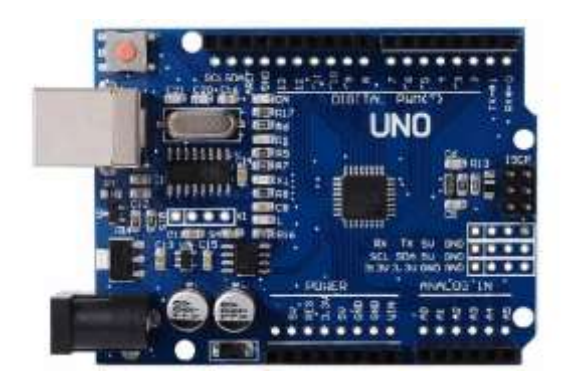

**Figura 1. 8:** Arduino UNO (Imagen tomada de http://arduino.cl/arduino-uno)

En la Figura 1.8 se observa en una vista superior al microcontrolador Arduino.

#### **Arduino mega**

Es una tarjeta construida con un microcontrolador modelo Atmega2560, es programada en un entorno de desarrollo que implementa el lenguaje Processing/Wiring. Dispone de 54 pines digitales configurables para entradas o salidas, las cuales 14 de ellas son salidas PWM, 16 entradas análogas, una memoria flash de 256K, la velocidad de reloj es de 16 MHz. (ARDUINO, 2016).

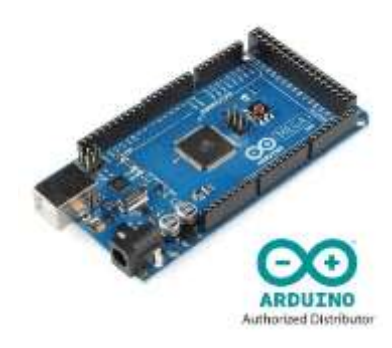

**Figura 1. 9:** Arduino MEGA (Imagen tomada de http://arduino.cl/arduino-mega)

Como se puede observar en la Figura 1.9 el Arduino MEGA tiene un mayor tamaño en relación al Arduino UNO, ya que consta de un número mayor de entradas y salidas.

#### **Arduino nano**

Arduino Nano es una pequeña y completa placa basada en el ATmega328 (Arduino Nano 3.0) que se usa conectándola a una Protoboard. Tiene funcionalidad similar al Arduino UNO, pero con una presentación diferente. No posee conector para alimentación externa, y funciona con un cable USB Mini-B en vez del cable estándar. A continuación se presentan algunas características del microcontrolador. . (ARDUINO, 2016).

- Tensión de Operación (nivel lógico): 5 V.
- Tensión de Entrada (recomendado): 7-12 V.
- Tensión de Entrada (límites): 6-20 V.
- Pines E/S Digitales: 14 (de los cuales 6 proveen de salida PWM.
- Entradas Analógicas: 8.
- Corriente máx por cada PIN de E/S: 40 mA.
- Memoria Flash: 32 KB (ATmega328) de los cuales 2KB son usados por el bootloader.
- $\triangleright$  SRAM: 2 KB (ATmega328).
- EEPROM: 1 KB (ATmega328).
- $\triangleright$  Frecuencia de reloj: 16 MHz.
- $\triangleright$  Dimensiones: 18.5mm x 43.2mm
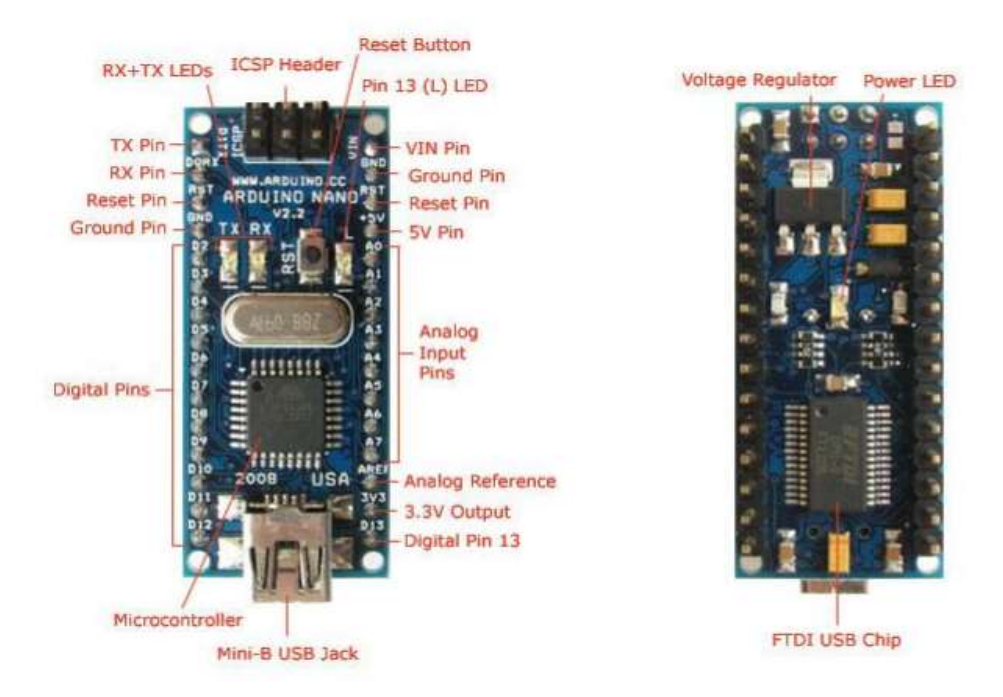

**Figura 1. 10:** Arduino Nano (Imagen tomada de http://www.farnell.com/datasheets)

En la Figura 1.10 se pude observa la parte frontal y reverso del Arduino nano, además se aprecia la distribución de los pines.

**Nota:** Existe un firmware (GBRL) que interactúa con cualquier placa Arduino convirtiendo los códigos G en señales eléctricas, las cuales son enviadas a una placa (Shiel CNC) que permite controlar hasta cuatro motores a paso a paso para la realización de proyectos de Control Numérico por Computadora (CNC). A continuación se detalla el funcionamiento del firmware, las características y el funcionamiento de la placa Shield CNC.

## **Firware GBRL**

El control numérico o control decimal numérico (CN) es un sistema de automatización de máquinas herramienta que son operadas mediante comandos programados en un medio de almacenamiento, en comparación con el mando manual mediante volantes o palancas. El sistema de control numérico funciona mediante el código G, el cual describe las operaciones para las maquinas CNC.

GRBL es un software de código abierto que convierte a la placa de desarrollo Arduino en un intérprete de código G completo. Para conectar los motores pasos a pasos a GRBL, es necesario un controlador para la alimentación de los motores y conectar sus entradas de controladores a los pines del Arduino.

## **Shield CNC**

Shield CNC utiliza el firmware de código abierto en Arduino para controlar 4 motores paso a paso (PAP o Stepper), donde cuenta con 4 zócalos, para insertar 4 controladores A4988 o DRV8825. Con este Shield y un Arduino se puede construir todo tipo de proyectos de robótica o proyectos CNC incluyendo enrutadores CNC, cortadoras laser e incluso maquinas pick & place´s (P&Ps), para el montaje de componentes SMD en circuitos electrónicos.

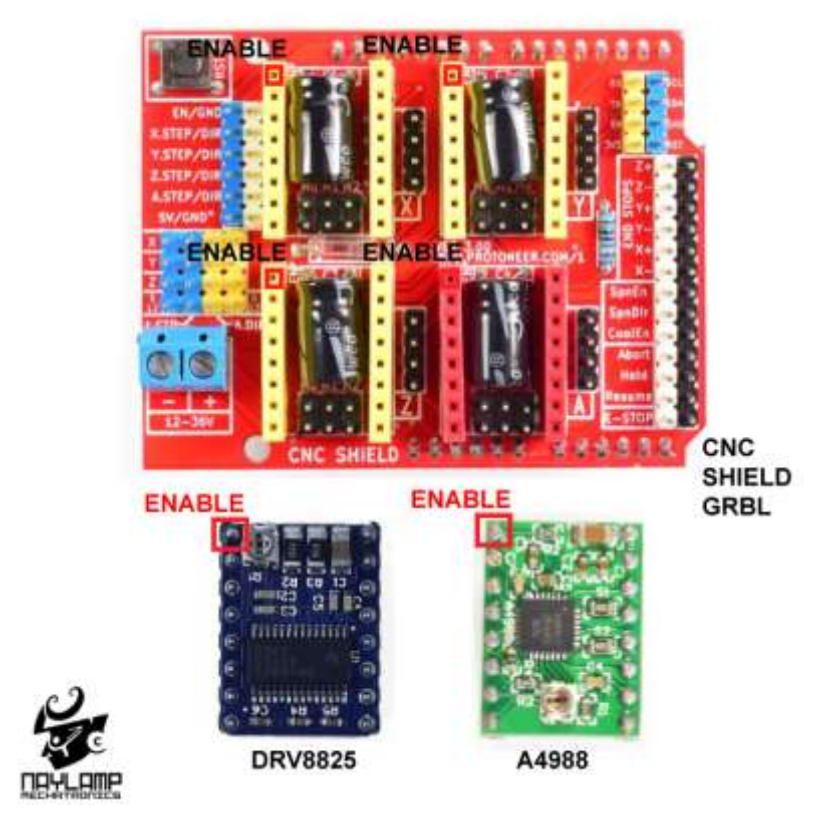

**Figura 1. 11:** Shield CNC y drivers

(Imagen tomada de https://naylampmechatronics.com)

Este shield puede ser usado con los drivers A4988 (Allegro) o los DRV8825 (Texas Inst.) como se ve en la Figura 1.11. A continuación se presentan las características técnicas de la placa Shield CNC.

- Voltaje de Potencia: 12- 36V DC
- Compatible con GRBL 0.9 (Firmware *Open Source* para Arduino UNO que convierte código-G en comandos para motores Paso a Paso)
- $\triangleright$  Soporta 4 Ejes (X, Y, Z y duplicar uno de los anteriores o crear un eje a medida con los pines D12 y D13)
- $\triangleright$  Fin de carrera por cada eje (6 en Total)
- Habilitador y dirección de *Spindle*
- Habilitador de refrigerante (*coolant*)
- Diseñador para drivers A4988 o DRV8825.
- *Jumpers* para elegir el *micro-stepping* de los drivers.
- Diseño Compacto
- Los motores se pueden conectar usando *header* o Molex hembra de 4 pines.

**NOTA:** El driver A4988 puede manejar motores paso a paso de hasta 2A por bobina y *microstepping* de 1/16, el driver DRV8825 es más versátil pues ofrece hasta 2.5A por bobina y *micro-stepping* de hasta 1/32.

#### **1.6 Ordenador**

Un ordenador es una máquina electrónica controlada 100% por el ser humano, es decir, funciona de acuerdo a las instrucciones que el hombre le indica. Al unir más de una instrucción en forma lógica y coherente, se crea un programa. Mediante el uso de estos, la computadora es capaz de recibir, procesar y almacenar información. En otras palabras, una computadora no es útil si no tiene un programa que le indique lo que tiene que hacer (Lilliam, 2010).

El ordenador se encarga de programar y cargar el firmware en el microcontrolador, además contiene los softwares de diseño, los que generan el código G, entre otros. Cada tipo de ordenador tiene un propósito y satisface necesidades diferentes, por lo cual se debe tener en cuenta ciertas especificaciones.

- Sistema Operativo: Sirve de interfaz usuario y ordenador, en el cual proporciona un entorno en el cual podemos interactuar con la máquina
- Procesador: Conocido como la unidad central de procesamiento, se encarga de ejecutar los programas.
- Tarjeta gráfica: Su principal tarea es mostrar las imágenes en el monitor. No todos los usuarios tienen las mismas necesidades.
- Batería: Una de las características de un portátil es la duración de su batería. Nos permite poder usar el ordenador sin necesidad de conectarlo a la corriente.
- Memoria: Junto con el procesador la memoria RAM (Memoria de acceso aleatorio) es algo a tener en cuenta a la hora de adquirir un ordenador, ambos nos ayudarán a alcanzar la velocidad deseada en el procesamiento de datos.
- $\triangleright$  Capacidad: El disco duro de nuestro ordenador es un dispositivo donde se almacenan los datos, Sistema Operativo y programas instalados en nuestro ordenador e incluso aquellos archivos que guardamos fotos, canciones, documentos, etc.
- Conectividad: Hoy en día los ordenadores ya traen la tarjeta de red inalámbrica, la cual detecta la conexión WIFI.
- Puerto: Es una interfaz a través de la cual se pueden enviar y recibir los diferentes tipos de datos por ejemplo los puertos USB (Universal Serial Bus), los cuales son los más utilizados en la actualidad

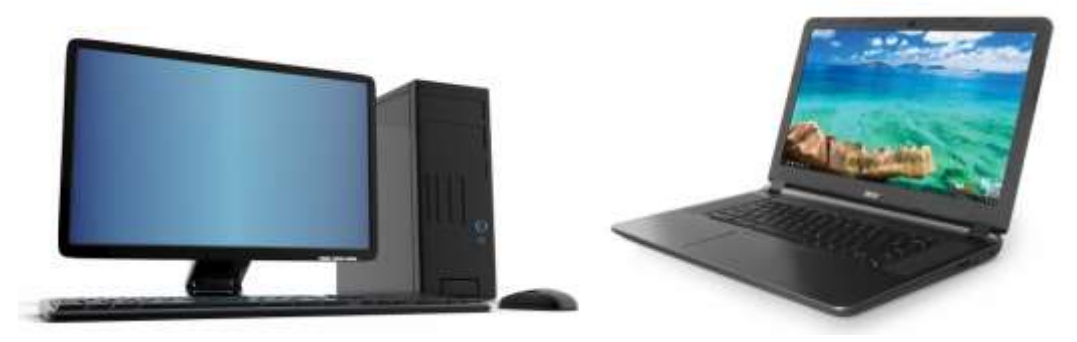

**Figura 1. 12**: Tipos de ordenadores (Imagen tomada de https://www.elgrupoinformatico.com)

En la Figura 1.12 se visualiza los dos tipos de ordenadores que existen, los cuales son:

**Escritorio.-** Este tipo está diseñado para ser usado en una ubicación fija como si fuese un escritorio. Generalmente se suelen utilizar con dos propósitos bien definidos. Por un lado, para uso doméstico y por otro, para su utilización en oficinas y en empresas.

**Portátil.-** Es un ordenador fácil de transportar debido a su reducido peso que está entre 1kg y 3kg, Los ordenadores portátiles son capaces de realizar la mayor parte de las tareas que realizan los ordenadores de escritorio.

#### **1.6.1** *Software*

Se conoce como *software* al equipamiento lógico o soporte lógico de un sistema informático; comprende el conjunto de los componentes lógicos necesarios que hacen posible la realización de tareas específicas, en contraposición a los componentes físicos, que son llamados hardware (López, 2013).

El *software* es la interfaz gráfica entre el usuario y el ordenador permitiendo el manejo e interacción con el programa. Existe un tipo de *software* que tiene una versión de prueba y para poder utilizar su versión completa se tiene que cancelar cierta remuneración, a este programa se lo conoce como *software* pagado. También existe un *software* que respeta la libertad de los usuarios y la comunidad a grandes rasgos, significa que los usuarios tienen la libertad de ejecutar, copiar, distribuir, estudiar, modificar y mejorar el software, a este programa se lo conoce como *software* libre, siendo una cuestión de libertad pero no de precio.

El *software* libre se constituye en una alternativa a las soluciones propietarias para la mayoría de ámbitos públicos y privados. Este conjunto de soluciones informáticas generadas bajo distintas licencias, facilitan la reutilización de la experiencia (al estilo del conocimiento científico), su uso generalizado y gratuito. El *software* libre es generado por expertos programadores voluntarios, empresas, administraciones y otros tipos de organizaciones que ofrecen las soluciones desarrolladas al resto de la comunidad para que se utilicen de forma libre (Abella et al, 2004).

Para la elaboración de las piezas la maquina utiliza dos herramientas informáticas (*software*), la primera herramientas permite crear imágenes mediante el diseño asistido por computadora (CAD), la segunda herramienta permite la programación y control de la maquina mediante la fabricación asistida por computadora (CAM).

## *Sotfware* **CAD**

En un sentido amplio, podemos entender el Diseño Asistido por Computador (CAD) como la "aplicación de la informática al proceso de diseño". Puntualizando la definición, entenderemos por Sistema CAD, un sistema informático que automatiza el proceso de diseño de algún tipo de ente, para descartar, como sistemas CAD las aplicaciones que incidan tan solo en algún aspecto concreto del proceso de diseño (Torres, 2005).

La aplicación de software CAD realiza una representación computación de una imagen, permitiendo realizar automáticamente un dibujo detallado, desarrollando de esta manera los diseños para la fabricación de gráficos y piezas. A continuación se va trata sobre software libre CAD más conocidos.

## **a) SK1 Project**

SK1 Project editor de gráficos vectoriales de código abierto, tiene una gran similitud con CorelDRAW, Adobe Ilustrator y Freehand. SK1 Project se pude instalar en las plataformas Windows, GNU/Linux y MacOS, cuenta con un motor de gestión del color profesional con compatibilidad de formato de archivos de amplio rango, también proporciona la precisión de color, además facilita la flexibilidad de dibujo que necesita para todo tipo de proyectos.

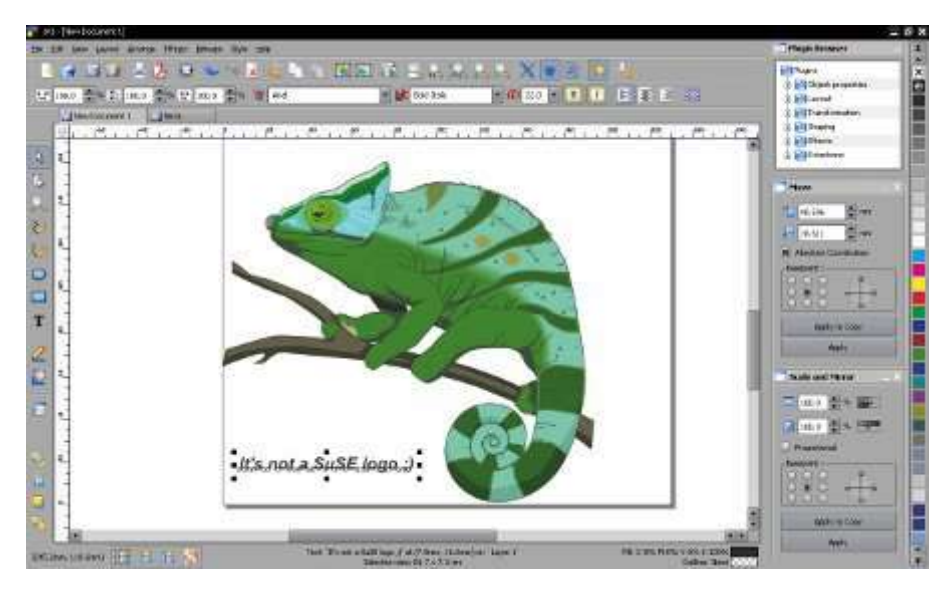

**Figura 1. 13:** Pantalla principal de SK1 Project (Imagen tomada de http://www.puntogeek.com)

En la Figura 1.13 se observa la pantalla principal de SK1 Project, esta aplicación admite funciones de publicación profesional, como documento de página múltiple, color CMYK (siglas de Cyan, Magenta, Yellow y Key), separaciones, gestión de color ICC (Consorcio Internacional del Color), impresión profesional precisa y salida de PDF preparada para prensa. La principal desventaja que tiene SK1 Project es que no soportar capas, no está habilitado para otros idiomas y el renderizado de texto de poca calidad.

#### **b) Inkscape**

Inkscape es un editor de gráficos vectoriales de código abierto, con capacidades similares a Illustrator, Freehand, CorelDraw o Xara X, usando el estándar de la W3C: el formato de archivo Scalable Vector Graphics (SVG). El objetivo principal de Inkscape es crear una herramienta de dibujo potente y cómoda, totalmente compatible con los estándares XML, SVG y CSS.

Una de las características más destacada de Inkscape es que es multiplataforma, ya que se puede ejecutar en distintos sistemas operativos, como Mac OS X, Unix y Windows. Aumentando significativamente el número de usuarios que pueden utilizar esta herramienta de diseño gráfico, los cuales pueden generar información y ayudar a otros usuarios cuando tengan problemas.

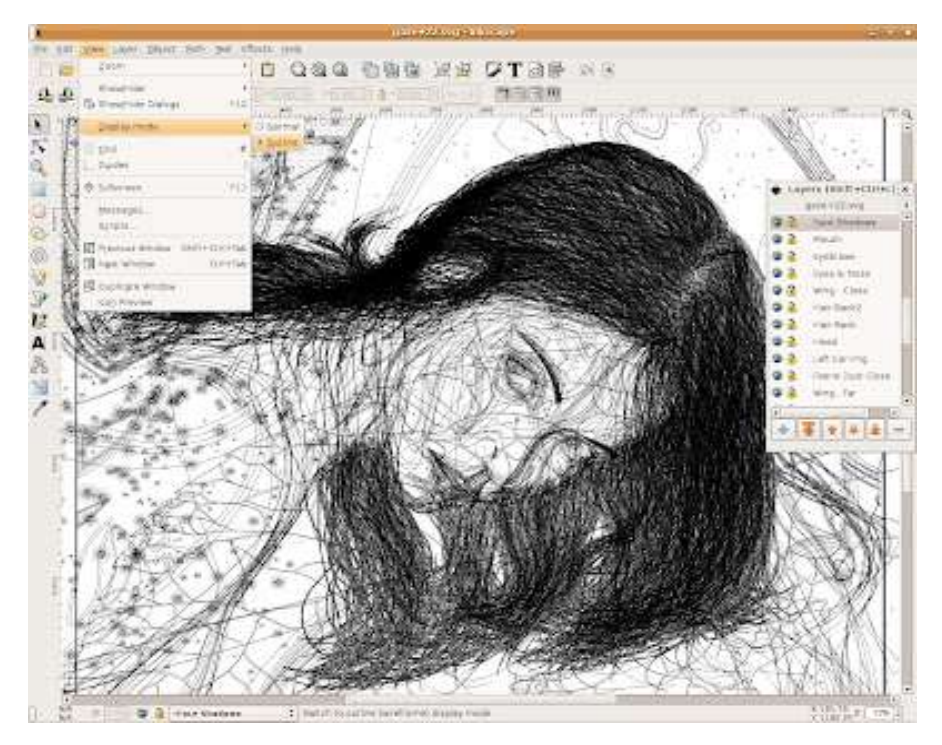

**Figura 1. 14:** Interfaz de usuario (Imagen tomada de https://lignux.com)

En la Figura 1.14 se observa a interfaz gráfica que se presenta al usuario, en esta se encuentra varias herramientas que facilitan el diseño.

Una de las desventajas de trabajar con Inkscape es que hay algunas herramientas que son limitas ya que es un *software* libre, también presenta problemas de compatibilidad con algunos archivos, no tiene vista previa de efectos y filtros con ciertas funciones inexistentes.

#### *Sotfware* **CAM**

Según la Universidad de Zaragoza (2018), las siglas CAM corresponden al acrónimo de *Computer Aided Manufacturing*, Fabricación asistida por ordenador. Por CAM se entiende la utilización de ordenadores para tareas de gestión técnicas en la fabricación, montaje, elaboración de planos de mecanizado, planos de amarre, planos de herramientas y la programación CN. Las máquinas CN son también componentes de un sistema CAM.

El *software* CAM es un sistema que provee de instrucciones para la automatización de máquinas, enfocándose como punto de partida la información de la geometría creada por el *software*. Este software se complementa con el software CAD, formando el sistema

CAD/CAM, que es el diseño y la fabricación asistido por computadora. A continuación se describe una aplicación de *software* libre CAM

#### **a) G – Simple**

G-Simple es un programa CAM de código abierto, se utiliza principalmente en centros de mecanizado de 3 ejes (X, Y, Z) y se ejecuta en S.O Windows. La versión actual (2.04) es un entorno de programación de código G integrado para trabajos de fresado simples.

Las principales características de G-Simple son:

- $\triangleright$  Perforación central, taladrado, taladrado (chaflán)
- Roscado y fresado
- $\blacktriangleright$  Línea y grabado de arco
- $\triangleright$  Grabado de texto
- $\triangleright$  Fresado de forma cilíndrica, rectangular o arbitraria
- Fresado de objetos cilíndricos, rectangulares, poligonales o de forma arbitraria
- Calidad de acabado seleccionable para todo el proyecto o cualquier parte del proyecto
- $\triangleright$  Portaherramientas con hasta 99 herramientas
- $\triangleright$  Base de datos de herramienta relacional con datos de herramientas (velocidades, tasas de avance, etc.) relacionadas con el material del bloque
- Herramientas en el portaherramientas de forma automática (anulación manual) atribuidas a cada tarea
- Parámetros de fresado seleccionables individualmente para cada entidad
- $\triangleright$  CAD elemental para arco, círculo y dibujo lineal
- Dibujo para conversión de objetos fresados (descomposición de objetos)
- $\triangleright$  Conversión de objeto a dibujo (Composición de objetos)
- $\triangleright$  Mover, copiar, copiar, girar, escalar y duplicar comandos
- $\triangleright$  Informe de compilación
- $\triangleright$  Pantalla 3D Wire Frame Graphics
- Animación 3D en pantalla (Ejecutar, Pausa, Paso único)
- $\triangleright$  Impresión de informes

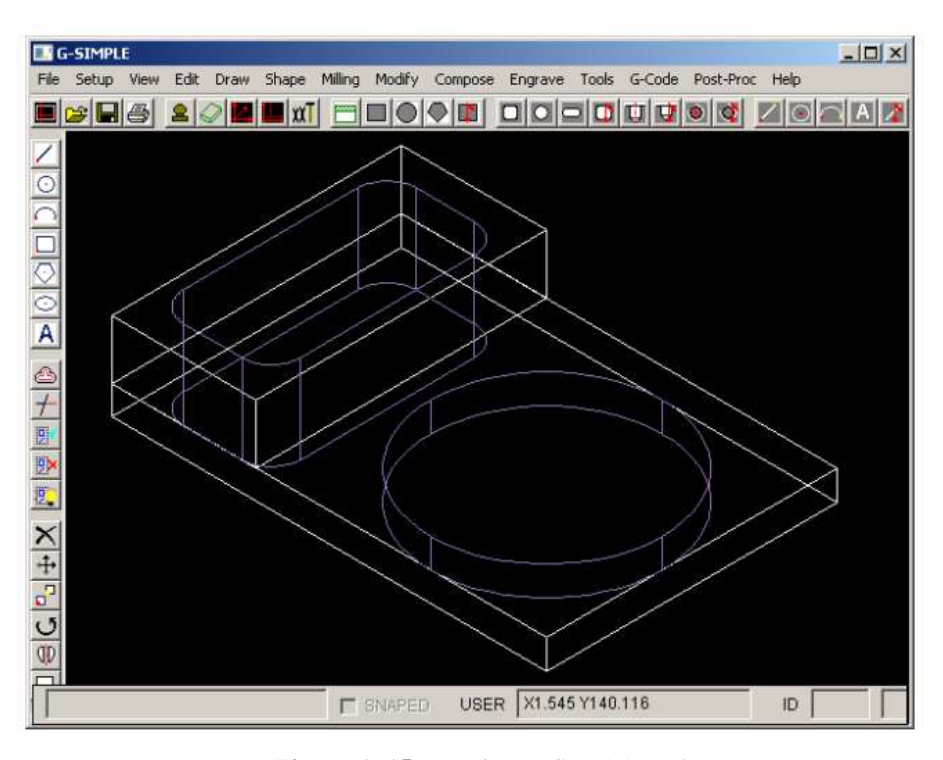

**Figura 1. 15:** Interfaz gráfica del G-Simple (Imagen tomada de http://www.gsimple.eu*)*

En la Figura 1.15 se observa la pantalla principal del software G-Simple, también se visualiza un ejemplo de una pieza que va hacer maquinada en una CNC.

## **b) Universal GCode Sender**

Es una plataforma gcode completa que se utiliza para interactuar con controladores CNC avanzados como GRBL y TinyG. Universal Gcode Sender es una aplicación de Java autónoma que incluye todas las dependencias externas, lo que significa que si tiene la configuración de Java Runtime Environment, UGS proporciona el resto.

## **Características**

- Plataforma cruzada, probado en Windows, OSX, Linux y Raspberry Pi.
- Archivo JAR ejecutable todo en uno: si tiene Java, no hay nada que instalar. El archivo JAR incluye dependencias nativas para todos los sistemas operativos compatibles.
- 3D Gcode Visualizer con segmentos de línea codificados por colores y retroalimentación de la posición de la herramienta en tiempo real.
- $\triangleright$  Estimaciones de duración
- Más de 3000 líneas de código de prueba de unidad y otras 1000 líneas de comentarios que documentan las pruebas.
- $\triangleright$  Optimización de gcode configurable:
- $\triangleright$  Eliminar comentarios
- $\triangleright$  Truncar precisión decimal a cantidad configurable
- $\triangleright$  Convierta arcos (G2 / G3) en segmentos de línea
- $\triangleright$  Eliminar el espacio en blanco

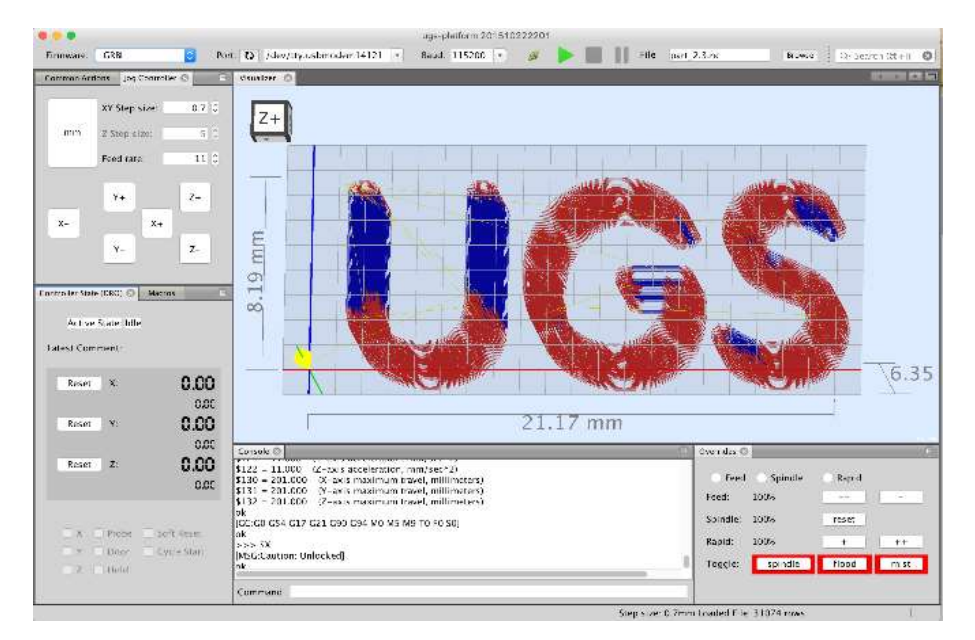

**Figura 1. 16:** Plataforma de universal gcode sender (Imagen tomada de https://jtechphotonics.com/)

En la Figura 1.16 se visualiza el área de trabajo del programa gcode sender, en donde se observa las barras de trabajo y las coordenadas de los diferentes eje.

## **c) Laser GRBL**

Laser GRBL es uno de los mejores *software* que puede cargar y transmitir la ruta de G\_Code a Arduino, y de esta manera gravar imágenes o logotipos. Para usar todas las funciones, el láser a utilizar debe soportar la modulación de potencia a través del comando \$.

Las principales características de Laser GBRL son:

- $\triangleright$  Cargar GCode con vista previa del trabajo
- Grabado de imagen con conversión de escala de grises, tramado y vectorizados.
- $\triangleright$  Botones definidos por el usuario.
- $\triangleright$  Esquema de color diferente optimizado para su uso con diferentes gafas de seguridad
- $\triangleright$  Configuración Grbl para exportar/impotar.
- Decodificación de códigos de configuración, alarma y error para Grbl v1.1 (con información sobre herramientas de descripción)
- Botón de inicio, botón de espera, botón de reanudar y botón de reinicio Grbl
- $\triangleright$  Vista previa del tiempo de trabajo y proyección en tiempo real
- Anulaciones de potencia y velocidad (para Grbl> v1.1) con una interfaz fácil de usar.

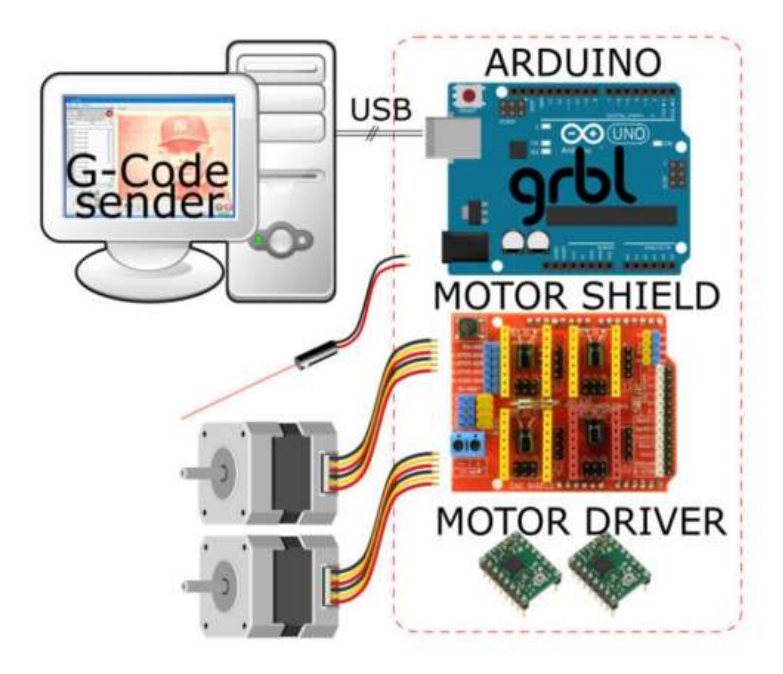

**Figura 1. 17:** Esquema de funcionamiento de Laser GBRL (Imagen tomada de http://lasergrbl.com/)

En la Figura 1.17 se puede observar el esquema de funcionamiento que está constituido principalmente de cuatro elementos, los cuales son:

- Computadora personal con Laser GRBL o cualquier otro *streamer* G-Code
- $\triangleright$  Placa Arduino UNO con firmware GRBL V1.1 o superior
- Elementos electrónicos como fuente de alimentación, diodo láser, motor paso a paso y controlador de motor.
- *Hardware* (rieles, rodamiento lineal)

# **CAPÍTULO II**

# **MARCO METODOLÓGICO**

#### **Métodos de investigación**

Para realizar el diseño y la construcción de la máquina de corte y grabado laser se utilizaron distintos métodos de investigación, siendo la principal la investigación bibliográfica ayudada por la investigación explicativa, descriptiva y de campo.

#### **Investigación bibliográfica**

En el presente proyectos se utiliza el tipo de estudio bibliográfico con la finalidad de recopilar toda la información existente en libros, revistas, artículos de prensa, etc., sobre la utilización de software libre en el diseño y la fabricación asistido por computadora, sobre la implementación de placa Arduino en proyectos de automatización y sobre la utilización de software libre para diseño asistido por computadora y fabricación asistido por computadora

#### **Investigación explicativa**

Para el desarrollo del presente proyecto se utiliza el tipo de investigación explicativa, para dar a conocer como se desarrolló el diseño y la construcción de la máquina de corte y gravado laser, ya que mediante la implementación de la maquina en el centro de diseños grafico se reduce el tiempo de elaboración y disminuye en un gran porcentaje el error humano al realizar grabados en madero, cuero, papel y otros materiales utilizando un pirógrafo, lo cual es una herramienta manual.

#### **Investigación descriptiva**

En el presente proyecto se utilizó el tipo de investigación descriptivo con la finalidad de especificar las propiedades y características más relevantes que tendrá la implementación de una maquina CNC Laser como herramienta de trabajo para la realización cortes y grabados laser en materiales de baja densidad. Una vez especificado los procedimientos para la implementación de una maquina CNC Laser, será posible determinar si este proyecto cumple con el objetivo de reducir el tiempo de elaboración y elimina en gran porcentaje el error humano obteniendo un acabado de alta calidad.

## **Investigación de campo**

Para el desarrollo del presente proyecto se utiliza el tipo de investigación de campo con la finalidad de conocer el proceso de grabado de imágenes mediante la utilización del pirógrafo en el centro de diseño gráfico, se observó que la calidad del grabado depende del pulso de la persona que maneja la herramienta y que el tiempo que toma realizar un buen acabado es elevado, llegando a causar fatiga en corriendo el riesgo de disminuir su calidad.

# **CAPÍTULO III**

# **PROPUESTA**

Para la solución del problema planteado en el presente proyecto se propone automatizar el proceso del pirograbado, mediante el diseño y construcción de una máquina CNC láser, que permitirá aumentar la productividad y la calidad del trabajo.

La máquina está conformada por tres partes principales que son:

- El sistema mecánico en la cual se encuentra la estructura con un área de trabajo de 35x50 cm, los motores pasó a paso y el sistema de transmisión.
- El módulo de control que está conformado por los microcontroladores y el modulo laser.
- El ordenador en el cual corren los diferentes tipos *software* de diseño y de maquinado.

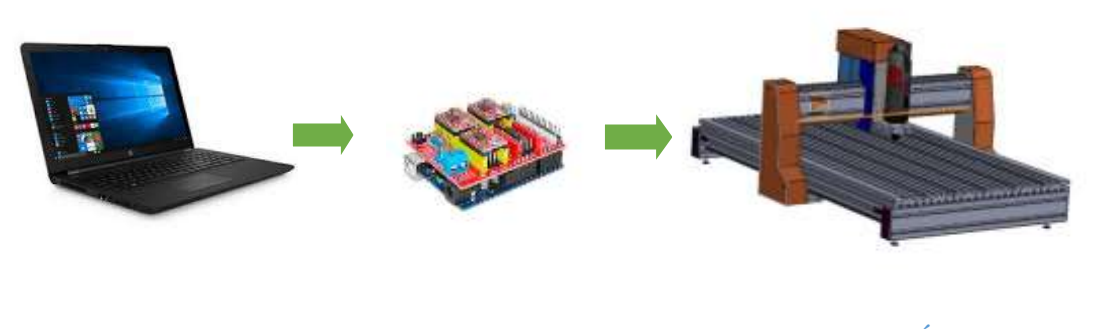

 **ORDENADOR MODULO DE CONTROL SISTEMA MECÁNICO** 

**Figura 3. 1:** Elementos que conforma la máquina

En la Figura 3.1 se puede observar los elementos que permiten que la máquina se ponga en marcha. El ordenador manda los comandos al módulo de control, el cual mediante voltajes

de salida permite que los motores se muevan en los diferentes ejes y al mismo tiempo controla el voltaje de alimentación para el láser.

A continuación se detallan los aspectos técnicos de las partes principales que conforman la máquina.

## **3.1 Sistema mecánico**

El sistema mecánico es el encargado de transformar la energía eléctrica en movimientos para la elaboración del corte y gravado láser. Está conformado por la estructura de la máquina, por el sistema de transmisión (circular-lineal) y los actuadores (motores paso a paso). Los actuadores son los encargados de generar un movimiento rotacional que por medio de sistemas de transmisión se transforma en un movimiento lineal, permitiendo que se mueva la estructura de la maquina en los diferentes ejes.

A continuación se detallan algunos aspectos técnicos y el diseño de las partes que conforman el sistema mecánico.

#### **3.1.1 Estructura**

La estructura de la maquina es la encargada de soportar a los elementos electrónicos y mecánicos, entre los cuales están los motores paso a paso y la correa dentada, quienes son los encargados de dar movimiento al láser en los ejes X y Y sobre el área de trabajo.

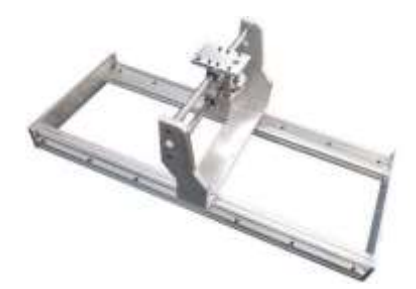

**Figura 3. 2:** Modelo de la estructura de la maquina (Imagen tomada de https://www.pinterest.com.mx/lui7800/arduino)

En la Figura 3.2 se puede observar un modelo similar de la estructura que se va a elaborar para la presente máquina. Se eligió dos materiales para la elaboración, los cuales son:

- $\triangleright$  El aluminio, para el esqueleto y las partes móviles,
- $\triangleright$  El acrílico, para los soportes laterales y del módulo láser.

## **Propiedades de los materiales**

Se eligió al aluminio para la elaboración de la estructura ya que cuenta con numerosas propiedades, entre las cuales se puede nombrar:

- Su baja densidad (2.700 kg/m<sup>3</sup>), convirtiéndose en un material muy ligero teniendo un tercio del peso del cobre y el acero
- Resistente a la corrosión, gracias a la capa protectora característica de óxido de aluminio, resiste a los productos químicos, puede estar expuesto a la intemperie, al mar, entre otros.
- $\triangleright$  No es magnético ni tóxico.
- Su punto de fusión es más bien bajo, en torno a los 660ºC.
- $\triangleright$  Es un metal blanco, con una alta reflectividad (Brillante) de la luz y el calor.
- Es el tercer elemento que tiene mayor abundancia en la corteza terrestre.

Por otro parte el acrílico tiene ventajas muy favorables, las mismas se tomaron en cuenta para la utilización de este material en la elaboración de la estructura, entre las que se puede nombrar tenemos:

- El peso de la lámina de acrílico corresponde al 50% del peso del vidrio y al 43% del peso del aluminio.
- Es muy resistente a la mayoría de las substancias químicas, incluyendo soluciones de álcalis y ácidos.
- Es un excelente aislante eléctrico con una constante dieléctrica elevada.
- $\triangleright$  Excelente resistencia por la degradación de rayos ultravioletas

## **Estructura del eje X.**

Al momento de realizar el diseño de la estructura para el eje X se toma en consideración la forma física del módulo láser y del motor paso a paso, ya que encuentran

montados en el carro transportador de este eje. A continuación se detalla el diseño y el montaje del carro del eje X.

#### **a) Carro del eje X**

Es el encargado de transportar el modulo láser en el eje de las X, está constituido por una estructura de acrílico, en la cual se colocan los rodamientos que se movilizan por medio de una guía de aluminio, como se observa en la Figura 3.3. En el carro del eje X se encuentra montado el modulo láser y el motor que se encarga de dar la movilidad por medio de una correa dentada.

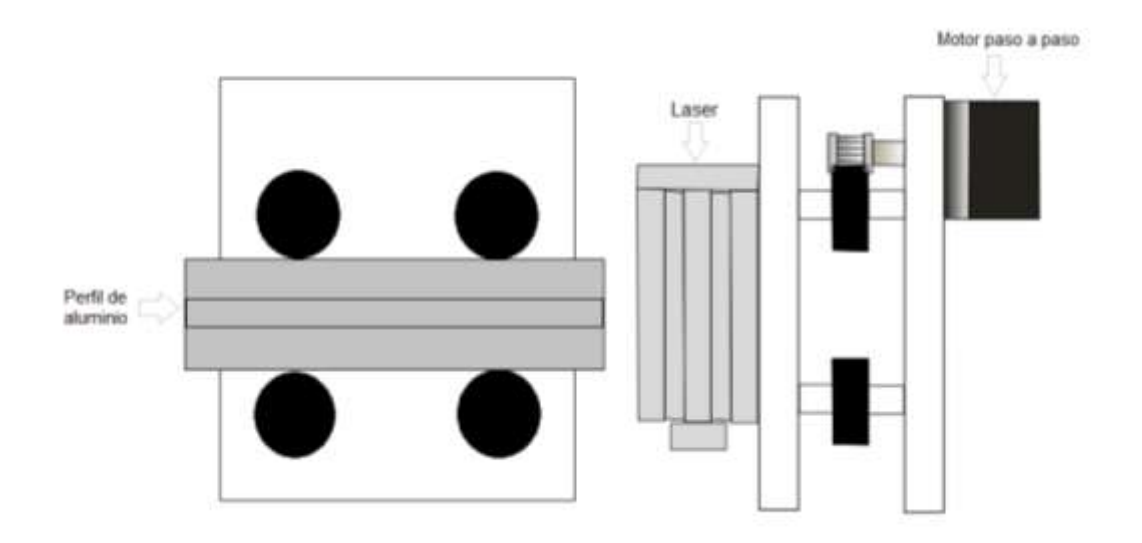

**Figura 3. 3:** Diseño del carro del eje X

El carro únicamente se desplaza con un grado de libertad y para que esta condición se cumpla se ubica a los rodamientos en lugares estratégicos, como se muestran en la Figura 3.3 y se someten a las siguientes ecuaciones:

$$
\sum Fx = m.\ ap \tag{3.1}
$$

$$
\sum M p = 0 \tag{3.2}
$$

donde M es el momento de inercia y p es la referencia de un punto fijo en el eje X

La Ecuación 3.2 plantea que la suma algebraica de las componentes rectangulares de todas las fuerzas según cualquier línea es igual a cero, en este caso los componentes rectangulares son los rodamientos y están colocados en una configuración geométrica que satisface esta ecuación, como se observa en la Figura 3.3. La sumatoria de momentos en el punto P establece que el carro únicamente se moverá a lo largo del perfil de aluminio manteniendo una sola trayectoria.

Para determinar la fuerza que se debe aplicar en los rodamientos para que el carro del eje X rompa su estado de inercia se utiliza la Ecuación 3.3.

$$
F = mT \cdot g \tag{3.3}
$$

donde F es el símbolo de peso medido en Newtons (N), mT es la masa total medido en kilogramos (kg) y g es la gravedad o el símbolo de la aceleración gravitacional, expresado en m/s2.

La masa total es la sumatoria de pesos de los elementos que se encuentran montados en el carro del eje X y para calcular la masa total se utiliza la siguiente ecuación:

$$
mT = m (modulo \, \, \text{laser } y \, \text{motor}) + m (carro \, \, \text{del} \, \, \text{eje } X \, y \, \text{rodaminentos } ) \tag{3.4}
$$

Sustituyendo en la Ecuación 3.4 los valores de la masa del módulo laser, del motor, del carro del eje X y de los rodamientos se obtiene:

$$
mt = 0.85 kg + 0.5 kg
$$

$$
= 1.35 kg
$$

Sustituyendo en la Ecuación 3.3 los valores de la masa total y la gravedad se obtiene:

$$
F = 1,35 \text{ kg} * 9,8 \text{ [m/s2]}
$$

$$
= 13,23 \text{ N}
$$

Mediante la Ecuación 3.3 se obtuvo la fuerza mínima que se necesita aplicar a los rodamientos para que de esa manera el carro del eje X rompa su estado de inercia.

#### **Estructura del eje Y.**

En el carro del eje Y se encuentra montado la estructura del eje de las X y dos motores a paso; a continuación se detalla el diseño y el montaje del carro del eje Y.

## **a) Carro del eje Y**

Es el encargado de transporta el modulo láser en el eje de las Y, al igual que el eje de las X está constituido por una estructura de acrílico, en la cual se colocan los rodamientos que se movilizan por medio de una guía de aluminio. En el carro del eje Y va montado la estructura del eje X como se puede observar en la Figura 3.4.

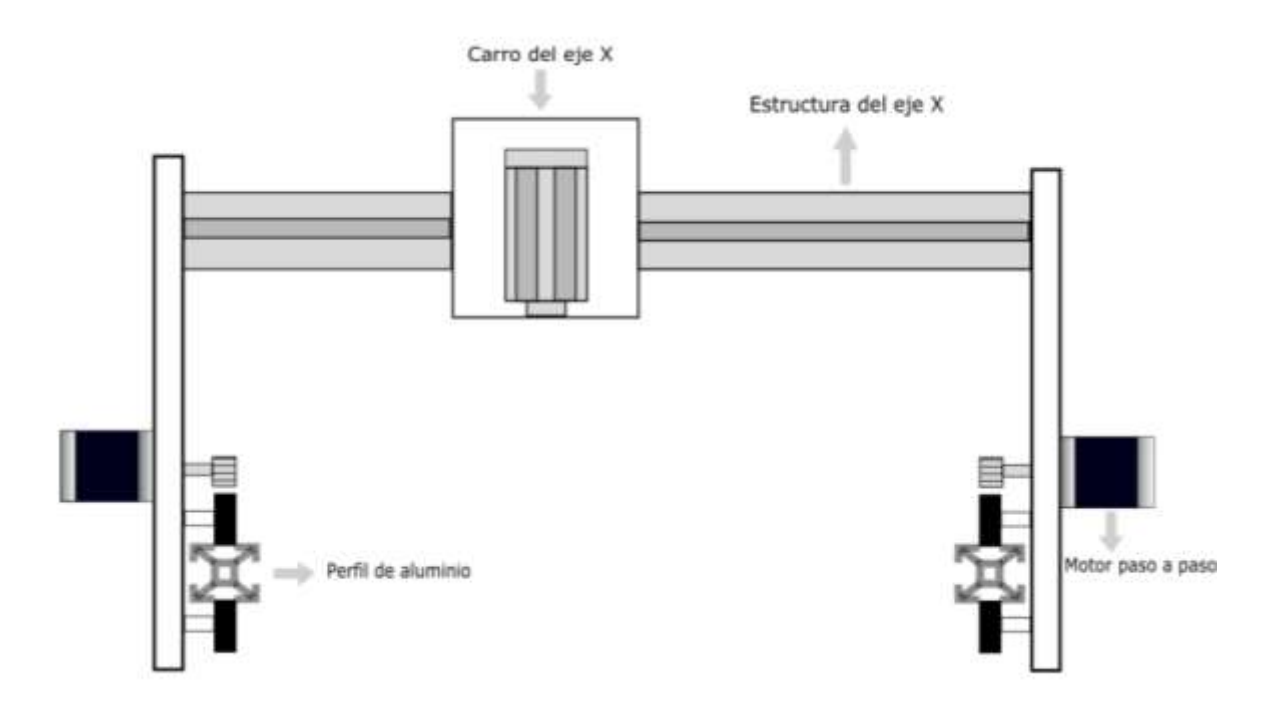

**Figura 3. 4:** Diseño del carro del eje Y

Al igual que el carro del eje X se desplaza únicamente con un grado de libertad ubicando los rodamientos en lugares estratégicos como se muestran en la Figura 3.5, sometiéndose a las Ecuaciones 3.1 y 3.2.

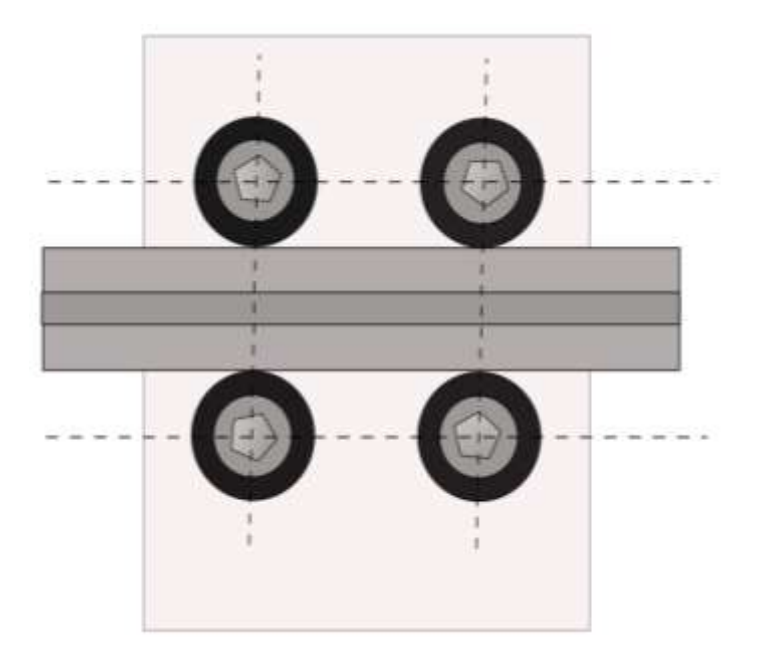

**Figura 3. 5:** Ubicación de los rodamientos

En la Figura 3.4 se observa el diseño de la estructura del carro del eje Y, el cual tiene que movilizar más peso que el carro del eje X. Para determinar la fuerza mínima que se debe aplicar en los rodamientos para que el carro del eje Y rompa su estado de inercia se utiliza la Ecuación 3.3, pero antes se debe calcular la masa que se va a movilizar utilizando la Ecuación 3.5.

$$
m_T = m(masa de la estructura del eje X) + m(carro del eje Y, rodamientos y motores)
$$
\n(3.5)

Sustituyendo en la Ecuación 3.5 los valores de la masa de la estructura del eje X, la masa del carro del eje Y, de los rodamientos y de los motores a pasos se obtiene:

$$
mt = 1,35 kg + 1,58 kg
$$

$$
= 2,93 kg
$$

Sustituyendo en la Ecuación 3.3 los valores de la masa total y la gravedad se obtiene:

$$
F = 2,93 \text{ kg} * 9,8 \text{ [m/s}^2\text{]}
$$

$$
= 28,714 \text{ N}
$$

Mediante la Ecuación 3.3 se obtuvo la fuerza mínima que se necesita aplicar a los rodamientos para que de esa manera el carro del eje Y rompa su estado de inercia.

#### **3.1.2 Motor paso a paso bipolar**

Para el desplazamiento en los ejes X y Y se utiliza dos motores paso a paso bipolares de 1, 8º por paso, esto quiere decir que el motor se mueve 1, 8º cada paso y para completar una vuelta entera se necesita de 200 pasos.

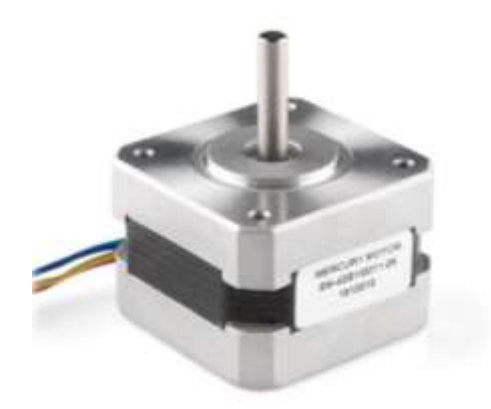

**Figura 3. 6:** Motor a paso a paso bipolar Nema 17

En la Figura 3.6 se observa el motor a paso bipolar Nema 17 de 1,5 A, cual tiene un torque de 2,2 kg-cm (kilogramos por centímetro), opera con voltajes de 4,2 a 36 VDC y con una temperatura de operación entre los -10º y +50º.

Se eligió este tipo de motor ya que el peso a mover en el eje X es 1.35 Kg y el motor nema 17 utilizando su máxima potencia tiene un torque de 2,2 kg-cm. Para movilizar el peso del eje Y que es 2,93 Kg se coloca un motor paso a paso a cada lado de la estructura de eje obteniendo como resultado el doble de torque.

| Paso          | <b>Bobina A</b> | <b>Bobina B</b> | <b>Bobina C</b> | <b>Bobina D</b> |
|---------------|-----------------|-----------------|-----------------|-----------------|
|               | $^{\circ}$ N    | ON              | OFF             | <b>OFF</b>      |
| $\mathcal{D}$ | OFF             | ON              | ON              | <b>OFF</b>      |
| 3             | <b>OFF</b>      | <b>OFF</b>      | ON              | ON              |
|               | ١Ν              | OFF             | OFF             | ÐN              |

 **Tabla 3. 1:** Secuencia de encendió de las bobinas

En el Tabla 3.1 se puede observar la secuencia de encendido de las bobinas más usada y la que es recomendada por el fabricante para el motor paso a paso bipolar. Con esta secuencia el motor avanza un paso a la vez y debido a que siempre hay al menos dos bobinas activadas, se obtiene un alto torque de paso y de retención.

## **3.1.3 Sistema de transmisión**

El movimiento que necesita el láser para recorrer los ejes X, Y es lineal, por tal motivo se trata convertir el movimiento rotacional de los motores paso a paso en movimiento lineal implementando la transmisión por correa dentada. Se decidió utilizar este tipo de transmisión, ya que debido a su gran precisión y velocidad son utilizadas en las impresoras de tinta. Las correas dentadas tienen un gran paso con lo que es el sistema de transmisión más rápido que el de piñón/cremallera y el de tornillo/tuerca, esta velocidad vendrá definida por el número de dientes que tenga la polea y por el tamaño del paso de la correa.

El sistema de transmisión por correa dentada consta de las siguientes partes:

- $\triangleright$  Polea dentada GT2 fabricada de aleación de aluminio, con un diámetro exterior de 13 mm, un diámetro interior de 5 mm, 15 dientes tipo redondo, la distancia entre diente 2mm y la guía para la correa de 6,8mm.
- $\triangleright$  Correa dentada de caucho reforzado con fibra de vidrio, 6mm de ancho y distancia entre dientes 2 mm.

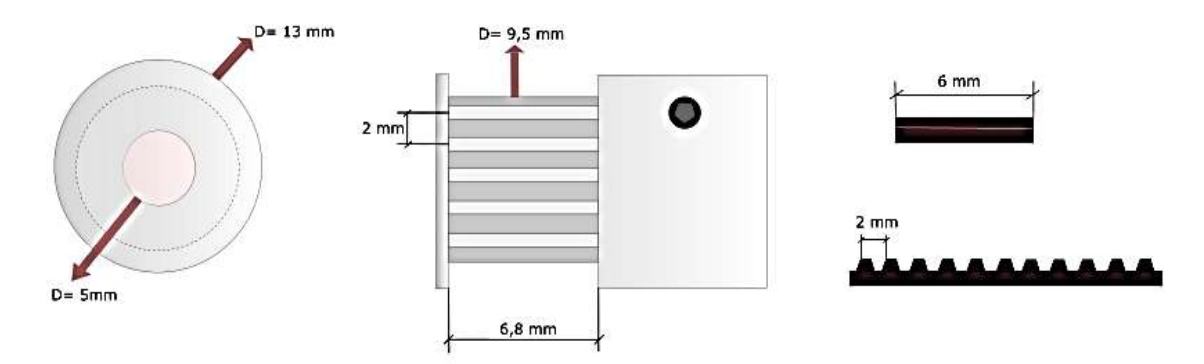

**Figura 3. 7:** Polea y correa dentada

Como se puede observar en la Figura 3.7 la distancia entre dientes de la correa dentada es igual a la polea dentada y para calcular el avance del carro transportador en mm se utiliza la Ecuación 3.6.

$$
P = 2. \pi r \tag{3.6}
$$

donde *P* es el avance del carro y *r* el radio de la polea dentada, sustituyendo en la Ecuación 3.6 el radio la polea dentada se obtiene:

$$
P = 2. \pi . 4,75 \text{ mm}
$$

$$
= 29,84 \text{ mm}
$$

Al resolver la Ecuación 3.6 se deduce que por cada vuelta que logre hacer la polea dentada el carro transportador, tanto del eje X como el eje Y, se desplazara 29,84mm.

## **3.2 Módulo de control**

Es la unidad central que se encarga de controlar la velocidad de los motores y la potencia del láser; las placas y microcontroladores que se encarga de esta función son:

- Arduino Uno
- > CNC Shiled
- Driver A4988
- > Modulo láser

#### **3.2.1 Arduino uno**

Arduino es una plataforma computacional física open-source basada en una simple tarjeta de I/O y un entorno de desarrollo que implementa el lenguaje Processing/Wiring y utiliza el microcontrolador ATmega328. En el presente proyecto es el encargado de realizar la comunicación entre el ordenador y la máquina, también contiene el programa que permite que los motores se puedan mover en los diferentes ejes. Se eligió este microcontrolador ya que cumple con las características necesarias para la elaboración de la máquina, entre las cuales podemos nombrar:

- Microcontrolador ATmega328.
- $\triangleright$  Voltaje de entrada 7-12V.
- $\geq$  14 pines digitales de I/O (6 salidas PWM).
- 6 entradas análogas.
- $\geq$  32k de memoria Flash.
- $\triangleright$  Reloj de 16MHz de velocidad.

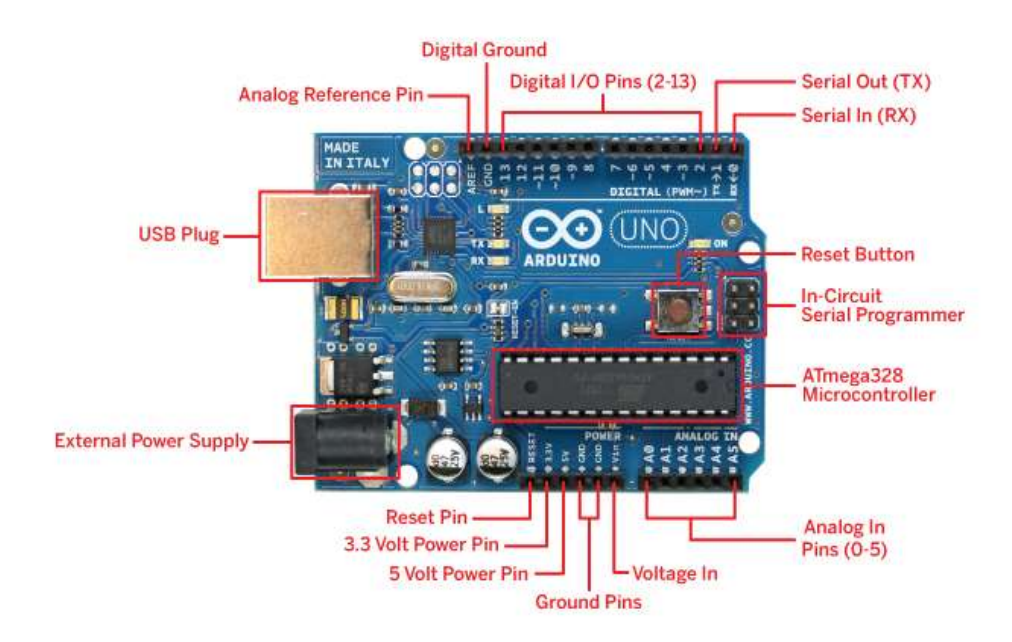

**Figura 3. 8**: Arduino UNO (Imagen tomada de http://arduinoarts.com/2011/08/)

En la Figura 3.8 se observa las partes que conforman al controlador Arduino UNO, especificando los pines de entradas y salidas, los pines de alimentación, el microcontrolador Atmega 328, entre otros. Para que el microcontrolador arduino cumpla la función de CNC es necesario que contenga el firmware GBRL

## **Firmware GBRL**

Este firmware permite interpretar el código G y trabaja en la plataforma de Arduino, una de las caracterizas es que el controlador está escrito en C altamente optimizado utilizando todas las funciones inteligentes de los chips AVR para lograr una sincronización precisa y una operación asíncrona, también es capaz de mantener hasta 30kHz de pulsos de control estables y sin fluctuaciones.

El archivo que se necesita cargar al Arduino es de tipo HEX que contiene información relacionada con los ajustes y configuraciones para que el microcontrolador Arduino cumpla la función en una CNC, este tipo de información ha sido almacenada en un formato hexadecimal y puede ser guardado en un formato binario o de texto.

Para el presente proyecto se necesita dos versiones del firmware GBRL, las cuales son:

- Versión 0.8, trabaja con una potencia fija del láser y es compatible con el software UNIVERSAL GCODE SENDER
- Versión 1.1, permite variar la potencia del láser y es compatible con el software LASER GBRL.

## **3.2.2 CNC Shiled**

Esta placa permite controlar a cuatro motores paso a paso mediante la utilización del microcontrolador Arduino Uno. Puede ser usada con los *drivers* A4988 o DRV8825 dependiendo su necesidad. Este controlador cuenta con las siguientes características técnicas:

- $\triangleright$  Compatible con GRBL
- $\triangleright$  Soporte para 4 ejes
- $\geq 2$  conexiones para finales de carrera para cada eje (6 en total)
- $\triangleright$  Salida "Spindle enable" y "direction"
- Salida "*Coolant enable*"
- $\triangleright$  Compatible con A4988 y DRV8825
- *Jumpers* para control de *micro-stepping*
- Diseño compacto
- Los motores pueden ser conectados con bornes tipo Molex de 4 pines
- Alimentación: 12-36V DC.

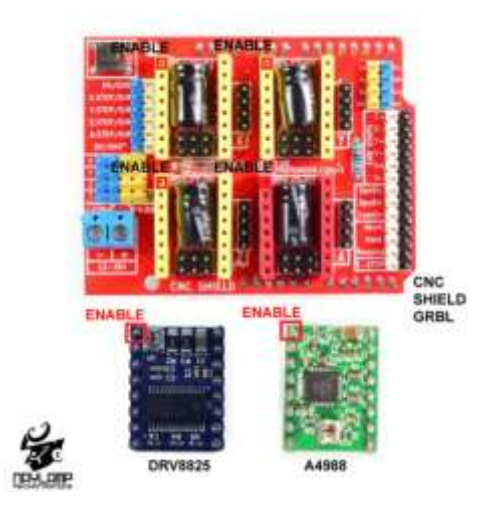

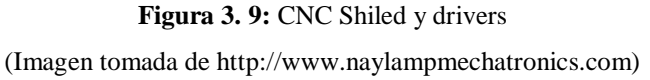

En la Figura 3.9 se observa la placa CNC Shiled y los drivers que son compatibles para el control de los motores paso a paso.

## **3.2.3 Driver A4988**

Este drive sirve para controlar los motores paso a paso bipolares, regulando la corriente que consume el motor para su correcto funcionamiento, también cumpliendo la función de protección térmica y de sobre carga para los demás elementos electrónicos. A continuación, se detallan algunos aspectos técnicos.

| <b>Modelo</b>     | A4988                 |  |  |
|-------------------|-----------------------|--|--|
| <b>Color</b>      | Verde o Rojo          |  |  |
| Intensidad máxima | 2 A                   |  |  |
| Tensión máxima    | 35 V                  |  |  |
| <b>Microsteps</b> | 16                    |  |  |
| Rs típico         | $0.05, 0.1 \circ 0.2$ |  |  |

 **Tabla 3. 2:** Características del driver A4988

Se decidió trabajar con este driver porque los motores a controlar consumen una corriente máxima de 1,2A y como se observa en la Tabla 3.2 entre una de las características más importantes esta la intensidad máxima con un valor 2A.

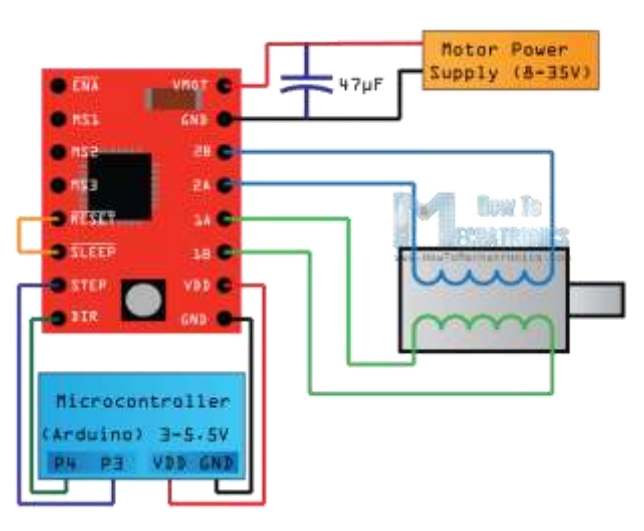

**Figura 3. 10:** Esquema de conexión del driver A4988 (Imagen tomada mechatronics.com)

En la Figura 3.10 se observa el esquema de conexión del driver A4988, en el cual se observa el funcionamiento de cada pin y la conexión al motor paso a paso bipolar.

## **3.2.4 Modulo Laser**

El módulo láser que se va implementar funciona mediante un láser semiconductor, el cual genera fotones a partir de la recombinación de pares electrón-hueco teniendo una cavidad óptica que guía los fotones generados.

La potencia del láser se controla mediante *pulse width modulation* (PWM) que en español significa modulación por ancho de pulso. El módulo láser presenta las siguientes características:

- Marca EleksMaker
- $\triangleright$  Modelo LA03-3500
- Potencia de salida máx.3.5W, promedio de 2W
- Longitud de onda 445nm-450nm
- Color luminoso azul
- Enfoque manual, el punto de enfoque mínimo es de aproximadamente 3 mm
- Voltaje de entrada DC 12V
- $\triangleright$  Corriente: > 2A
- $\triangleright$  TTL: bajo nivel (0V): OFF, nivel alto (5V): ON.
- $\triangleright$  Frecuencia 0-20KHz
- $\triangleright$  Modo de refrigeración Radiador y ventilador de refrigeración
- Material Aluminio, vidrio
- **Example 12** Tamaño 63 \* 40 \* 40 mm

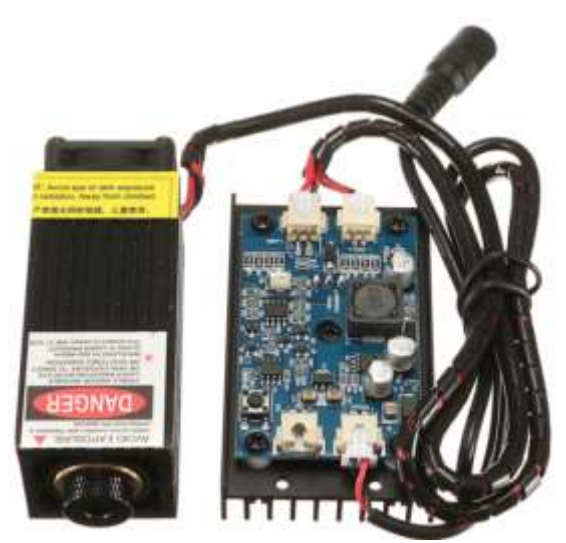

**Figura 3. 11:** Modulo láser de 2,5 watts

El la Figura 3.11 se observa el módulo láser y la placa controladora, en la cual se tiene la dos salida y dos entradas. Las dos entradas son la de alimentación (12V) y la de control que puede ser por transistores o por modulación por ancho del pulso (PWM).

## **3.3 Ordenador**

En el ordenador se encuentran instalados los softwares libres (Software CAD y CAM) que se necesitan para el funcionamiento de la máquina, también se encarga de enviar los comandos en código G a la placa Arduino Uno.

Las características técnicas que debe tener el ordenador para que los programas corran sin problemas son:

- $\triangleright$  Sistema operativo Windows XP o superior
- $\triangleright$  Tener instalado Java 7.0 o superior
- $\triangleright$  Memoria Ram 2Gb o superior
- Procesador 2,2 Ghz o superior
- $\triangleright$  Puerto USB 1.1 o superior

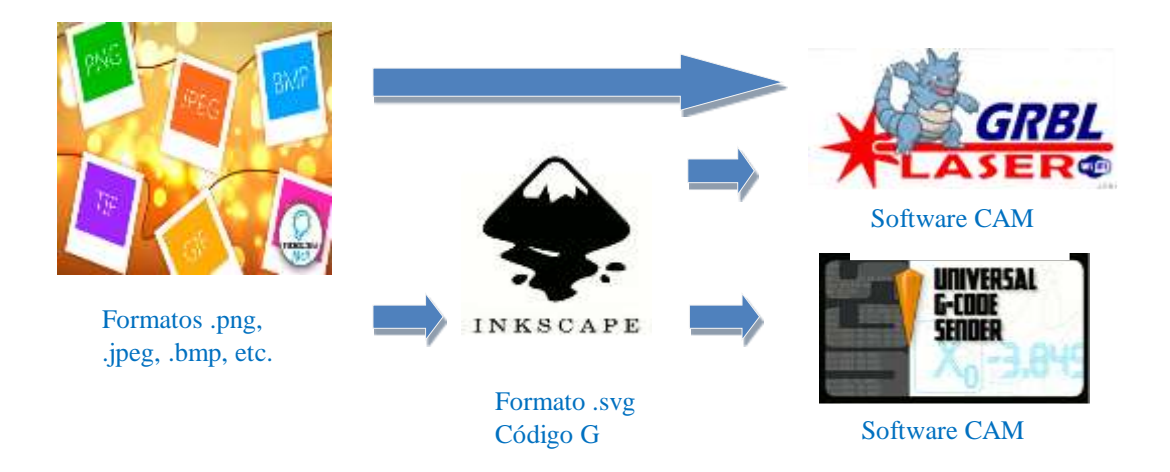

**Figura 3. 12**: Proceso de conversión de imágenes en código G

En la Figura 3.12 se observa el software de diseño (CAD) que se utilizan para transformar los diferentes formatos de imágenes a código G y los softwares de fabricación (CAM) que se utilizan para enviar ese código al microcontrolador Arduino Uno, a continuación se detalla la función que cumple cada uno.

#### **3.3.1 Inkscape**

El formato *Scalable Vector Graphics* (SVG) es para muchos un total desconocido, pero necesario para el gravado de imágenes en máquinas CNC, ya que al trabajar con otro tipo de formato como por ejemplo en un mapa de bits se empieza a notar enseguida el pixelado en los bordes, lo que se conoce como "dientes de sierra", mientras que en SVG siempre se mantiene la nitidez perfecta, por ser vectorial.

La mayoría de personas está acostumbrada a trabajar con los formatos de imagen PNG, JPG, BMP o TIFF, ya son los formatos más populares para guardar imágenes digitales por ese motivo se utiliza el software Inkscape que permite transformar y crear imágenes vectoriales al igual que Illustrator, Freehand, CorelDraw o Xara X.

También se eligió trabajar con Inkscape por los siguientes motivos:

- $\triangleright$  No se necesitan licencias para su utilización ya que es un software libre
- $\triangleright$  Su fácil utilización
- Es multiplataforma, existiendo versiones para Windows, Linux y Macintosh.
- Permite fijar un punto de referencia para que la máquina comience a trabajar.
- $\triangleright$  Mediante la utilización de una librería se puede generar el codigo G para trabajos con láser.

Existen dos extensiones de Inkscape que facilitan la conversión de las imágenes a Código G explícitamente para trabajos con láser, estas son:

- Raster 2 Laser GCodec generator
- $\triangleright$  J Tech Photonics Laser Tool.

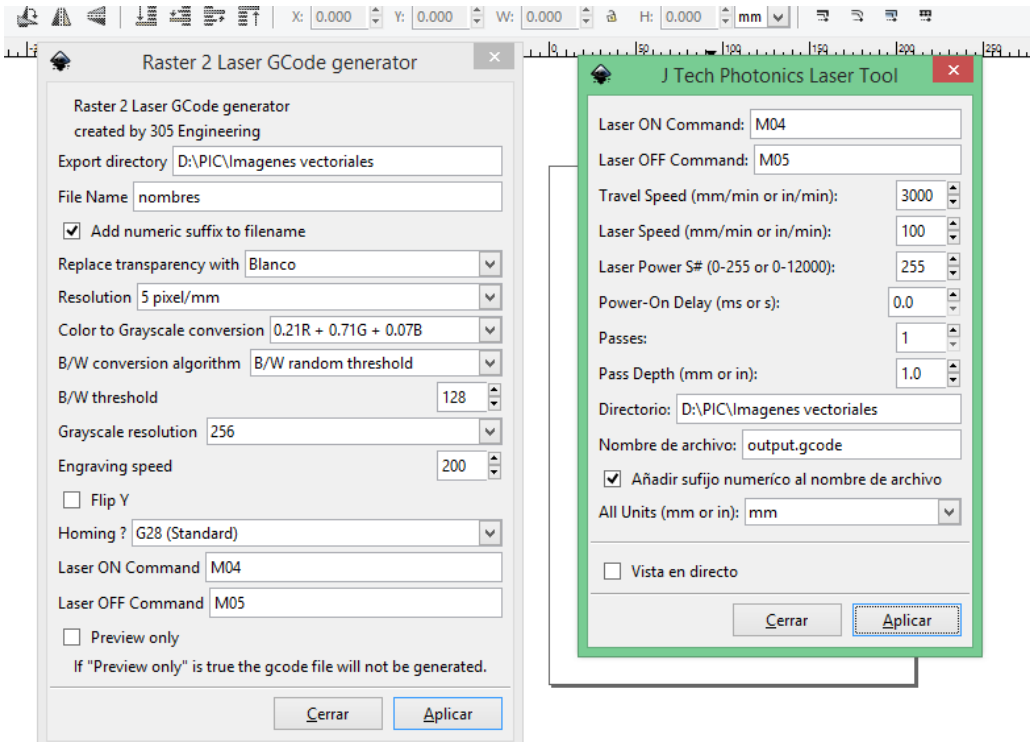

**Figura 3. 13:** Extensiones para trabajar con CNC laser

En la Figura 3.13 se observa la ventana de las dos extensiones para trabajar con CNC laser, en el cuales mediante la opción Laser ON command se puede configurar el modo de salida del láser, siendo de potencia constante (M3) o de potencia variable (M4).

Inkscape se puede descargar de la página oficial cuya dirección es https://inkscape.org/es/ ya que un software libre no necesita de licencia para su funcionamiento.

#### **3.3.2 Universal GCode Sender (UGS)**

Es un software que se utiliza para enviar comandos desde el ordenador a la máquina laser. Es una utilidad basada en java, por tal motivo se debe tener instalada la versión 7 de java o superior. La principal ventaja de usar Java es el hecho de que Universal Gcode Sender puede ejecutarse en otras plataformas de escritorio importantes, como Mac OS X, Linux e incluso Raspberry Pi.

UGS es compatible con las versión 0.8 del firmware GBRL, por lo cual solo permite trabajar con una potencia fija en el láser. Mediante UGS se puede configurar la velocidad de los motores a pasos y su avance.

| 大川 あっます に<br>Visualizer 479 | № онт 2.3 лк. ©.                                                                                                    | <b>INSURANCE AND INCOME.</b> |
|-----------------------------|----------------------------------------------------------------------------------------------------|------------------------------|
|                             | $-100 - 166$<br>Source<br>14779 G3 X0.6732 Yd.0413 Id.0376 10.0544<br>14788 G3 X8.6841 Y8.0363 I0.0554 J8.1071<br>14781 G3 X0.6996 Y0.0309 I0.0748 J0.1883<br>14782 G3 X0, 7131 Y0.0278 I0.0231 J0.071<br>14783 G3 X0.7289 Y0.0272 10.0115 J0.0887<br>14784 G3 X8, 7342 Y8, 0275 I-0, 0048 J0, 1473<br>14785 G3 X8, 7455 Y8, 0287 I-0.0181 00.147<br>14786 G3 X0.7727 Y8.0354 I-0.0215 J0.1458<br>14787 G3 X0.7932 Y0.0482 I-0.0181 J0.0516<br>14788 G3 X0.8072 Y0.0698 I-0.0454 J0.0447<br>14789 G3 X0.8136 Y0.1025 I-0.0887 J0.0344<br>14790 G3 X0.8136 Y0.1045 I-0.0751 00.002<br>14791 G3 X0.8129 Y0.1146 I-0.0752 J0<br>14792 63 X0.8107 Y0.1237 I-0.0432 J-0.0059<br>14793 G3 X8,8077 Y8,1384 1-0.0296 J-0.0092<br>14794 G3 X0.8023 Y0.1374 I-0.0314 J-0.0187<br>14795 G3 X0.7952 Y0.144 I-0.0456 J-0.0417<br>14796 G3 X0.7838 Y0.152 I-0.0676 J-0.0849<br>14797 G3 X8.7784 Y8.1594 I-8.112 J-0.1849<br>14798 G3 X8.752 Y0.1683 I-0.1679 J-0.3274<br>14799 G3 X0.7445 Y0.1715 I-0.1311 J-0.295<br>14888 G3 X8.7325 Y8.1764 I-8.1999 J-8.482<br>14881 G1 X0.7134 Y0.1862<br>14802 G2 X8.7112 Y8.1875 I0.0114 J8.0223<br>14803 G2 X0.6999 Y8.1951 I0.0527 J0.0811<br>14884 G2 XB.6984 Y8.2059 I8.857 JB.0646<br>14805 62 XB.6815 YB.2217 IB.8399 JB.0328<br>14806 G1 X0.6853 Y0.223 F60<br>14887 G2 X8.6824 Y8.2396 I0.0473 J0.0166 F60<br>14080 C7 V8 C22C V8 3C T8 8C81 18 |                              |

**Figura 3. 14:** Ventana de trabajo de UGS (Imagen tomada de https://winder.github.io/)

En la Figura 3.14 se observa la ventana de trabajo del programa, en la parte derecha se encuentra el código G, el cual es el lenguaje de programación de código numérico de mayor uso.

La última versión de universal gcode sender es la V2.0, se lo puede descargar de la dirección web https://winder.github.io/ugs\_website/download/.

## **3.3.3 Laser GBRL**

La principal característica de este software es la modulación de la potencia láser permitiendo gravar imágenes en diferentes tonalidades. Laser GBRL no es un editor de gráficos, pero permite trasformar los formatos PNG, JPG, BMP o TIFF en formato vectorial (SVG). LaserGRBL es compatible con la versión 0.9 y 1.1 del firmware GBRL para Arduino, pero solo la versión 1.1 cambia la velocidad y la potencia mientras la maquina esté en funcionamiento.

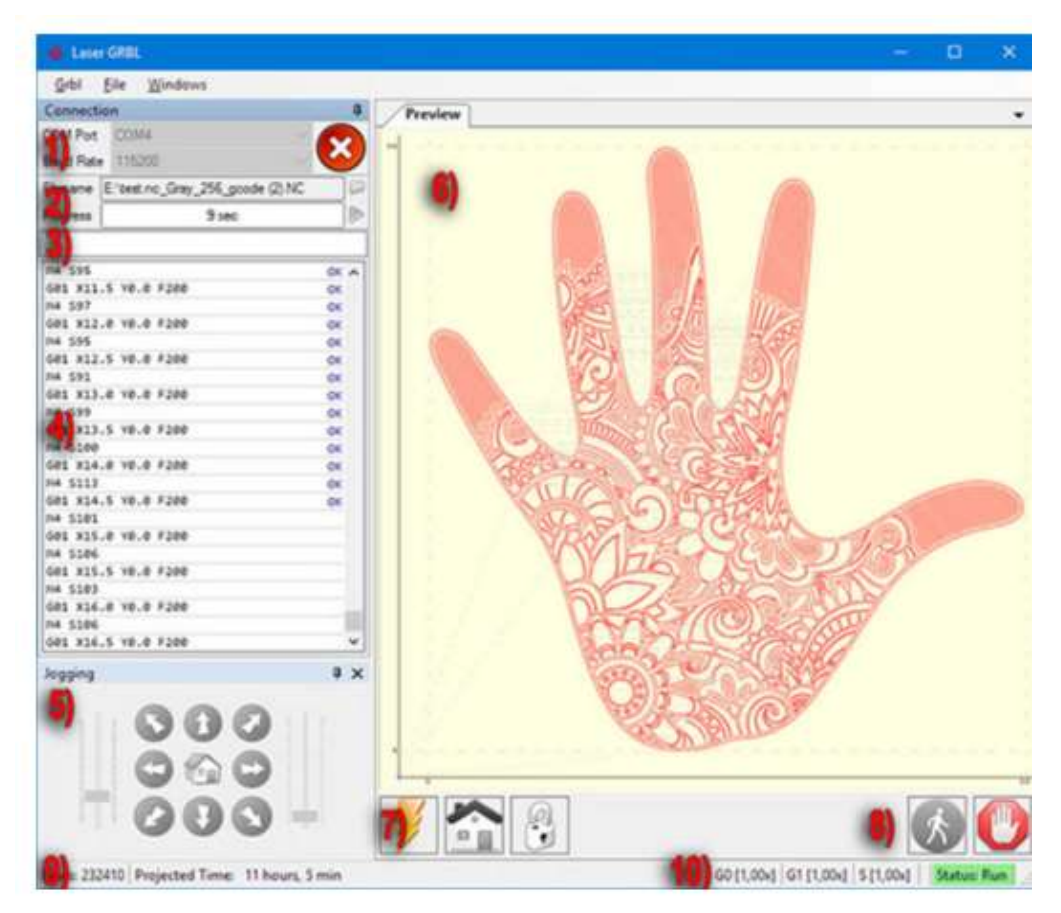

**Figura 3. 15:** Interfaz del usuario de Laser GBRL (Imagen tomada de http://lasergrbl.com/)

En la Figura 3.15 se observa la interfaz del usuario en el cual se encuentran:

- 1. [Control de conexión](http://lasergrbl.com/usage/arduino-connection/)
- 2. [Control de archivos](http://lasergrbl.com/usage/load-and-send/)
- 3. Comandos manuales
- 4. Log de comando y códigos de retorno de comando, muestran comandos en cola, su estado de ejecución y errores.
- 5. [Control de jogging,](http://lasergrbl.com/usage/jogging/) permite el posicionamiento manual del láser.
- 6. Vista previa del grabado
- 7. Grbl reset / homing / unlock: este botón envía [soft-reset](https://github.com/gnea/grbl/wiki/Grbl-v1.1-Commands#ascii-realtime-command-descriptions) , [homing](https://github.com/gnea/grbl/wiki/Grbl-v1.1-Commands#h---run-homing-cycle) y [desbloquea](https://github.com/gnea/grbl/wiki/Grbl-v1.1-Commands#x---kill-alarm-lock)  [el](https://github.com/gnea/grbl/wiki/Grbl-v1.1-Commands#x---kill-alarm-lock) comando al grbl board.
- 8. Feed hold and resume: estos botones pueden suspender y reanudar la ejecución del programa.
- 9. Recuento de líneas y proyección de tiempo
- 10. [Anula el estado de un control](http://lasergrbl.com/usage/overrides/)

La última versión de Laser GBRL se puede descargar de la página oficial cuya dirección es http://lasergrbl.com/en/.

## **3.4 Análisis de costos**

A continuación se presenta una tabla detallando el valor que tiene cada uno de los componentes y materiales necesarios para la elaboración de la máquina.

| <b>Materiales</b> /  | Cantidad       | Valor unitario | <b>Valor Total</b> |
|----------------------|----------------|----------------|--------------------|
| <b>Elementos</b>     |                |                |                    |
| Modulo láser         | 1              | \$470          | \$470              |
| Motores a pasos      | 3              | \$32           | \$96               |
| Correa               | $\overline{4}$ | \$10           | \$40               |
| Tornillos 3mm        | 8              | \$0.25         | \$2                |
| Pernos 12mm          | 12             | \$0.50         | \$6                |
| Polea dentada GT2    | 3              | \$7            | \$21               |
| Rodamientos          | 12             | \$5            | \$60               |
| Rieles de aluminio   | $\overline{2}$ | \$35           | \$70               |
| Plancha de acrílico  | $\mathbf{1}$   | \$40           | \$40               |
| Arduino UNO          | $\mathbf{1}$   | \$33           | \$33               |
| Shield CNC           | $\mathbf{1}$   | \$16           | \$16               |
| Driver A4988         | 3              | \$5            | \$15               |
| Equipo de protección | $\overline{2}$ | \$90           | \$180              |
| Cable UTP cat. 5e    | $\mathbf{1}$   | \$19           | \$19               |
| Otro materiales      | 1              | \$50           | \$50               |
| <b>TOTAL</b>         |                |                | \$1118             |

**Tabla 3. 3:** Tabla de costos

En la Tabla 3.3 se observa los elementos y materias que se necesitan para la implementación, también la cantidad de cada uno, el valor unitario y el valor total. Hay que tener en consideración que algunos materiales como por ejemplo el módulo láser, es de importación, ya que en el país el valor es demasiado elevado en comparación a otros países. Los valores son de cotizaciones realizadas, la misma que tiene una validez de 15 días desde su emisión.

## **3.5 Ventajas de la máquina**

Al ser una máquina que automatiza un proceso que es cien por ciento artesanal presenta las siguientes ventajas:

- Disminuye en un gran porcentaje el tiempo de trabajo y no necesita paros innecesarios.
- Ofrece un corte limpio y prefecto, sin deformidades.
- Se adapta fácilmente a las exigencias del cualquier proyecto, siendo este un trabajo individual o una producción en masa.
- Disminuye el riesgo de quemaduras al momento de realizar el proceso en forma manual.
- Realiza cortes de figuras complejas y de dimensiones pequeñas.
- Alta calidad, precisión al momento de realizar los trabajos de grabado y corte.
- Realiza el gravado de imágenes con diferentes tonalidades.
# **CAPÍTULO IV**

# **IMPLEMENTACIÓN**

En esta sección se describe el proceso de construcción del *Hardware*, la configuración de los diferentes dispositivos y su interacción con el *Hardware.*

#### **4.1 Sistema mecánico**

El sistema mecánico constituye la primera etapa para la construcción de la máquina. Este sistema requiere un análisis de la estructura, del sistema de transmisión y de los actuadores para su respectivo montaje. A continuación se detalla el ensamblaje y elaboración de cada componente del sistema mecánico.

#### **4.1.1 Estructura**

La estructura de la maquina ha sido diseñado con base en diferentes máquinas CNC que son capaces de mover la herramienta al mismo tiempo en los tres ejes para ejecutar trayectorias tridimensionales. En este caso la herramienta de trabajo es el modulo láser movilizándose en dos ejes (X, Y) como se observa en la Figura 4.1.

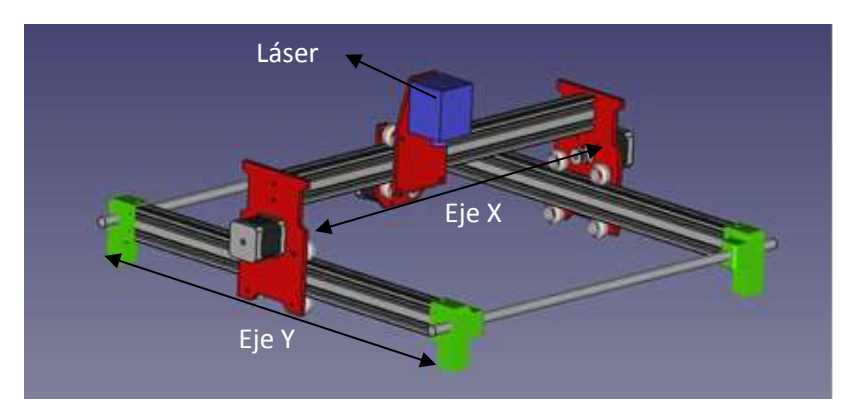

**Figura 4. 1:** Estructura de la maquina láser

Para la elaboración de la base de la máquina se utiliza 4 perfiles de aluminio de 33x33 mm como se puede observar en la Figura 4.2.

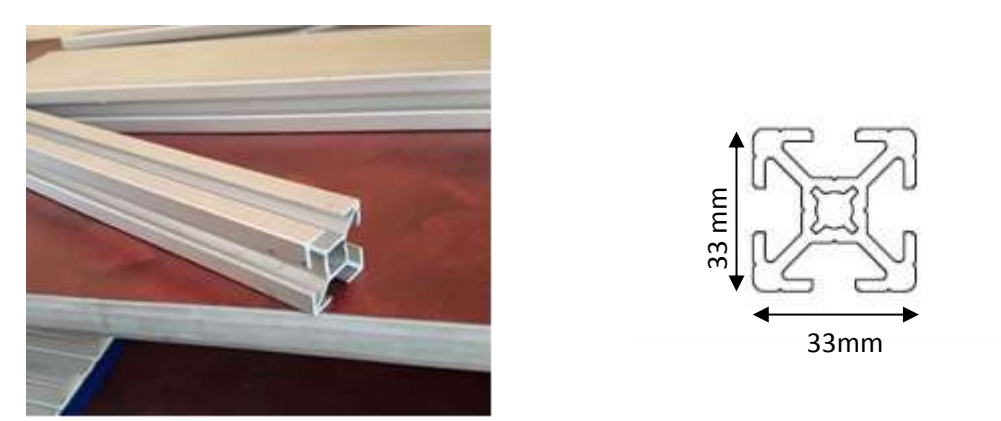

**Figura 4. 2:** Perfil de aluminio

Al momento de realizar el montaje de los cuatro perfiles (dos de 450 mm y dos de 530 mm de largo) forman un área de trabajo de 50cm x 35cm como se puede observar en la Figura 4.3, permitiendo trabajar sin problemas con formatos A3 (420 x 297 mm) como máximo.

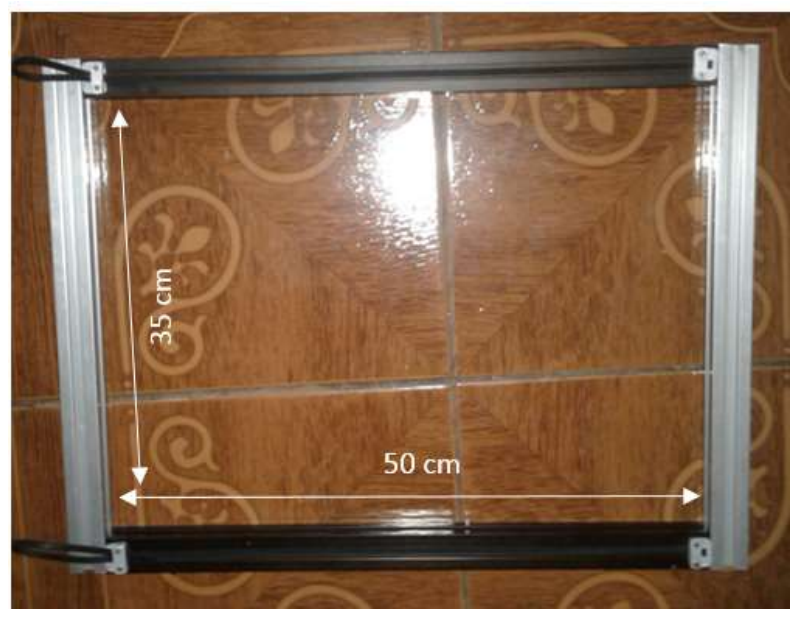

**Figura 4. 3:** Área de trabajo

La estructura en la cual es montado el modulo láser y el carro del eje de las X es de un perfil de aluminio, idéntico al que se utiliza para la base de la estructura, con un largo de 45 cm, como se puede observar en la Figura 4.4.

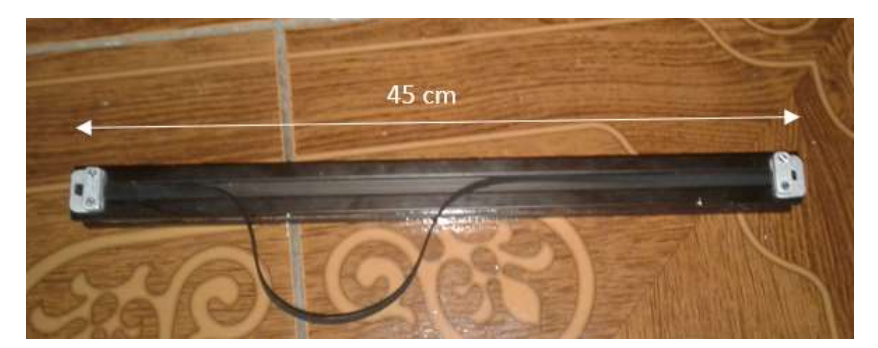

**Figura 4. 4:** Perfil del eje X

Los soportes de la estructura en donde se encuentra ubicados los motores a pasos, los rodamientos y demás elementos de la máquina, son de acrílico de 8mm de espesor.

# **Estructura del eje X.**

Al momento de realizar el diseño de la estructura para el eje X se toma en consideración la forma física del módulo láser, ya que se encuentra ubicado en este eje. Este eje como ya se trató con anterioridad está conformado por un perfil de aluminio, el cual cuenta con guías para la movilidad del carro.

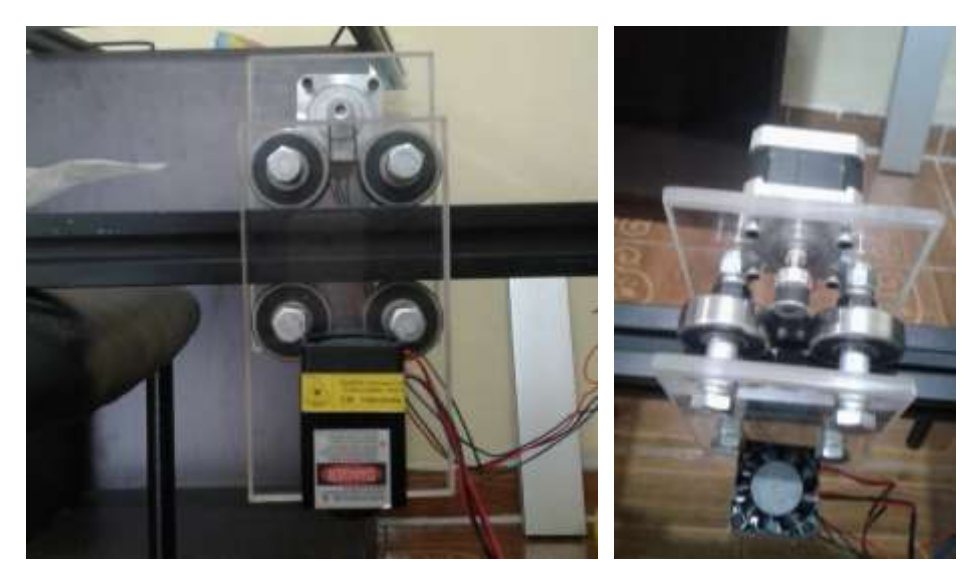

**Figura 4. 5:** Estructura del eje X

En la Figura 4.5 se observa la estructura del eje X, el cual está conformado por el carro del eje X y el perfil de aluminio en el cual va montado.

#### **a) Carro del eje X**

El carro que se desplazará en el eje X está constituido por dos soportes de acrílico de 8mm de espesor y por los rodamientos de 37mm como se ve en la Figura 4.6.

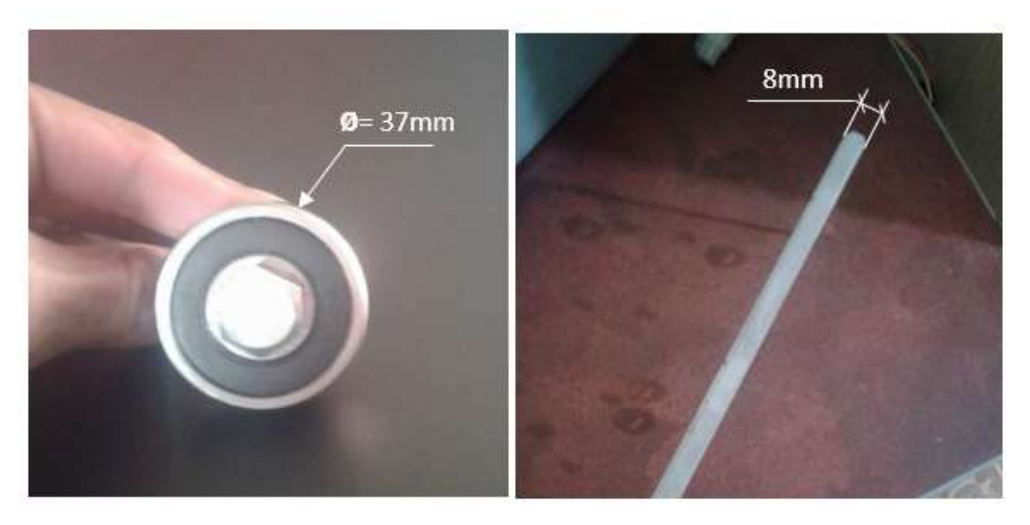

**Figura 4. 6:** Rodamiento y soporte de acrílico

En uno de los soportes de acrílico va ubicado el modulo laser, el cual tiene de ancho 9cm y de alto 16 cm; en el otro soporte de acrílico va montado el motor paso a paso, el cual tiene de ancho 9cm y de alto 14 cm, todos los soportes de acrílico de la maquina son biselados.

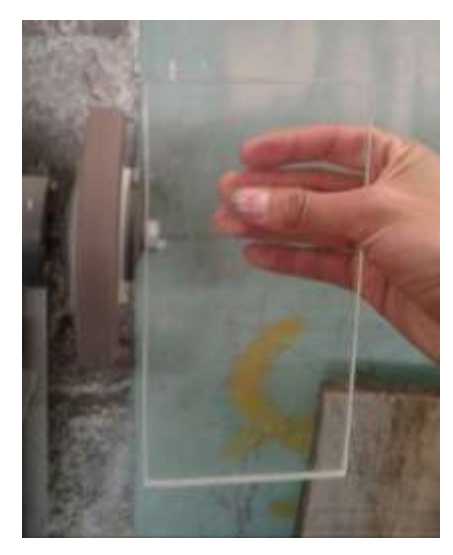

**Figura 4. 7:** Proceso de biselado

En la Figura 4.7 se observa el proceso de biselado de los soportes de acrílico, lo cual se realizó mediante la utilización de un esmeril de banco.

Como se trató en el capítulo anterior para que el carro se pueda desplazar solo en un grado de libertad se coloca los rodamientos en lugares estratégicos, como se observa en la Figura 4.8.

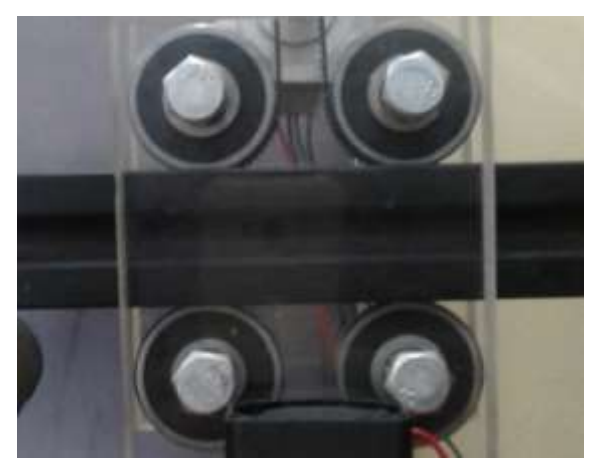

**Figura 4. 8:** Colocación de los rodamientos

Al momento de la elaboración de los orificios para la ubicación de los rodamientos se utilizó un taladro de banco, como se observa en la figura 4.9, mediante la utilización de esta herramienta se realizó el trabajo con gran precisión y ejerciendo una presión uniforme durante todo el proceso.

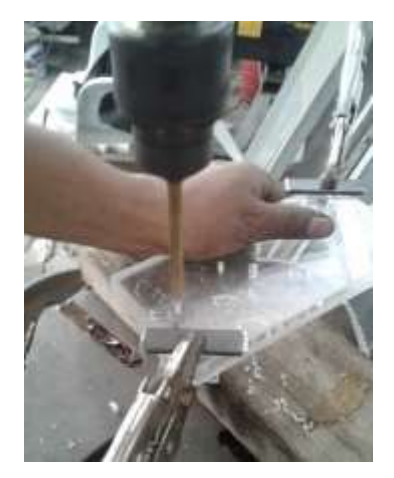

**Figura 4. 9:** Elaboración de los huecos

El perfil por el cual se va a transportar el carro es de aluminio extruido con una superficie lisa, además cuenta con canales que sirven de guía para los rodamientos como se observa en la Figura 4.10, también se observa ya ensamblado al carro del eje X el modulo laser y el motor paso a paso.

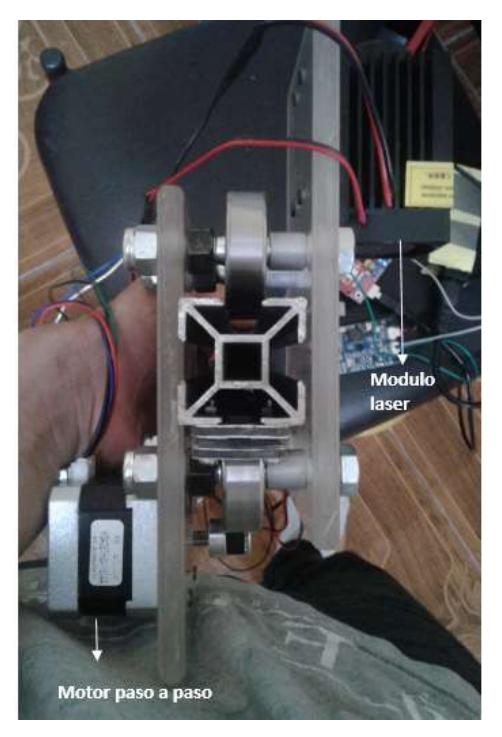

**Figura 4. 10:** Carro del eje X y perfil del aluminio

# **Estructura del eje Y.**

Al igual que las estructura del eje de las X está conformado por un perfil de aluminio extruido, en el cual se desplaza el carro del eje Y. En el carro del eje Y se encuentra ensamblado la estructura del eje de las X.

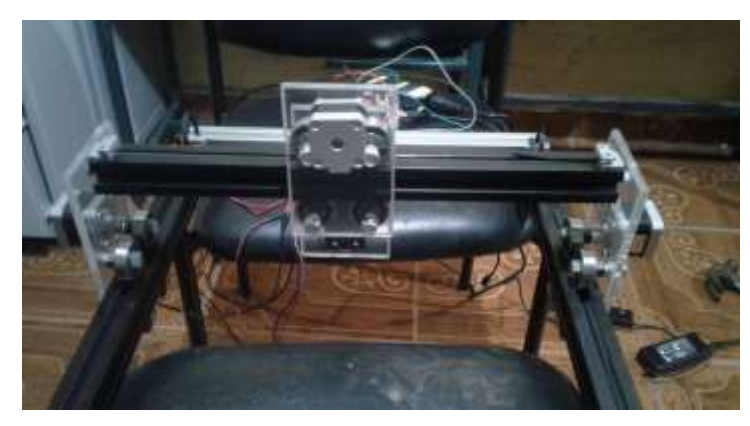

**Figura 4. 11:** Estructura del eje Y

En la Figura 4.11 se observa la estructura del eje Y, en el cual va ensamblado la estructura del eje X, los motores paso a paso y los rodamientos para su desplazamiento sobre los rieles de aluminio.

#### **a) Carro del eje Y**

El carro que se desplazará en el eje Y está constituido por dos soportes de acrílico de 8mm de espesor, de ancho 90 mm y de alto 160 mm como se observa en la Figura 4.12, en los dos soportes va montado la estructura del eje X como se observa en la Figura 4.11.

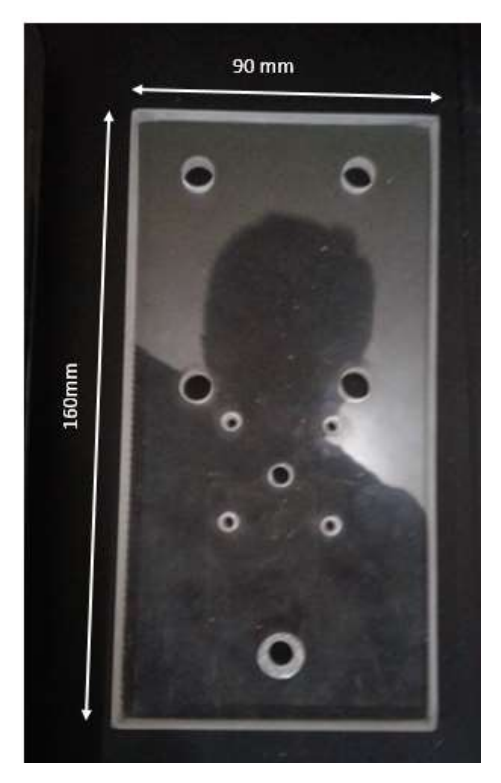

**Figura 4. 12**: Soportes del carro del eje Y

El carro del eje Y se desplaza solo en un grado de libertad ubicando los rodamientos igual que el carro del eje X, en cada soporte de acrílico va montado un motor paso a paso como se ve en la Figura 4.13. Para la elaboración de los soportes del eje Y se sigue el mismo procedimiento que se realizó en eje X.

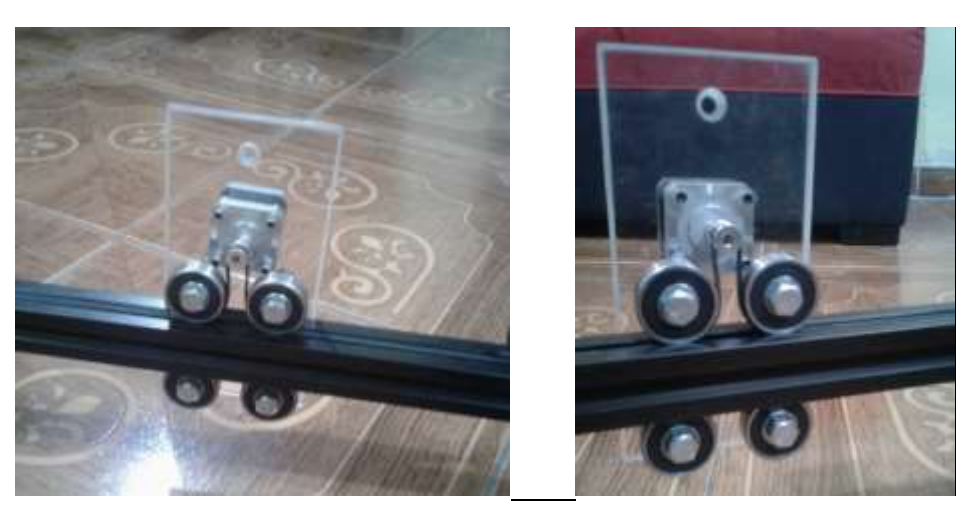

**Figura 4. 13:** Ubicación de los rodamientos del eje Y

#### **4.1.2 Montaje de los motores paso a paso**

Como se trató en el capítulo anterior los carros transportadores se movilizan mediante motores a pasos, uno para el eje X y dos Para el eje Y. Los soportes tanto del eje X como del eje Y cuentan con las mismas medidas para el montaje el motor paso a paso.

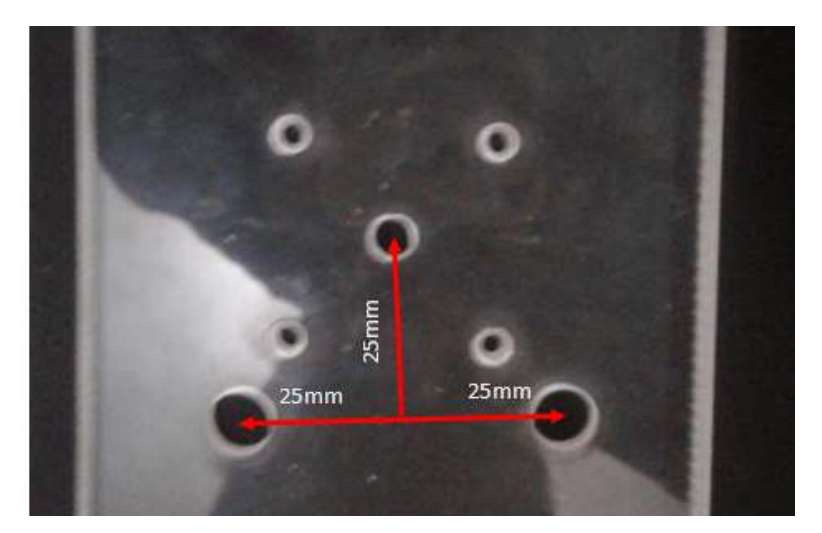

**Figura 4. 14:** Ubicación de los rodamientos del eje Y

En la Figura 4.14 se observa las medidas con las cual se elaboró los orificios para el montaje de los motores, se toma como referencia el centro de los rodamientos y el centro del eje del motor.

Los motores son fijados a los soportes de acrílico con tornillos Allen 3M de cabera hexagonal como se observa en la Figura 4.15. El eje del motor es de 5mm de diámetro, por esta razón

se realizó el orificio de 7mm para que pueda girar libremente sin provocar ningún tipo de rozamiento con el acrílico.

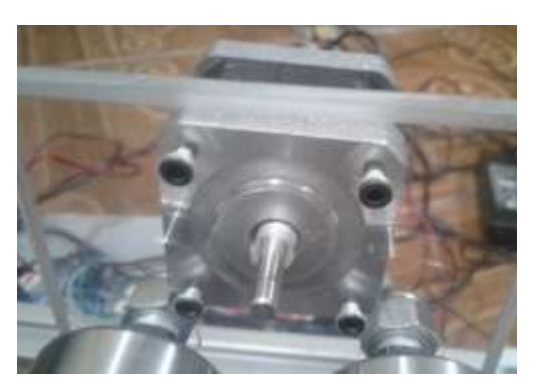

**Figura 4. 15**: Montaje del motor en el soporte

### **4.1.3 Implementación del sistema de transmisión**

Como se mencionó en el capítulo anterior se va a implementar el sistema de transmisión por correa dentada, el cual está constituido tres poleas dentadas y 165cm de correa dentada. Cada polea dentada que va montado en el eje de cada motor paso a paso como se observa en la Figura 4.16, la cual se ajusta a eje del motor mediante dos tornillos M3 sin cabeza.

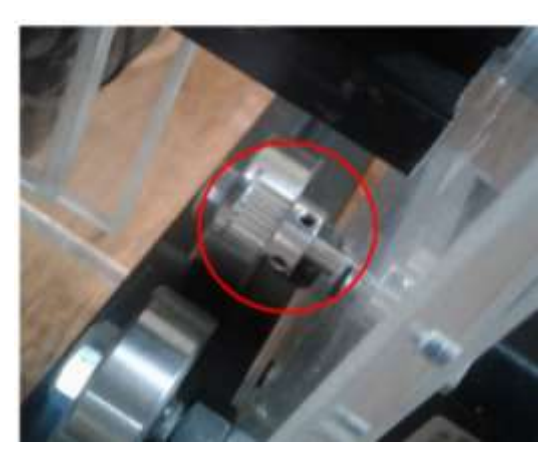

**Figura 4. 16:** Ubicación de la polea dentada

La correa dentada se divide en tres partes de 55cm cada una, las cuales van colocadas en los perfiles de aluminio de cada eje, uno en el eje X y dos en el eje Y. La correa dentada pasa por el debajo de los rodamientos y rodea a la polea como se observa en la Figura 4.17, es necesario que la polea se encuentre con la suficiente tensión para que se puedan mover los carros de los diferentes ejes si dificultad.

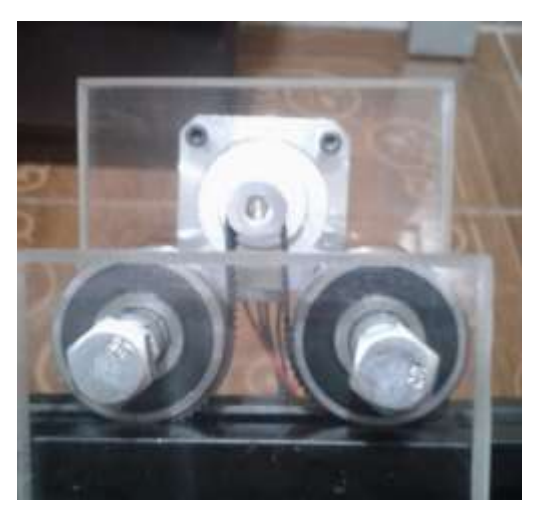

**Figura 4. 17:** Ubicación de la correa dentada

Para dar tensión a la correa se elaboró unos tensores de aluminio, como se observa en la Figura 4.18, estos tensores ajustan a la correa mediante un tornillo 3M de cabeza plana y una tuerca.

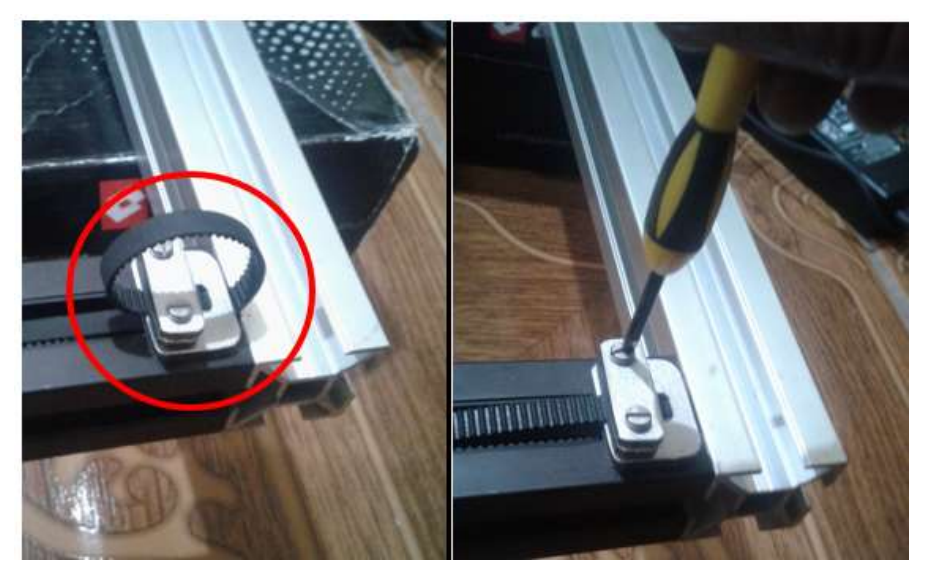

**Figura 4. 18:** Tensores de aluminio

La correa tiene que estar lo suficientemente tensa para que al momento que gire la polea dentada se mueva el carro transportador y no produzca deslizamiento o patinajes reduciendo la capacidad de transmisión.

#### **4.2 Módulo de control**

En el módulo de control se encuentra conformado por el microcontrolador Arduio UNO, la placa Shield CNC, los drivers A4988, la fuente de poder y el driver del módulo láser, a continuación se detallan el montaje junto a la configuración de cada uno.

#### **4.2.1 Arduino uno**

Para que el microcontrolador Arduino UNO cumpla la función de una CNC es necesario cargar el firmware GBRL V0.8 o GBRL V1.1 mediante el programa Xloader como se observa en la Figura 4.19.

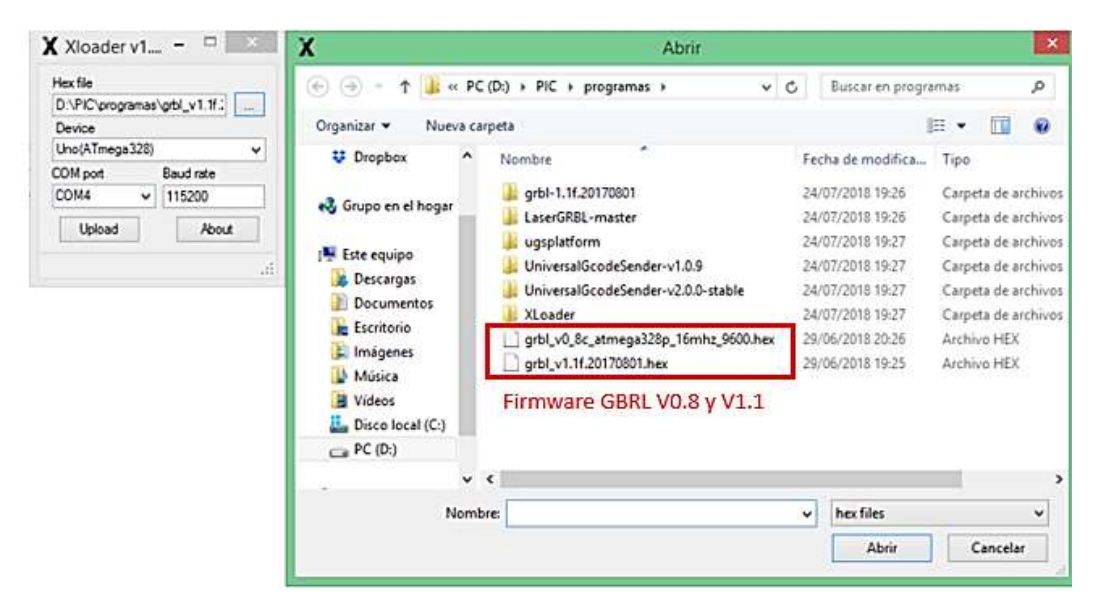

**Figura 4. 19:** Programa Xloader

El programa es muy amigable con el usuario, lo único se tiene que elegir es la versión del firmware GBRL, el tipo de Arduino y el puerto de comunicación como se observa en la Figura 4.19. Cuando el firmware está cargado en el Arduino se obtiene la configuración de los pines de salida como se muestra en la Figura 4.20.

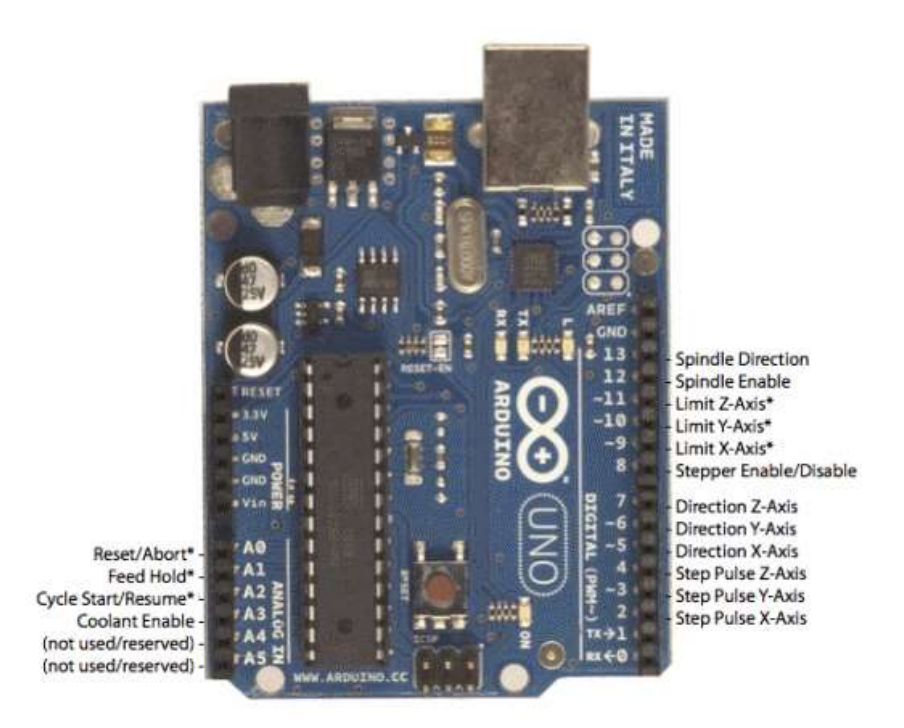

**Figura 4. 20:** Distribución de los pines

El la Figura 4.20 se observan las salidas *direction* y *step pulse* de los diferentes ejes (X, Y, Z), la salida *direction* indica la dirección en la cual el motor va a girar y la salida *step pulse*  el instante en el que queremos que el motor avance un paso.

### **Firmware GBRL**

Para el presente proyecto se utiliza dos versiones del firmware GBRL las cuales son:

- $\triangleright$  Firmware GBRL V8.0
- $\triangleright$  Firmware GBRL V1.1

La versión 8.0 no permite variar la potencia del láser, se suele utilizar más para elaborar proyectos de CNC fresado.

La versión 1.1 permite variar la potencia del láser ya que está diseñada específicamente para CNC laser, habilitar o deshabilitar el modo láser de Grbl es fácil. Solo modifica la configuración de \$ 32 Grbl, la cual no tiene la versión 0.8.

- $\triangleright$  Para habilitar: envíe un \$32=1
- $\triangleright$  Para deshabilitar: envíe un \$32=0

# **4.2.2 CNC Shield**

La placa CNC Shield va montado en la placa arduino UNO como se observa en la Figura 4.21, ya que está diseñada específicamente para este microcontrolador no es necesario realizar puentes o conectar cables.

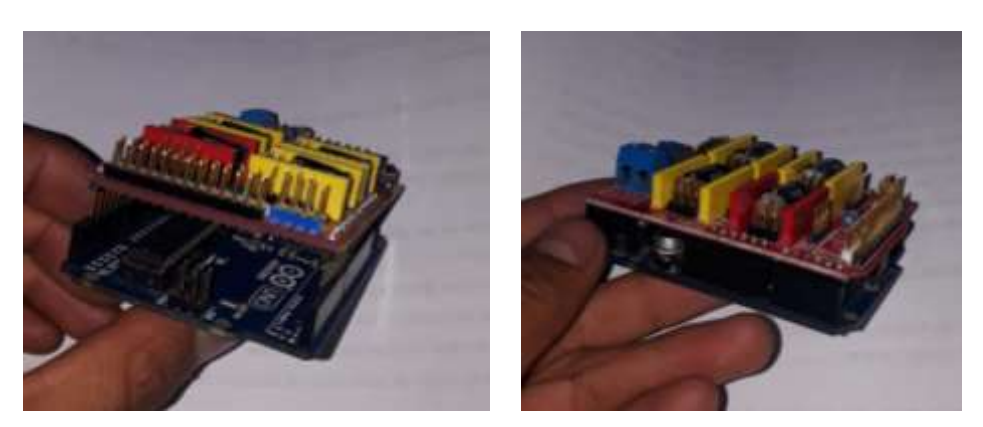

**Figura 4. 21**: Montaje de la CNC Shield

En la CNC shield se conecta los motores a pasos, la salida de TTL para el modulo laser, la fuente de poder y los drives A4988 como se observa en la Figura 4.22.

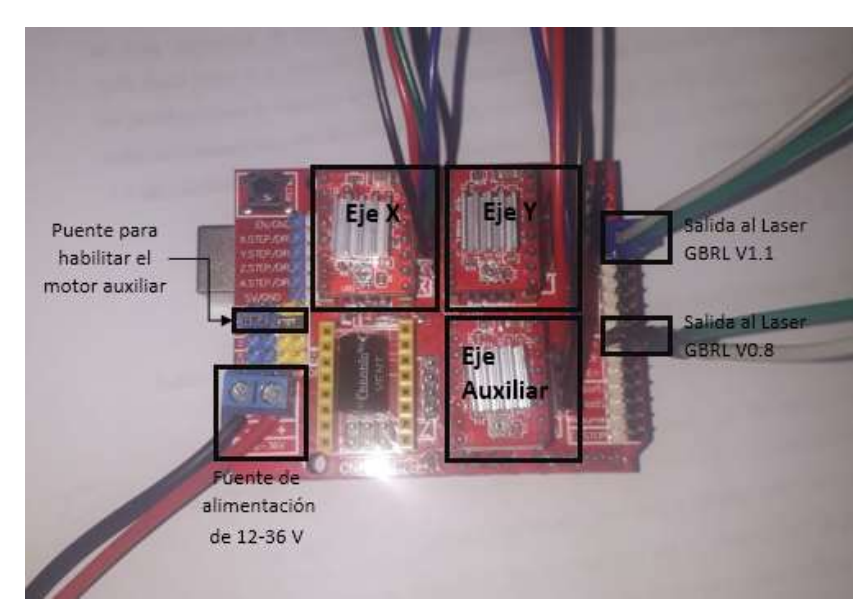

**Figura 4. 22:** Conexiones de la CNC Shield

Como el eje Y funciona mediante dos motores es necesario clonar en la placa CNC Shield la salida del driver para este eje. En la Figura 4.22 se observa dos *jumpers* que habilita al eje auxiliar, estos *jumpers* permiten clonar el funcionamiento en el eje auxiliar del motor del eje Y.

#### **4.2.3 Driver A4988**

Como se observa en la Figura 4.22 los drivers A4988 son montados en la placa CNC Shield, para que el motor no pierda pasos ni se pueda quemarse por un exceso de corriente, se debe ajustar el voltaje de referencia del driver mediante la siguiente Ecuación.

 $Vref = Imax . (8 . rs)$  (4.1)

donde *Imax* es la intensidad máxima del motor a pasos y *rs* es la resistencia de sensibilidad, esta resistencia son de tipo SMD como se observa en la Figura 2.23.

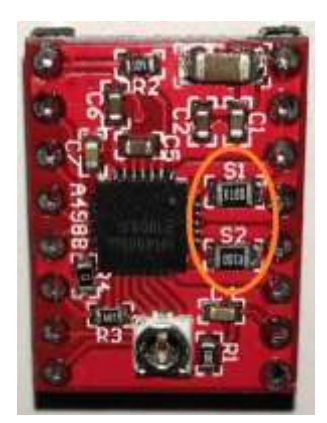

**Figura 4. 23:** Resistencia de sensibilidad

Sustituyendo en la Ecuación 4.1 los valores de la Imax (1,5 A) y de la resistencia de sensibilidad  $(0,1Ω)$  se obtiene:

$$
V ref = 1,5 A. (8. 0, I\Omega)
$$

$$
= 1,2 V
$$

Como regla general se tiene que limitar esta tensión al 70% que es lo máximo que va a entregar el driver.

$$
70\% de\ 1,2V = 0,84\ V
$$

Como se puede observar en la Figura 4.24 se tiene que calibrar con un voltaje de referencia de 0,84 V los driver A4988 mediante el potenciómetro.

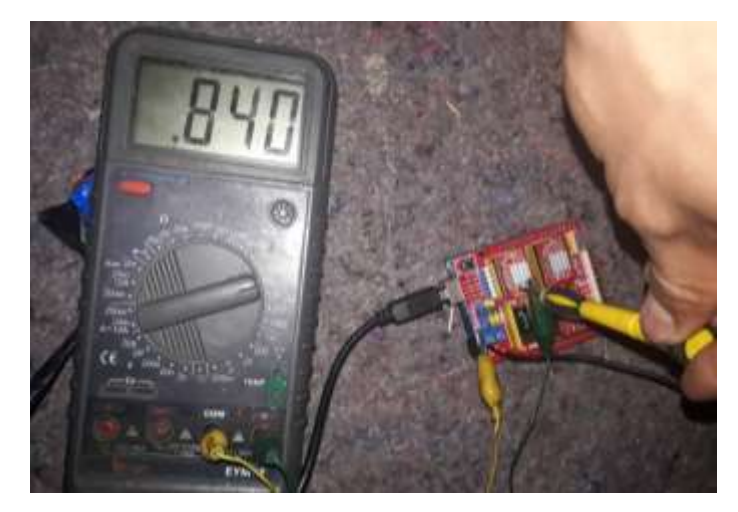

**Figura 4. 24:** Calibración del Voltaje de referencia

En la Figura 4.24 se observa la calibración del Voltaje de referencia, para eso se necesita colocar el polo negativo del multímetro a cualquier masa de la placa CNC Shield y el polo positivo a potenciómetro del driver A4988, esto se realiza conectado el Arduino al ordenador.

#### **4.2.4 Fuente de poder**

La fuente de poder es la encargada de alimentar a los motores a pasos y se conecta a la placa CNC Shield, cuyo voltaje de salida es 18 V y la corriente de salida es 3,5 A, abasteciendo de esta manera con la corriente necesaria para que cada motor a pasos (1,05 A).

# **4.2.5 Driver del módulo laser**

El driver del módulo laser cuenta con una fuente de alimentación independiente como se observa en la Figura 4.25, esta fuente suministra una tensión de 12 V y una corriente de 5A al driver del módulo laser.

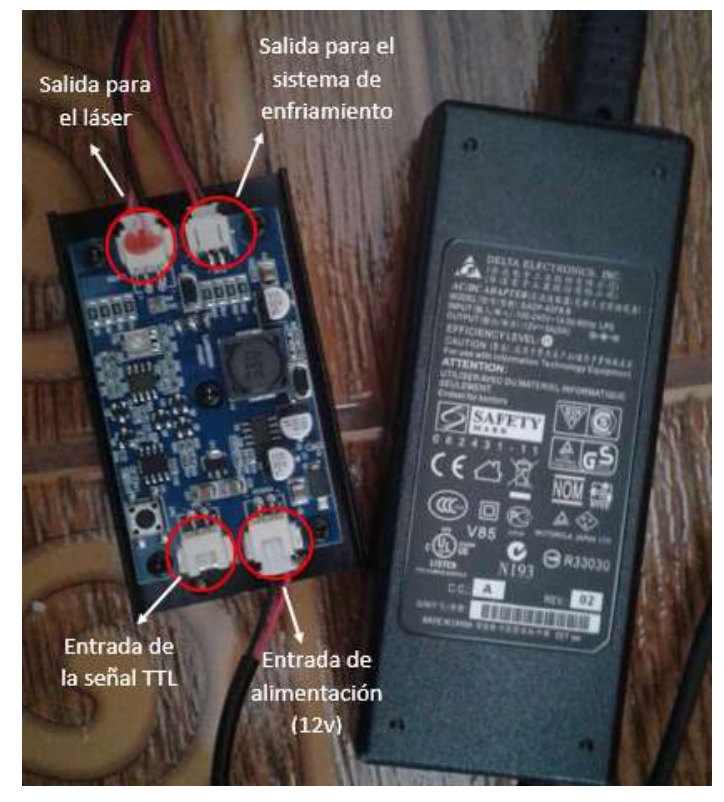

**Figura 4. 25:** Calibración del Voltaje de referencia

En la Figura 4.25 se observa la conexión del driver del módulo laser, en el cual existen dos entradas y dos salidas. La primera de las entradas es para la fuente de alimentación de 12 V, mientras que la otra es para la señal PWM que envía el Arduino para controlar la potencia del láser. Por otro lado se encuentran las dos salidas, una para el sistema de enfriamiento (ventilador) y otra para el diodo láser.

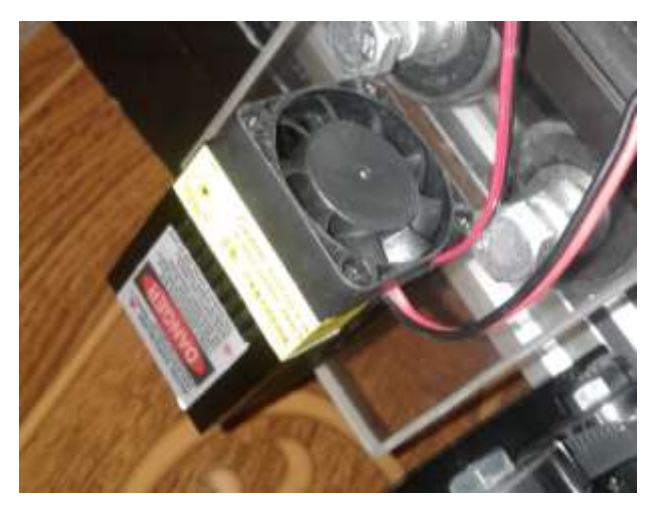

**Figura 4. 26**: Cabezal láser

En la Figura 4.26 se observa el cabezal laser, el cual está conformado por el sistema de enfriamiento y el cuerdo del láser. El cuerpo laser es de aluminio, además está constituido por el sistema de enfriamiento, el diodo laser y el lente. Este último tiene un enfoque manual con punto mínimo aproximadamente de 3mm.

#### **4.3 Ordenador**

Como se trató en el capítulo anterior en el ordenador se encuentran los programas libres que se necesitan para el funcionamiento de la máquina, el ordenador se comunica con el módulo de control mediante un puerto USB además de la conexión a Arduino UNO como se observa en la Figura 4.27.

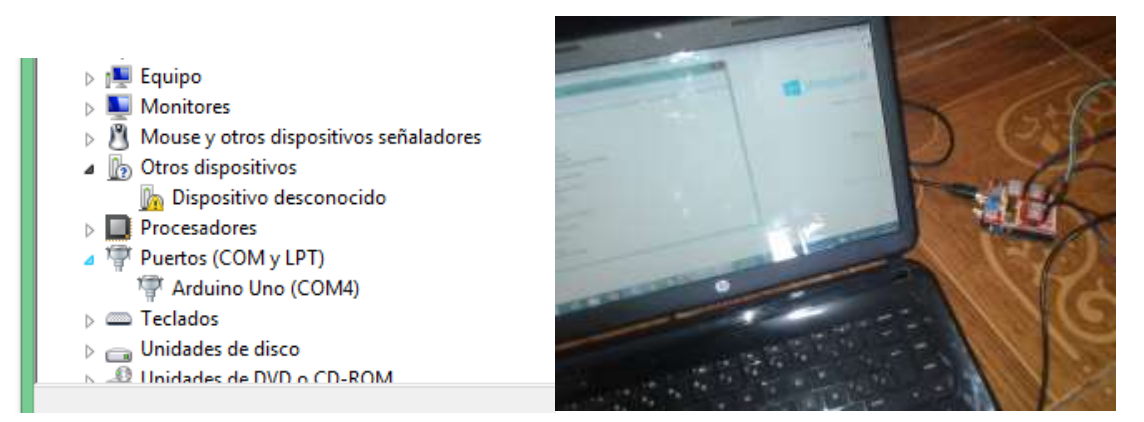

**Figura 4. 27:** Conexión del ordenador al módulo de control

#### **4.3.1 Inkscape**

Ya que Inkscape es un software libre su instalación es muy fácil, una vez descargado el programa se da selecciona con el mouse en el icono de instalación, después lo único que se tiene que elegir es el idioma y los componentes que se desea instalar. Para habilitar las extensiones que facilitan el trabajo con CNC laser debe copiar los archivos que se observan en la Figura 4.28 en la dirección que se creó la carpeta del programa.

|                                                                      | Disco local (C:) + Archivos de programa (x86) + Inkscape + share + extensions                                                                                                    | Dirección de la carpeta                  |                             |                                                |
|----------------------------------------------------------------------|----------------------------------------------------------------------------------------------------|------------------------------------------|-----------------------------|------------------------------------------------|
| Nombre                                                               | 書                                                                                                    |                                          | Extensiones para laser Inks |                                                |
| alphabet_soup<br>Barcode<br>ink2canvas<br>Poly3DObjects<br>xamil2svg | <b>Herramientas</b><br>Archivo:<br>Ordenes<br>Favoritos<br>Ver<br>Camprobar<br><b>Extraer</b> en<br>ø<br>Extensiones para lase Inkscape.7z\Extensiones laser Inkscape + archivo solido 7-Zip, tar | Opciones<br>Avuda<br>Elimorian<br>Buscar | <b>Assistants</b>           | <b>E</b><br><b>Busi</b><br>Información         |
| addnodes.inx<br>addnodes.py                                          | Nombre                                                                                                    |                                          | Tamaño Comprimido           | Tipo                                           |
| ai_input.inx<br>aisvg.inc.<br>Max.gvaile                             | dd_input.inx<br>dd_input.py                                                                                                    | 1,800<br>24.775                          | 65.726                      | Disco local<br>Archivo INX<br>Archivo PY       |
| bezmisc.py<br>ccx_input.inx                                          | laser.inx<br>laser.py<br>png.py                                                                                                    | 1,868<br>145.413<br>104.153              |                             | Archivo INX<br>Archivo PY<br>Archivo PY        |
| cdr_input.inx<br>cdt_input.inx                                       | raiter2laser_gcode.ins<br>raster2later_gcode.py<br>README.md                                                                                                    | 4.500<br>20.467<br>1.174                 |                             | Archivo INX<br><b>Archive PY</b><br>Archivo MD |
| com input int<br>chardstaeffect.py<br>case innet inc                 | <b>Extensiones</b>                                                                                                    |                                          |                             |                                                |

**Figura 4. 28:** Extensiones para trabajar con CNC Laser

Para convertir una imagen en código G mediante las extensiones Raster 2 Laser GCodec generator o J Tech Photonics Tool primero se debe convertir la imagen de mapas de bits en imagen de vectores mediante la herramienta vectorizar mapas de bits como se observa en la Figura 4.29.

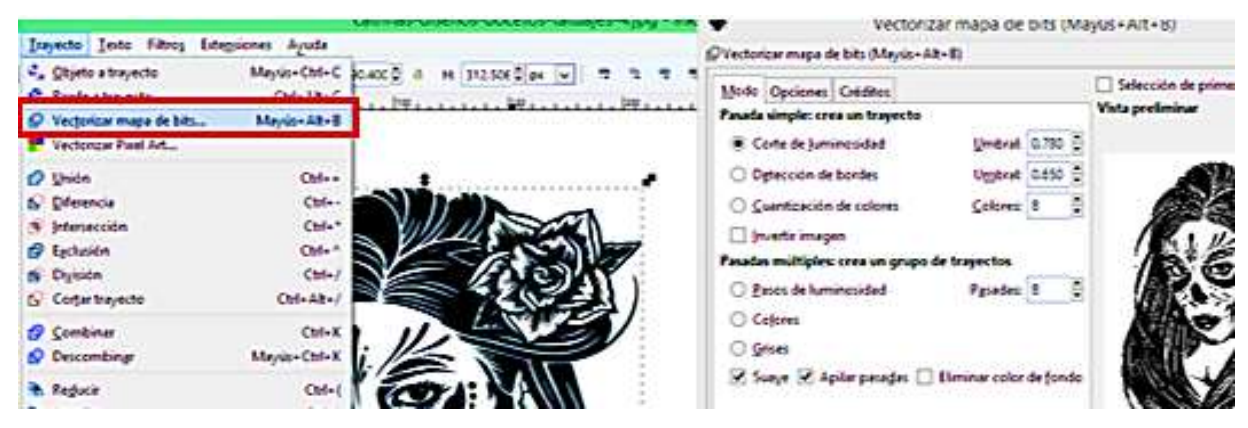

**Figura 4. 29:** Vectorizar mapas de bits

En la Figura 4.29 se observa la herramienta para vectorizar una imagen, en la cual se puede elegir el tipo de trayecto de la imagen. Una vez vectorizada la imagen se procede a convertirla en código G mediante la extensión Raster 2 Laser GCodec generator, al seleccionar con el mouse esta extensión se desplaza una ventana como se observa en la Figura 4.30.

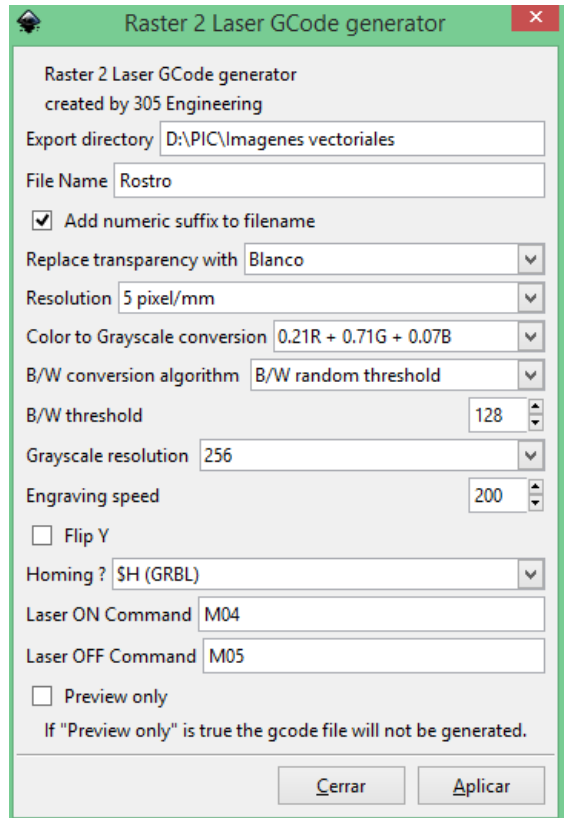

**Figura 4. 30:** Ventana de Raster 2 Laser GCodec generator

En la Figura 4.30 se observa la ventana de Raster 2 Laser GCodec generator y sus principales funciones, las cuales son:

- Export directory en donde se coloca la dirección en la cual se quiere guardar el archivo
- File Name donde se coloca el nombre de la imagen
- $\triangleright$  La resolución de pixeles por milímetros
- $\triangleright$  B/W conversión algorithm que es el tipo de grabación por ejemplo en escala de grises o blanco y negro
- $\triangleright$  Engraving speed que es la velocidad de grabación
- Laser On command es el comando para poner en marcha el láser, existen dos tipos de comandos, la primera es M4 que mantiene la potencia del láser programada y la segunda M3 que ajustará automáticamente la potencia del láser.
- Laser Off command es el comando para parar el láser.

Una vez que se da click en aplicar se crea un archivo de tipo .txt en el cual contiene el código G de la imagen como se observa en la Figura 4.31.

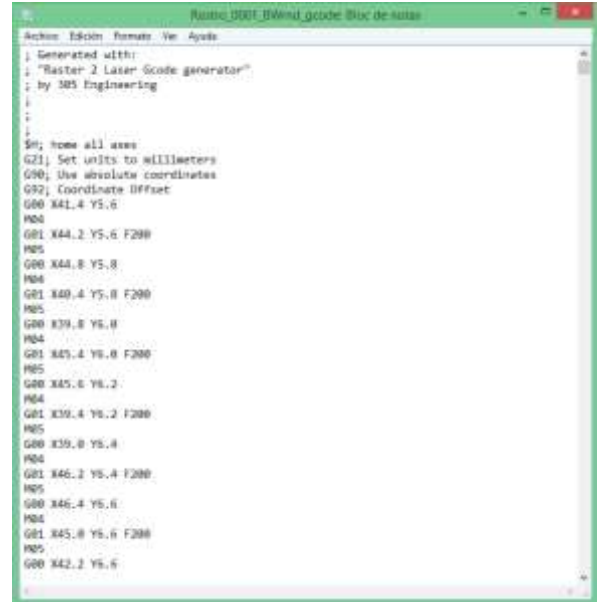

**Figura 4. 31:** Código G generado

La ventana de la extensión J Tech Photonics Tool es muy similar a la de Raster 2 Laser GCodec generator, con la diferencia de las siguientes funciones:

- Travel speed es la velocidad de trabajo cuando el láser está apagado.
- Laser speed es la velocidad de trabajo cuando el láser esta encendido.
- Laser Power es la potencia del láser.
- Passes es el número de pasadas el láser da por una misma trayectoria.

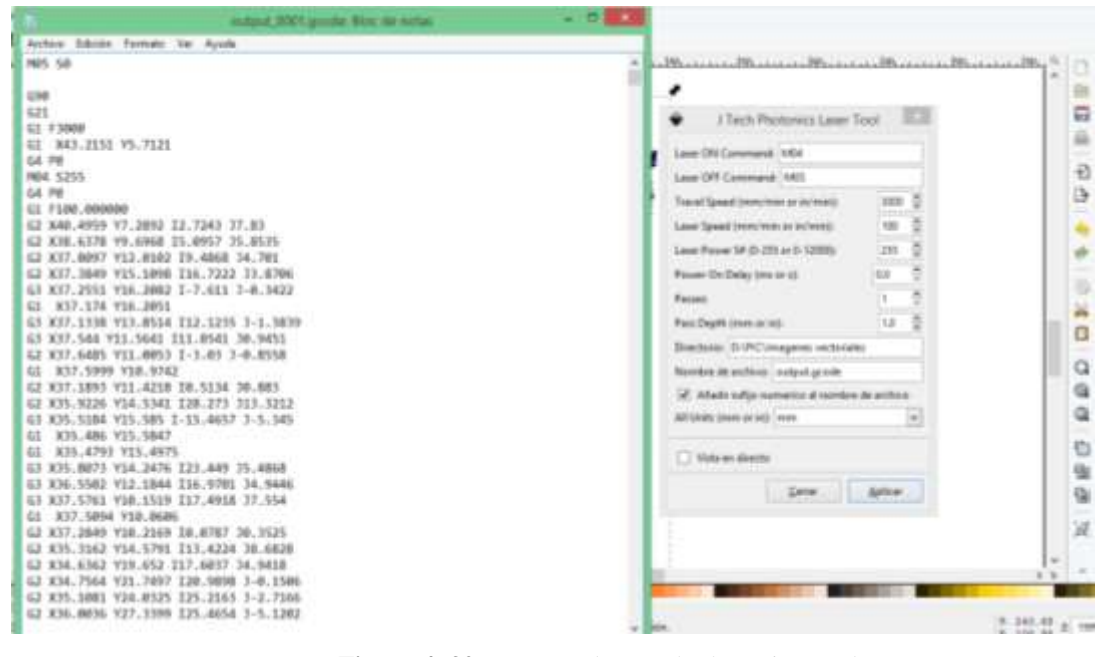

**Figura 4. 32:** Ventana de J Tech Photonics Tool

Una vez que se da click en aplicar se crea un archivo de tipo .txt en el cual contiene el código G de la imagen como se observa en la Figura 4.32.

# **4.3.2 Universal GCode Sender (UGS)**

Para ejecutar el software UGS se selecciona con el mouse el icono start-windows, a continuación se desplaza la ventana de trabajo como se observa en la Figura 4.33.

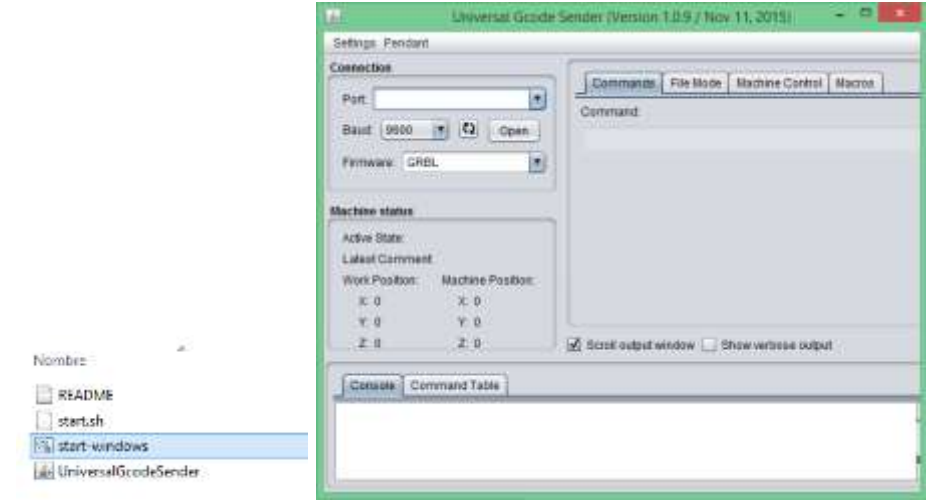

**Figura 4. 33:** Ventana de trabajo de UGS

El programa se comunica con el microcontrolador Arduino junto a la versión del firmware GBRL. Para poder cambiar la configuración del firmware en la barra de comando se introduce el símbolo \$\$ y en la consola se desplaza la configuración GBRL.

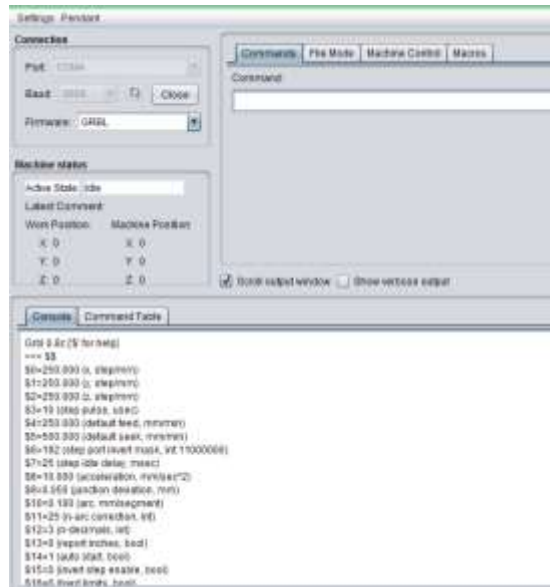

**Figura 4. 34:** Configuración de GBRL V0.8

En la Figura 4.34 se observa la configuración del firmware GBRL V0.8, las opciones esta enumeras del 0 al 22 anteponiéndose el símbolo del dólar, estas son:

- $\geq$  \$0=250.000 (x, step/mm).- cantidad de pasos que se tiene que dar en el eje X para q el carro avance un milímetro
- $\geq$  \$1=250.000 (y, step/mm).- cantidad de pasos que se tiene que dar en el eje Y para q el carro avance un milímetro
- $\geq$  \$2=250.000 (z, step/mm).- cantidad de pasos que se tiene que dar en el eje Z para q el carro avance un milímetro
- $\geq$  \$3=10 (step pulse, usec).- ancho de pulso que reconoce el arduino
- $\blacktriangleright$  \$4=250.000 (default feed, mm/min).- velocidad con carga, código (G1,G2 y G3)
- $\geq$  \$5=500.000 (default seek, mm/min).- velocidad buscando una posición (G0)
- $\geq$  \$6=192 (step port invert mask, int:11000000).- invierte la dirección de un motor
- $\geq$  \$7=25 (step idle delay, msec).- tiempo de retardo después de un orden
- $\geq$  \$8=10.000 (acceleration, mm/sec^2).- aceleración
- $\geq$  \$9=0.050 (junction deviation, mm).- deviación de la unión
- $\geq$  \$10=0.100 (arc, mm/segment).- precisión para realizar arcos
- $\geq$  \$11=25 (n-arc correction, int).- corrección de los arcos
- $\geq$  \$12=3 (n-decimals, int).- cantidad de decimales
- $\geq$  \$13=0 (report inches, bool).- cambiar de pulgadas a milímetros
- \$14=1 (auto start, bool).- comienza el ciclo de trabajo automáticamente
- $\geq$  \$15=0 (invert step enable, bool).- invierte el pin enable en los driver
- $\geq$  \$16=0 (hard limits, bool).- habilita finales de carrera
- $\geq$  \$19=25.000 (homing feed, mm/min).- velocidad máxima de vuelta con carga
- $\geq$  \$20=250.000 (homing seek, mm/min).- velocidad máxima de vuelta sin carga

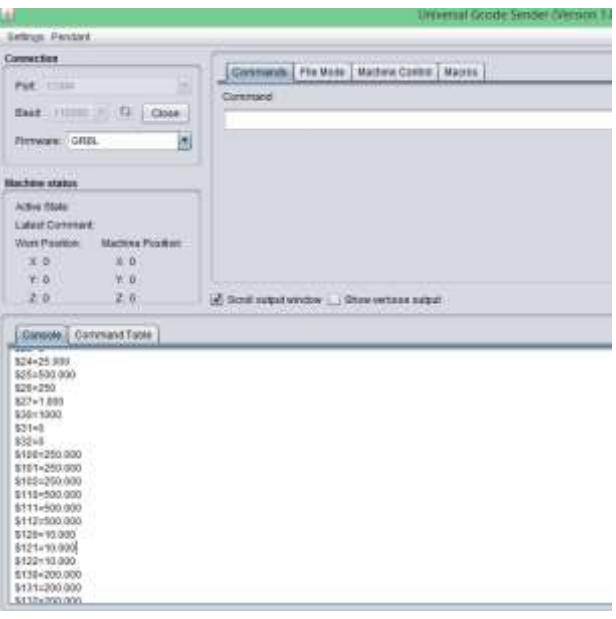

**Figura 4. 35:** Configuración de GBRL V1.1

En la Figura 4.35 se observa la configuración del firmware GBRL V1.1, las opciones al igual que la versión 0.8 se antepone el símbolo del dólar, estas son:

- $\geq$  \$ 0 = 10.- Pulso de paso, microsegundos
- $\geq$  \$ 1 = 25.-Retardo de inactividad por pasos, milisegundos
- $\geq$  \$ 2 = 0.- Paso puerto invertido
- $\geq$  \$ 3 = 0.-Puerto de dirección invertido
- $\geq$  \$4 = 0.-Invierte el sentido de pasos
- $\geq$  \$ 5 = 0.-Límite de pines invertido
- $\geq$  \$ 6 = 0.-Pin de sonda invertido
- $\geq$  \$ 10 = 1.- Informe de estado
- $\geq$  \$ 11 = 0.010.- Desviación de unión, mm
- $\geq$  \$ 12 = 0.002.-Tolerancia de arco, mm
- $\geq$  \$ 13 = 0.-Informe pulgadas
- $\geq$  \$ 20 = 0.-L ímites suaves
- $\geq$  \$ 21 = 0.-Límites duros
- $\geq$  \$ 24 = 25,000.-Alimentación de referencia, mm / min
- $\geq$  \$ 25 = 500,000.-Búsqueda de orientación, mm / min
- $\geq$  \$ 30 = 1000.-Velocidad máxima del eje, RPM
- $\ge$  \$ 31 = 0.-Velocidad mínima del eje, RPM
- $\geq$  \$ 32 = 0.-Modo láser
- $\geq$  \$ 100 = 250,000.- X pasos / mm
- $\geq$  \$ 101 = 250,000.-Y pasos / mm
- $\geq$  \$ 102 = 250,000.-Z pasos / mm
- $\geq$  \$ 110 = 500,000.- Velocidad máxima de X, mm / min
- $\geq$  \$ 111 = 500,000.-Velocidad máxima de Y, mm / min
- $\geq$  \$ 112 = 500.000.- Velocidad máxima de Z, mm / min
- $\geq$  \$ 120 = 10,000.-X Aceleración, mm / seg ^ 2
- $\triangleright$  \$ 121 = 10,000.-Y Aceleración, mm / seg ^ 2
- $\geq$  \$ 122 = 10,000.-Z Aceleración, mm / seg ^ 2
- $\geq$  \$ 130 = 200,000.-X recorrido max, mm
- $\geq$  \$ 131 = 200,000.-Y recorrido max, mm
- $\geq$  \$ 132 = 200,000.-Z recorrido max, mm

Para configurar las opciones \$0, \$1 y \$2 en el caso de la versión 0.8 y en el caso de versión 1.1 las opciones \$100, \$101, \$102 se utiliza la siguiente Ecuación:

$$
A = 200/P \tag{4.2}
$$

donde *A* es número de pasos requerido para mover 1 mm en cualquier eje, 200 es el número de pasos para completar una vuelta del motor Nema 17 y *P* es el avance del carro trasportador por una vuelta del motor a pasos.

Sustituyendo en la Ecuación 4.2 los valores de *P = 29,84mm* que se calculó en el capítulo anterior mediante la Ecuación 3.6 se obtiene:

$$
A = 200 / 29,84 \text{ mm}
$$

$$
= 6,7
$$

El resultado es 6,7 pasos para mover un milímetro en cualquier eje, este valor se debe configurar en las opciones antes mencionadas.

Una vez que se realiza las configuraciones necesarias se carga la imagen al programa mediante la opción Browse, como se observa en la Figura 4.36, UGS permite observar el avance de trabajo con la opción Visualize.

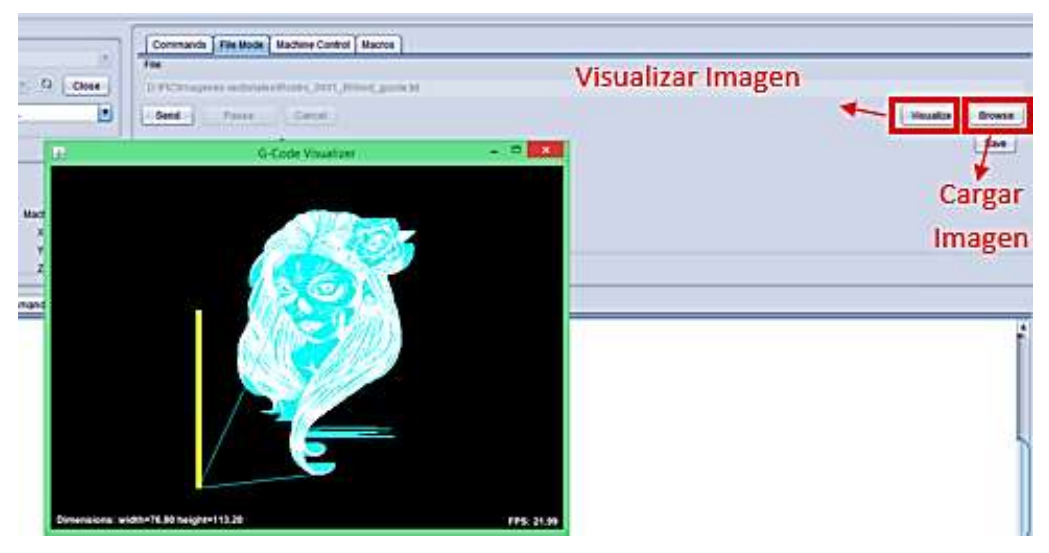

**Figura 4. 36:** Visualización del avance de trabajo

UGS permite generar el punto cero de la máquina, lo cual se logra desplazando los carros trasportadores en los diferentes ejes mediante los botones que se observan en la Figura 4.37.

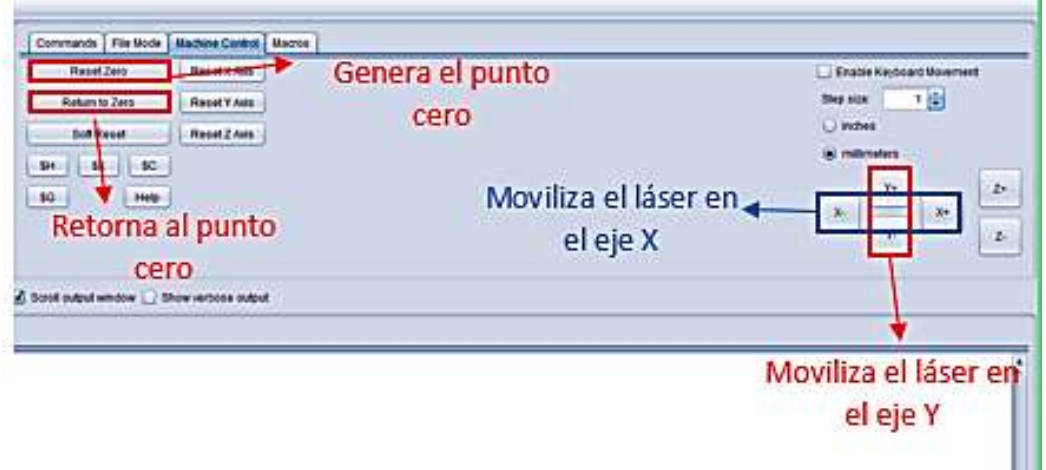

**Figura 4. 37:** Punto de inicio

Mediante el botón *send* enviar los códigos al módulo de control para que la máquina comience a trabajar, como se observa en la Figura 4.38, UGS calcula el tiempo estimado que lleva realizara el gravado de la imagen.

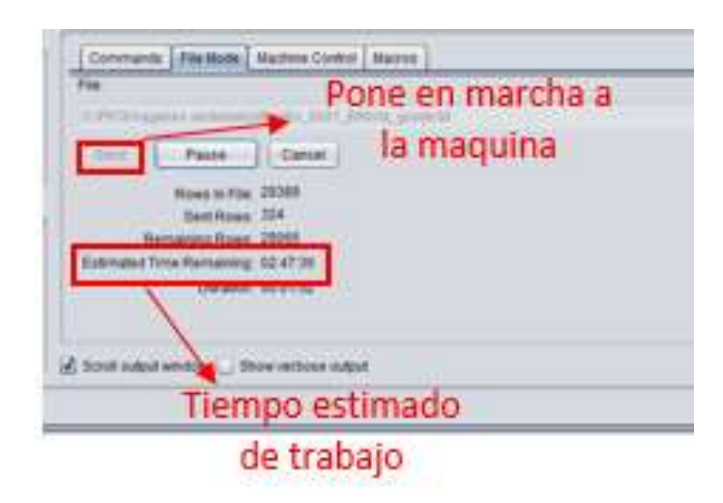

**Figura 4. 38**: Puesta en marcha

### **4.3.3 Laser GBRL**

Al igual que Inskcape su instalación es muy sencilla, además su interfaz es más amigable con el usuario, ya que cuenta con la vista previa del tiempo de trabajo y proyección en tiempo real como se observa en la Figura 4.39.

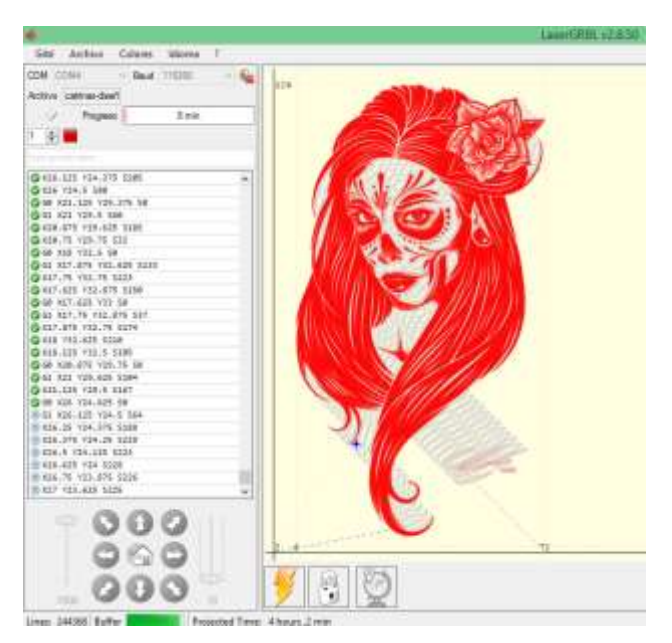

**Figura 4. 39:** Ventana de trabajo de Laser GBRL

Para cargar la imagen a trabajar solo se tiene que abrir un nuevo archivo, al momento en el que el archivo se abre se desplaza una ventana como se observa en la Figura 4.40, mediante esta ventana se puede configurar el brillo, el contraste y acortar los blanco de la imagen, también existe la opción de convertir la imagen en línea a línea, vectorizada y bit tramado.

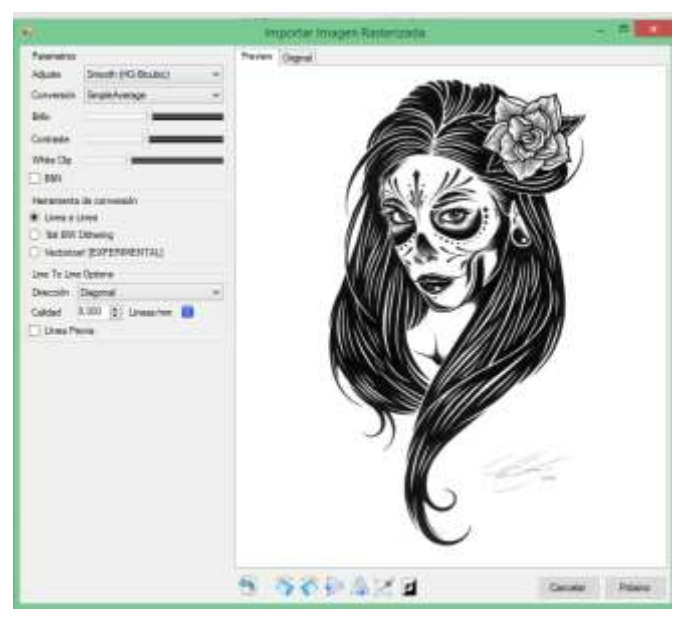

**Figura 4. 40**: Ventana de importar imagen

Una vez realizada la configuración se selecciona con el mouse en la opción próximo, después se desplaza una ventana como se puede observar en la Figura 4.41, mediante la cual se configura la velocidad del gravado, el encendido/apagado del láser y el tamaño de la imagen.

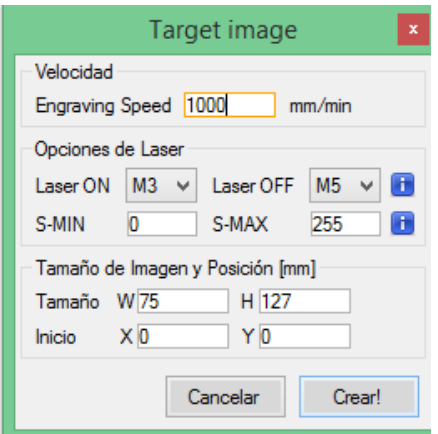

**Figura 4. 41**: Ventana de configuración del laser

Configurado todos los parámetros se pone en marcha la maquina CNC laser, este software permite configura la potencia y la velocidad del láser incluso cuando ya está en marcha la maquina mediante las opciones que se observa en la Figura 4.42.

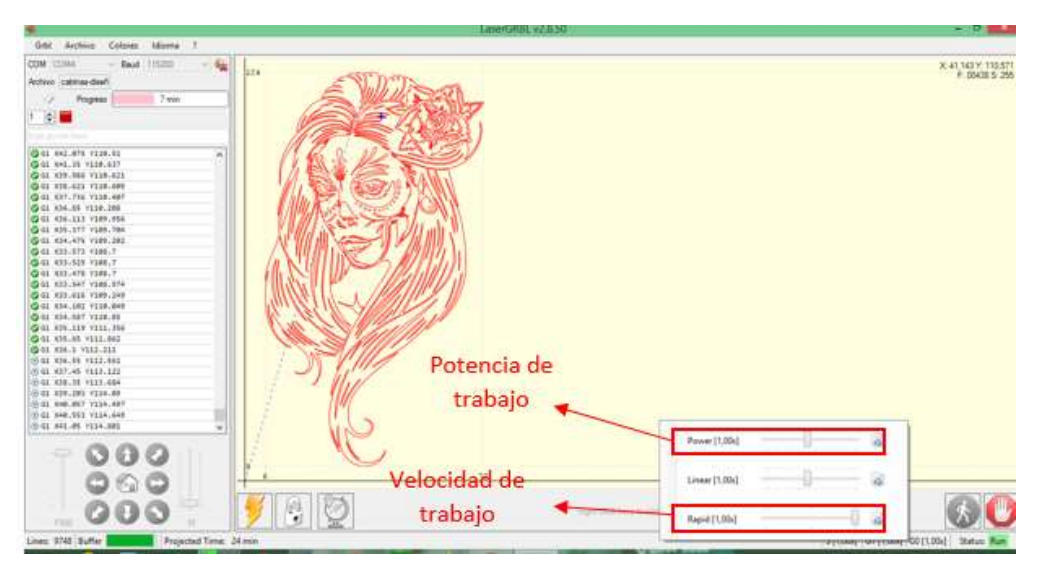

**Figura 4. 42:** Configuración de potencia y velocidad

### **4.4 Pruebas de funcionamiento**

Una vez realizado la implementación de la máquina se lleva a cabo un conjunto de pruebas para evaluar su funcionamiento, entre las cuales están:

### **4.4.1 Prueba del sistema mecánico**

Como parte inicial se realizó una prueba de los carros transportadores sin ser montado el sistema de trasmisión. La prueba consistía en montar el carro transportador en el riel de aluminio e inclinar este riel para que el carro se desplace sin resistencia alguna, con el fin verificar la ubicación de los rodamientos y su correcto funcionamiento.

Una vez que se realizó la prueba anterior con éxito se procedió a montar el sistema de trasmisión y realizar pruebas de tensión de la correa dentada. La prueba consistía en mover los motores mediante el software LASER GBRL o UGS y verificar si la polea dentada podía mover al carro transportador sin inconvenientes. Si al momento de desplazar el carro trasportador la polea dentada patinaba era causa de poca tensión en la correa, mientras que si el carro trasportador avanzaba con dificultad era causa de demasiada tensión en la correa.

Por último se realizó una prueba de perpendicularidad de los ejes, la cual consistía en realizar tres triángulos rectángulos de diferentes medidas, para después verificar que su ángulo recto tenga 90°, como se observa en la Figura 4.43, como resultado se obtuvo un ángulo de 90° en todos los triángulos.

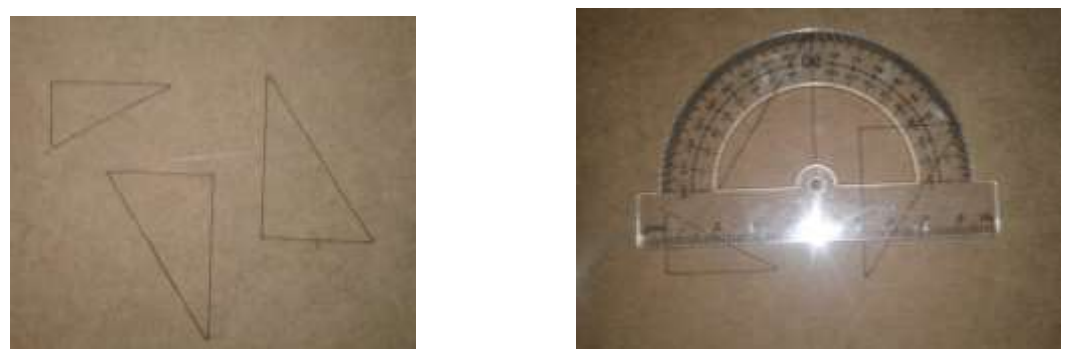

**Figura 4. 43**: Prueba de perpendicularidad

# **4.4.2 Prueba de precisión**

Para las pruebas de precisión se realizó el gravado de seis figuras de la misma medida, 3 círculos y 3 cuadrados como se puede observar en la Figura 4.44. Después se verifico si las seis figuras tenían la misma medida teniendo como resultado la Tabla 4.1

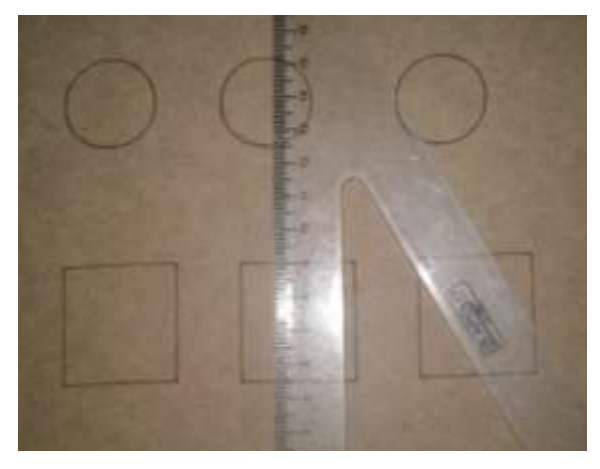

**Figura 4. 44:** Prueba de precisión

| <b>Figura</b> | <b>Reales</b> |    | <b>Medidos</b> |      | Promedio    |                                 | Error %     |      |
|---------------|---------------|----|----------------|------|-------------|---------------------------------|-------------|------|
|               | X             | Y  | X              | Y    | $\mathbf X$ | Y                               | $\mathbf X$ | Y    |
|               |               |    | 34,5           | 35,4 |             |                                 |             |      |
| Cuadrado      | 35            | 35 | 35             | 35,5 | 34,7        | 35,4                            | 0,85        | 1,1  |
|               |               |    | 34,6           | 35,2 |             |                                 |             |      |
|               |               |    | 27,5           | 27   |             |                                 |             |      |
| Circulo       | 27            | 27 | 27,4           | 27   | 27,3        | 27,2                            | 1,1         | 0,74 |
|               |               |    | 27             | 27,8 |             |                                 |             |      |
|               |               |    |                |      |             | <b>Error</b><br><b>Promedio</b> | 0,97        | 0,92 |

**Tabla 4. 1**: Datos tomados en la prueba de precisión

En la columna de Reales se encuentran los valores reales en X y Y con los cuales se realizaron las figuras en el software Inkscape, en la columna de Medidos están los valores medidos en X y Y que se tomaron de las seis figuras que fueron grabadas en MDF, en la columna promedio se encuentran el valor promedio de los valores medidos de las figuras gravadas en MDF, en la columna Error % se encuentra el error calculado mediante la Ecuación 4.3.

$$
Error \% = \frac{Value\ real - Value\ premedio}{Value\ real} \times 100\tag{4.3}
$$

El error promedio que se puede obtener de los datos de la tabla 4.1 es para el eje X de 0.97% y para el eje Y de 0.92%, estos valores dado el nivel de precisión necearía por la aplicación son mínimos.

#### **4.4.3 Pruebas de grabado**

La primera prueba de grabado se realizó en madera MDF utilizando la potencia máxima del láser con una velocidad de gravado de 1200 mm/min mediante el software LASER GBRL, como resultado se obtuvo que la superficie de la madera se quemaba intensamente y no se distinguía los detalles de la imagen, como se observa en la Figura 4.45.

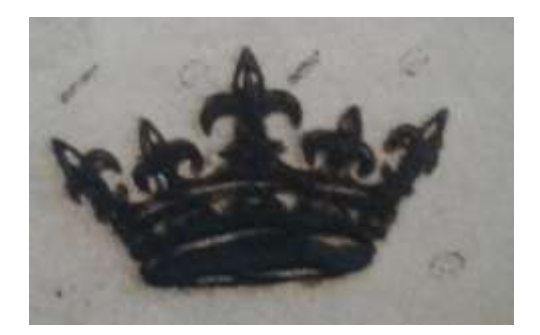

**Figura 4. 45:** Grabado en MDF 100% de la potencia

Se volvió a realizar la misma prueba pero esta vez utilizando un 30% de la potencia total, como resultado se obtuvo una imagen en la cual se distinguía los todos los detalles como se observa en la Figura 4.46.

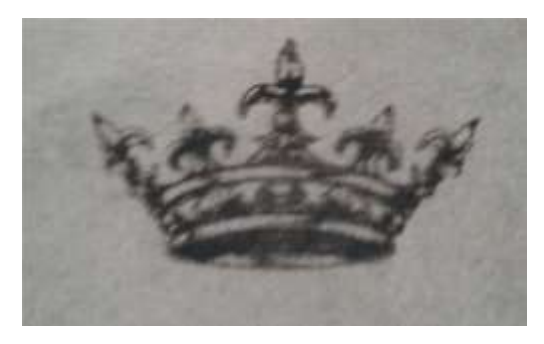

**Figura 4. 46:** Grabado en MDF 45% de la potencia

La segunda prueba de gravado se realizó en cuero utilizando la potencia máxima del láser con una velocidad de gravado de 1200 mm/min mediante el software UGS, como resultado se obtuvo una imagen con intensidad de gravado alta, en varias zonas el láser traspasaba el cuero como se observa en la Figura 4.47.

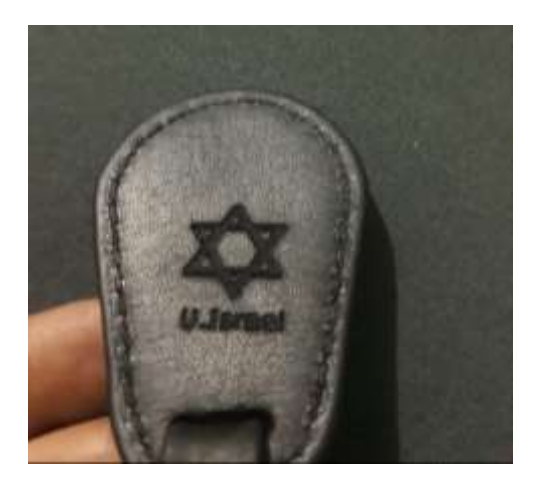

**Figura 4. 47:** Grabado en cuero 100% de la potencia

Se volvió a realizar la misma prueba pero esta vez utilizando un 40% de la potencia total, como resultado se obtuvo una imagen con un gravado superficial, quemando solo la primera capa del cuero como se observa en la Figura 4.48

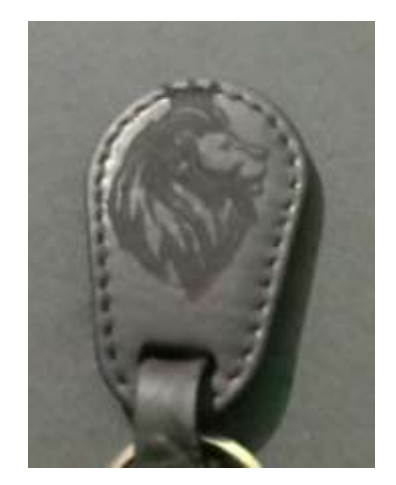

**Figura 4. 48:** Grabado en cuero 60% de la potencia

Después de la realización de numerosas pruebas de grabado se logró determinar el nivel de potencia óptima como se muestra en la Tabla 4.2 para el grabado en MDF, triplex, cuero, acrílico, cartón y plástico.

| <b>Material</b> | % de Potencia | Velocidad mm/min |
|-----------------|---------------|------------------|
| <b>MDF</b>      | 30            | 1200             |
| <b>Triplex</b>  | 50            | 1200             |
| Cuero           | 40            | 1200             |
| Acrílico        | 100           | 1200             |
| Cartón          | 20            | 1200             |
| Plástico        | 50            | 1200             |

**Tabla 4. 2: Potencia de los diferentes materiales materiales materiales materiales materiales materiales materiales materiales materiales materiales materiales materiales materiales materiales materiales materiales materi** 

#### **4.4.4 Pruebas de corte**

La primera prueba de corte se realizó en madera MDF de 3mm de espesor utilizando la potencia máxima del láser con una velocidad de 600mm/min mediante el software UGS, como resultado se obtuvo solo el grabado de la imagen como se observa en la Figura 4.49.

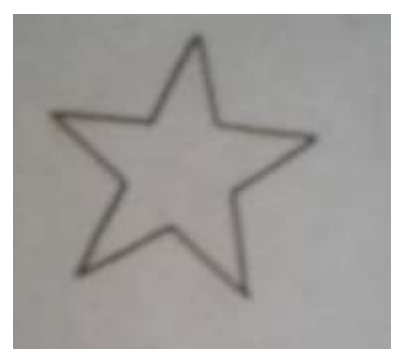

**Figura 4. 49:** Corte en MDF con una velocidad de 600mm/min

Se volvió a realizar la misma prueba pero esta vez utilizando una velocidad de 300mm/min, como resultado se obtuvo un corte limpio, como se observa en la Figura 4.50 pero con un tiempo de trabajo extenso y con sobrecalentamiento del láser, siendo no muy aconsejable realizar este tipo de corte.

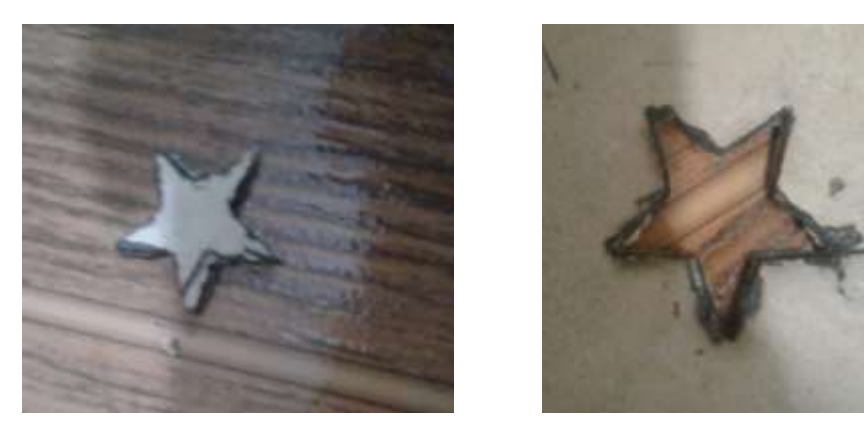

**Figura 4. 50:** Corte en MDF con una velocidad de 300mm/min

La segunda prueba de corte se realizó en cartón utilizando la potencia máxima del láser con una velocidad de 600mm/min mediante el software UGS, como resultado se obtuvo un corte limpio sin sobrecalentamiento del láser como se observa en la Figura 4.51.

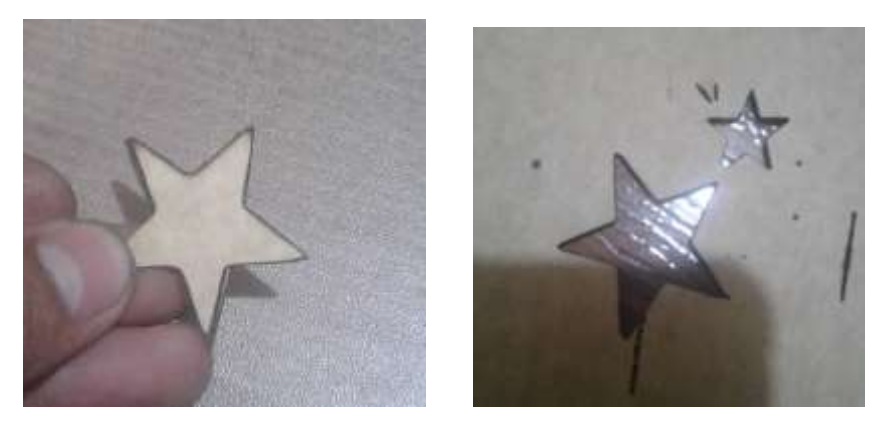

**Figura 4. 51:** Corte en cartón con una velocidad de 600mm/min

La tercera prueba de corte se realizó en fomix utilizando la potencia máxima del láser con una velocidad de 800mm/min mediante el software UGS, como resultado se obtuvo un corte limpio sin sobrecalentamiento del láser como se observa en la Figura 4.52.

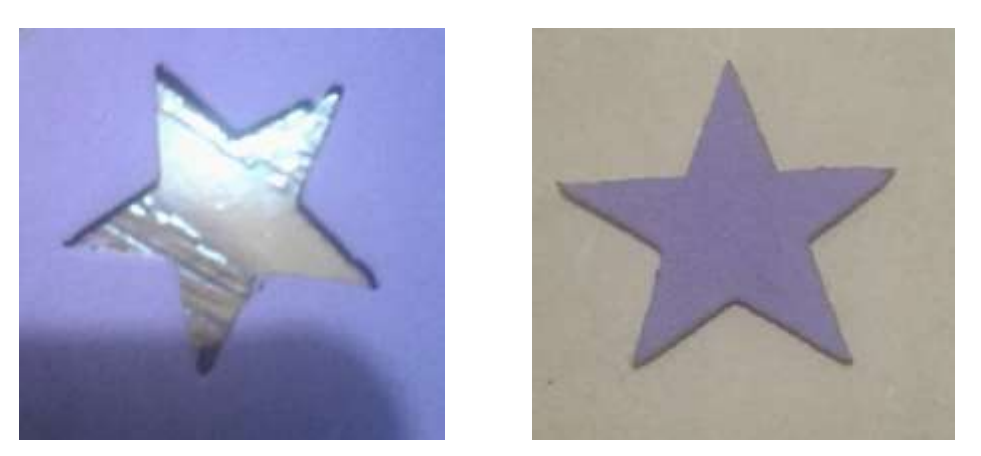

**Figura 4. 52:** Corte en fomix con una velocidad de 800mm/min

Después de la realización de numerosas pruebas de corte se logró determinar la velocidad de trabajo óptima como se muestra en la Tabla 4.3 para cortar MDF, plástico, cuero, tela, cartón, fomix y vinil de carbono.

| <b>Material</b>  | % de Potencia | Velocidad mm/min |
|------------------|---------------|------------------|
| MDF 3mm          | 100           | 300              |
| Plástico         | 100           | 800              |
| Cuero            | 100           | 700              |
| Tela             | 100           | 1000             |
| Cartón           | 100           | 900              |
| Fomix            | 100           | 800              |
| Vinil de carbono | 100           | 1200             |

**Tabla 4. 3:** Velocidad de corte de los diferentes materiales

# **CONCLUSIONES**

- Al implementar el láser para la realización de grabado y cortes se concluyo tiene una utilidad mejor para el garbado en MDF y cuero, ya que al momento realizar cortes en estos materiales toma mucho tiempo y el láser se puede recalentar.
- Al elaborar la estructura de la máquina para la construcción de los soportes laterales es mejor utilizar herramientas de banco, ya que la precisión al momento de realizar los cortes y perforaciones es indispensable para el buen funcionamiento de la máquina.
- Para construir el módulo de control que permita el correcto funcionamiento y regulación de los motores a pasos los elementos electrónicos elegidos se acoplaron adecuadamente a las necesidades de elaboración, ya que se puede regular la corriente de salida hacia los motores a pasos de los drivers A4988 evitando de esta manera su sobrecalentamiento.
- Comunicar los elementos electrónicos con el software libre LASER GBRL es más sencillo, ya que tiene la opción de variar la velocidad y potencia mientras está en funcionamiento la máquina.
- Al momento de realizar la prueba de funcionamiento de la máquina laser se obtuvo que el margen de error que se presenta es casi despreciable y no afecta en nada al grabado de imágenes.
- El haz del láser pierde potencia mientras más alejado este del punto donde se origina, esto es debido a los factores del aire como es la temperatura, la humedad y presión atmosférica, siendo esta pérdida es insignificante no presenta problemas durante el grabado y corte laser.

# **RECOMENDACIONES**

- Cuando se realice los cortes en MDF o cualquier otro tipo de material con la misma densidad no pase los 40 min seguidos de utilización del láser, debido a que utiliza la máxima potencia y puede producir sobrecalentamiento.
- Para la elaboración de los soportes de acrílico realizar previamente moldes en cartulina, para disminuir el tiempo de fabricación.
- Antes de poner en funcionamiento la maquina laser se debe verificar los niveles de corriente que ingresan a los motores la primera vez que se pone en marcha, ya al ingresar mayor corriente que la permitida producen daños de sobrecalentamiento.
- Para gravar imágenes en madera o cuero es recomendable utilizar el software LASER GBRL, debido a que UGS no puede variar la potencia y velocidad de trabajo mientras está en funcionamiento.
- Utilizar los valores de la tabla 4.2 para configurar la potencia del láser al momento de realizar los grabados en los materiales antes nombrados.
- Al trabajar con la máquina laser es recomendable utilizar gafas con filtro de protección UV400 y guantes de nitrilo o similares, teniendo como prioridad el momento de realizar el enfoque del haz de luz del láser, debido a que es un proceso manual.
## **REFERENCIA BIBLIOGRÁFICAS**

- Castro, A y Guamán, D. (2015). Diseño y construcción de una maquina CNC para el corte gravado en madera utilizando laser de CO2, implementado con hardware y software de usos libre como sistema de control. Trabajo de grado, Ingeniería mecatrónica. ESPE. Sangolquí.
- Fuentes, J. Méndez, M. Muñoz, J y Romero, A (2015). Diseño y construcción de un prototipo de máquina tipo cartesiano para corte y grabado laser en papel. Trabajo de grado, Ingeniería mecatrónica. Universidad de San Buenaventura. Bogotá D.C.
- Vayas, F. (2013). Pirograbado aplicado en vestuario de cuero para adolescentes femeninas. Trabajo de grado, Ingeniería industrial. Universidad Católica del Ecuador. Ambato.
- Alba, D. y Rodríguez, J. (2008): "Fundamentos del láser y su aplicación en urología". Hospital Universitario Puerta de Hierro-Majadahonda. Madrid. España
- Morones, J (2010):"Laser: 50 años". Facultad de Ciencias Físico Matemáticas.
- Sanz, F. y Manzanares, J. (1990). Laser semiconductor. Facultad de Física. Universidad de Valencia. España.
- Sánchez, L y Saavedra, M. (2005). Matemáticas y robótica. SCTM05. Laguna. México.
- Candela, F y Corrales, J. (2017). "Servomotores". Grupo de Automática, Robótica y Visión Artificial. Alicante. España.
- Pallas, R y Valdés, F. (2007). Microcontroladores: fundamentos y aplicaciones con PIC. Marcombo, Ediciones técnicas. 1ª edición
- Lilliam, I. (2010) Introducción a las Computadoras. Universidad de Puerto Rico. Mayagüez. Puerto Rico.
- Villazán, F. (2009). Informática 1. Facultad de Contaduría y Ciencias Administrativas. Universidad Michoacana de San Nicolás de Hidalgo. Michoacán. México.
- Torres, J. (2005). Diseño asistido por ordenador. Dpt. Lenguajes y Sistemas Informáticos. Universidad de Granada. España.
- Fernández, G (2014). La Pirografía. Universidad Rey Juan Carlos. Madrid. España.
- Carrasco. A (2016). Tecnología de corte de Metales con Láser. Silicon Technology. Lima. Peru

# **ANEXOS**

### **MANUAL TÈCNICO**

La cortadora laser tiene un área de trabajo de

, funciona mediante dos fuentes de poder una para la alimentación de los motores y otra para el módulo laser.

**Fuente para los motores:**

Input: 110-240 V – CA (1,7A) 50-60 Hz

Output: 18,5 V – CC (3,5A) 65 W

**Fuente para el modulo laser:**

Input: 110-240 V – CA (1,7A) 50-60 Hz

Output: 12 V – CC (5A)

Estas fuentes están ubicadas al interior de la caja de control, además cada una cuenta con su propio interruptor como se muestra en la Figura 1

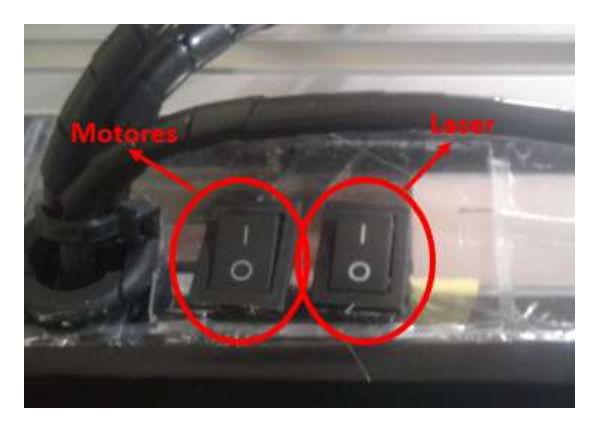

Figura 1: Modulo de control

Para poner en marcha la máquina CNC se conecta a cualquier puerto USB del ordenado el cable de comunicación del Arduino. Los programas UGS y Laser GBRL reconocen de inmediato el puerto en el que está conectado y si no lo hace se puede encontrar en el administrador de dispositivos como se observa en la Figura 2.

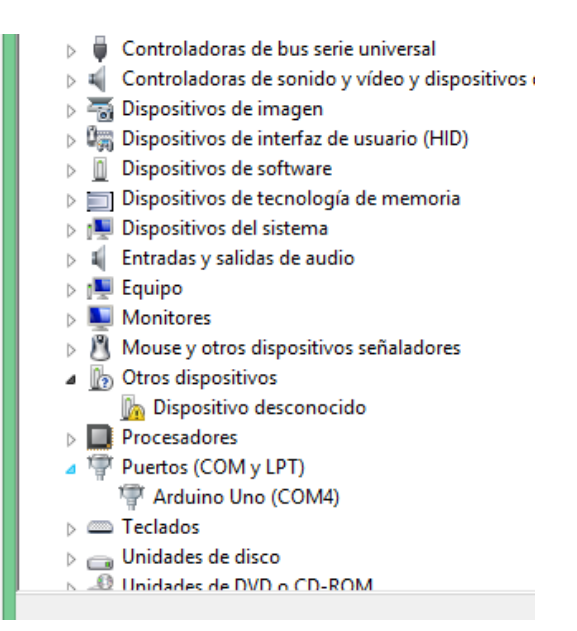

Figura 2. Conexión de puerto

Los valores de voltajes que tiene que dar en los Drives es de 840mV, este valor se puede regular mediante el potenciómetro que tiene integrado, con la ayuda de un multímetro colocando la punta negativa a una tierra de la shield CNC y la punta positiva se conecta al destornillador que se utiliza para regular el potenciómetro como se observa en la Figura 3. Si este voltaje no está regulado adecuadamente los motores a pasos pueden sufrir un sobrecalentamiento.

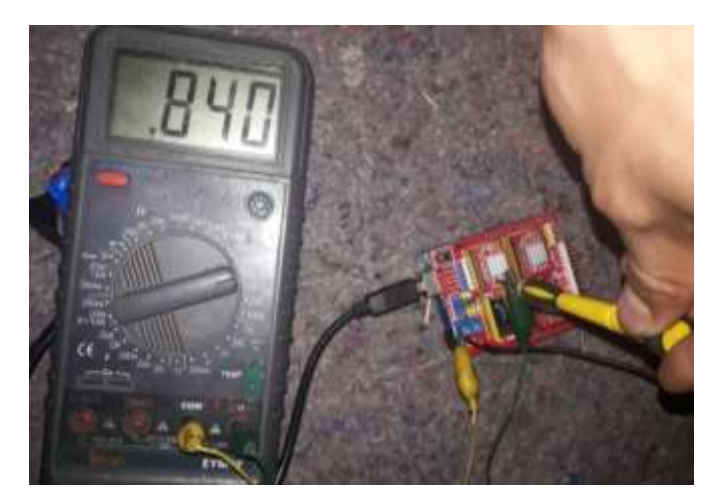

Figura 3. Calibración del Vref

El modulo laser cuenta con una potencia nominal 3,5W con una longitud de onda de 450-445nm, siendo un láser de clase 2M según la norma UNE EN 60825-1/A2 y al momento de regular el punto de enfoque se debe utilizar el equipo de seguridad adecuado siendo este gafas con protección UV superior a 40 y guantes recubiertos de nitrilo.

Una vez que el módulo de control esta energizado, se abren cualquiera de los dos programas CAM (UGS o LaserGBRL) y se procede a cargar la imagen previamente diseña en INKSCAPE.

Si al momento de trabajar con el software LaserGBRL se desconecta el cable de comunicación con el Arduino, al establecer nuevamente la comunicación existe la opción de comenzar en la línea que se quedó o comenzar desde el inicio.

| Resume Job                                                                                                    | $\boldsymbol{\mathsf{x}}$ |
|----------------------------------------------------------------------------------------------------|---------------------------|
| LaserGRBL detected last job was not completed!<br>Cause: Unknown                                                                                                    |                           |
| LaserGRBL can start this job again from beginning or try to resume from last known position.<br>As it is not always possible to determine the best restart position we let you to take the final decision.<br>Last speed, power and laser state are recovered automatically. |                           |
| Options                                                                                                    | Line #                    |
| Start again from beginning [safe]                                                                                                    |                           |
| Resume some lines before the stop                                                                                                    | 11                        |
| Resume from last command sent                                                                                                    | 35                        |
| Resume from specific line                                                                                                    | 35                        |
|                                                                                                    |                           |

Figura 4. Ventana de rumen de trabajo

Para configurara la potencia y velocidad del láser se lo hace mediante los botones que tiene software Laser GBRL o mediante comando en el Software UGS.

**Nota:** Se debe evitar desarmar el modulo laser, ya que puede ser peligros y causar daños permanentes al módulo.

#### **MANUAL DE USUARIO**

Para la utilización de la máquina de corte y grabado es necesario utilizar gafas con filtro de protección UV400 y guantes de nitrilo o similares como se observa en la Figura 1, debido a que la exposición prolongada del láser para los ojos a largo plazo produce daños en la retina.

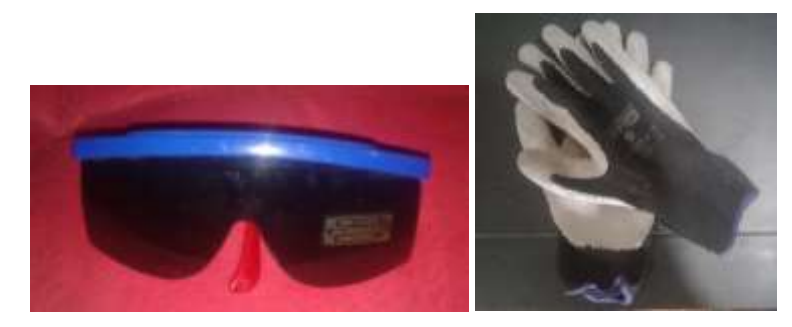

Figura 1. Equipo de protección personal

El software de diseño que se utiliza es Inkscape ya que es libre, pero se puede utilizar cualquier software que convierta imágenes en formato SVG.

El software de manufactura o de fabricación que se utiliza es UGS y LaserGBRL.

Para la realización de cortes en MDF, plástico, cuero, tela, cartón, fomix y vinil de carbono es preferible trabajar con el software UGS y la versión del firmware 0.8, es recomendable configurar los parámetros de velocidad y potencia mediante la siguiente tabla.

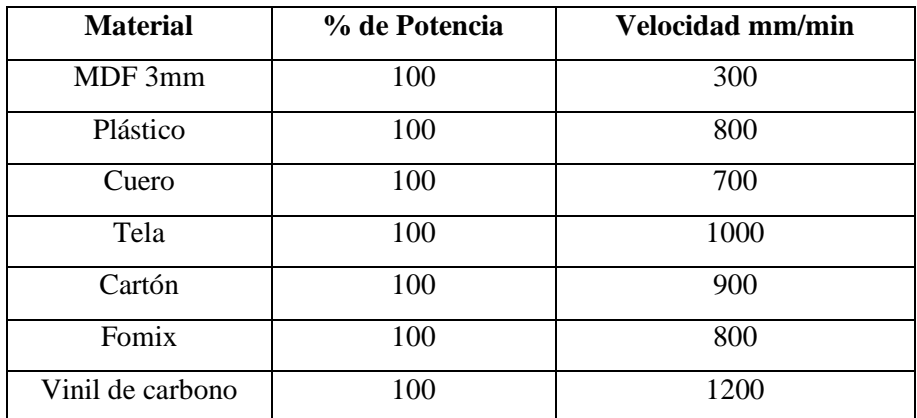

Estos parámetros se configuran ingresando el símbolo \$\$ en la consola de comandos con lo cual se desplaza las opciones editables, las cuales son:

 \$0=250.000 (x, step/mm).- cantidad de pasos que se tiene que dar en el eje X para q el carro avance un milímetro

- $\bullet$  \$1=250.000 (y, step/mm).- cantidad de pasos que se tiene que dar en el eje Y para q el carro avance un milímetro
- $\bullet$  \$2=250.000 (z, step/mm).- cantidad de pasos que se tiene que dar en el eje Z para q el carro avance un milímetro
- $\bullet$  \$3=10 (step pulse, usec).- ancho de pulso que reconoce el arduino
- $\bullet$  \$4=250.000 (default feed, mm/min).- velocidad con carga, código (G1,G2 y G3)
- \$5=500.000 (default seek, mm/min).- velocidad buscando una posición (G0)
- $\bullet$  \$6=192 (step port invert mask, int:11000000).- invierte la dirección de un motor
- \$7=25 (step idle delay, msec).- tiempo de retardo después de un orden
- $\bullet$  \$8=10.000 (acceleration, mm/sec^2).- aceleración
- \$9=0.050 (junction deviation, mm).- deviación de la unión
- $\bullet$  \$10=0.100 (arc, mm/segment).- precisión para realizar arcos
- $\bullet$  \$11=25 (n-arc correction, int).- corrección de los arcos
- $\bullet$  \$12=3 (n-decimals, int).- cantidad de decimales
- \$13=0 (report inches, bool).- cambiar de pulgadas a milímetros
- \$14=1 (auto start, bool).- comienza el ciclo de trabajo automáticamente
- $\bullet$  \$15=0 (invert step enable, bool).- invierte el pin enable en los driver
- $\bullet$  \$16=0 (hard limits, bool).- habilita finales de carrera
- \$19=25.000 (homing feed, mm/min).- velocidad máxima de vuelta con carga
- \$20=250.000 (homing seek, mm/min).- velocidad máxima de vuelta sin carga

Para la realización de gravados MDF, triplex, cuero, acrílico, cartón y plástico es preferible trabajar con el software LaserGBRL y la versión del firmware 1.1, tambien es recomendable configurar los parámetros de velocidad y potencia mediante la siguiente tabla.

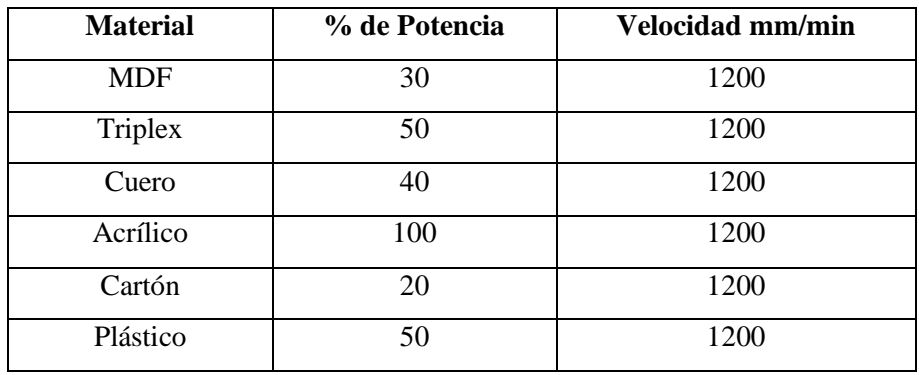

Estos parámetros se configuran ingresando el símbolo \$\$ en la consola de comandos con lo cual se desplaza las opciones editables, las cuales son:

- $\bullet$  \$ 0 = 10.- Pulso de paso, microsegundos
- $\bullet$  \$ 1 = 25.-Retardo de inactividad por pasos, milisegundos
- $\bullet$  \$ 2 = 0. Paso puerto invertido
- $\bullet$  \$ 3 = 0.-Puerto de dirección invertido
- $\bullet$  \$ 4 = 0.-Invierte el sentido de pasos
- $\bullet$  \$ 5 = 0. -Límite de pines invertido
- $\bullet$  \$ 6 = 0. -Pin de sonda invertido
- $\bullet$  \$ 10 = 1.- Informe de estado
- $\bullet$  \$ 11 = 0.010.- Desviación de unión, mm
- $\bullet$  \$ 12 = 0.002.-Tolerancia de arco, mm
- $\bullet$  \$ 13 = 0.-Informe pulgadas
- $\bullet$  \$ 20 = 0.-Límites suaves
- $\bullet$  \$ 21 = 0.-Límites duros
- $\bullet$  \$ 24 = 25,000.-Alimentación de referencia, mm / min
- $\bullet$  \$ 25 = 500,000.-Búsqueda de orientación, mm / min
- $\bullet$  \$ 30 = 1000.-Velocidad máxima del eje, RPM
- $\bullet$  \$ 31 = 0.-Velocidad mínima del eje, RPM
- $\bullet$  \$ 32 = 0.-Modo láser
- $\bullet$  \$ 100 = 250,000.- X pasos / mm
- $\bullet$  \$ 101 = 250,000.-Y pasos / mm
- $\bullet$  \$ 102 = 250,000.-Z pasos / mm
- $\bullet$  \$ 110 = 500,000.- Velocidad máxima de X, mm / min
- $\bullet$  \$ 111 = 500,000.-Velocidad máxima de Y, mm / min
- $\bullet$  \$ 112 = 500.000.- Velocidad máxima de Z, mm / min
- $$ 120 = 10,000$ .-X Aceleración, mm / seg  $\land$  2
- $$ 121 = 10,000.-Y$  Aceleración, mm / seg  $^2$  2
- $$ 122 = 10,000$ .-Z Aceleración, mm / seg  $\land$  2
- $\bullet$  \$ 130 = 200,000.-X recorrido max, mm
- $\bullet$  \$ 131 = 200,000.-Y recorrido max, mm
- $\bullet$  \$ 132 = 200,000.-Z recorrido max, mm

Mediante la opción \$32 se habilita o deshabilita el modo láser de

- Para habilitar: envíe un \$32=1 comando Grbl
- Para deshabilitar: envíe un \$32=0comando Grbl

#### **MODO LÁSER**

Cuando se habilita el modo de láser, Grbl controla la potencia del láser variando la 0-5V voltaje del pin D11 husillo PWM. 0V debe tratarse como desactivado, mientras que 5V es potencia máxima.También se supone que los voltajes de salida intermedios son lineales con la potencia del láser, de modo que 2.5V es aproximadamente 50% de potencia del láser. (Existe una opción de tiempo de compilación para cambiar este modelo lineal para que comience con un voltaje distinto de cero).

Por defecto, la frecuencia PWM del husillo es de 1kHz , que es la frecuencia PWM recomendada para la mayoría de los sistemas de láseres compatibles con Grbl actuales. Si se requiere una frecuencia diferente, esto puede modificarse editando el cpu\_map.harchivo.

El láser está habilitado con los comandos de M3husillo CW y M4husillo CCW. Estos permiten dos modos de láser diferentes que son ventajosos por diferentes razones cada uno.

**M3 Modo de potencia del láser constante:** El modo de potencia láser constante simplemente mantiene la potencia del láser programada, independientemente de si la máquina se está moviendo, acelerando o deteniendo. Esto proporciona un mejor control del estado del láser. Con un buen programa de código G, esto puede conducir a cortes más consistentes en materiales más difíciles. **NOTA:** M3se puede usar para mantener el láser encendido para enfocar.

**M4 Modo de potencia de láser dinámico:** El modo de potencia del láser dinámico ajustará automáticamente la potencia del láser en función de la velocidad actual en relación con la velocidad programada. Básicamente, garantiza que la cantidad de energía del láser a lo largo de un corte sea constante aunque la máquina se detenga o acelere activamente. Esto es muy útil para el grabado limpio y preciso y el corte en materiales simples a través de una amplia gama de métodos de generación de códigos G por los programas CAM. Por lo general, se ejecutará más rápido y puede ser todo lo que necesita para usar.

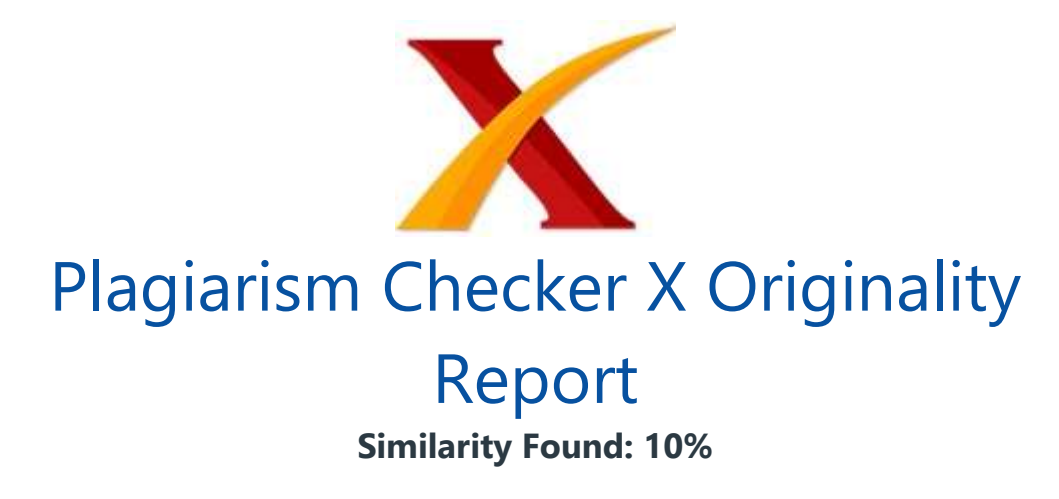

Date: jueves, agosto 16, 2018 Statistics: 1618 words Plagiarized / 16176 Total words Remarks: Medium Plagiarism Detected - Your Document needs Selective Improvement.

- ------------------------------------------------------------------------------------------- 0% - http://repositorio.uisrael.edu.ec/bitstr 0% - http://studylib.es/doc/6032013/construcc 0% - Empty 0% - https://www.scribd.com/document/32174441 0% - http://docplayer.es/1122458-Universidad-0% - https://issuu.com/redunid/docs/egresados 0% - https://www.caracoltv.com/programas/entr 0% - https://anarracionamparo.wordpress.com/e 0% - https://jorgejuand25.wordpress.com/2008/ 0% - https://espacioacademicoemav.wordpress.c 0% - http://repositorio.una.edu.ni/3280/1/tnf 0% - http://repositorio.upse.edu.ec/bitstream 0% - https://es.slideshare.net/DanielUrquia/e 0% - https://www.scribd.com/document/37012261 0% - https://pt.scribd.com/document/252761258 0% - https://scaremuch.wordpress.com/2012/01/ 0% - http://dspace.uniandes.edu.ec/bitstream/ 0% - https://documentop.com/diseo-construccio 0% - https://documentop.com/diseo-construccio 0% - https://www.scribd.com/document/11568306 0% - https://docplayer.es/38007513-B-represen 0% - http://docplayer.es/10172846-Instituto-p 0% - http://repositorio.espe.edu.ec/bitstream 0% - https://docplayer.es/13571874-Automatiza 0% - http://www.automaticaeinstrumentacion.co
- 0% https://es.scribd.com/document/324850674
- 0% https://docplayer.es/5059088-Universidad

0% - https://www.scribd.com/document/33716531 0% - https://www.scribd.com/document/15743118 0% - http://academica-e.unavarra.es/bitstream 0% - https://pt.scribd.com/doc/87512845/Manua 0% - https://www.scribd.com/document/29156576 0% - https://www.scribd.com/document/17640682 0% - https://fabricantecasamatriz.wordpress.c 0% - https://www.calameo.com/books/004484430f 0% - https://issuu.com/maosabo/docs/monograf\_ 0% - https://pt.scribd.com/doc/36231191/Circu 0% - http://iejcg.blogspot.com/feeds/posts/de 0% - https://www.scribd.com/document/35067684 0% - https://www.scribd.com/document/15034145 0% - https://www.scribd.com/document/35270935 0% - https://www.monografias.com/trabajos15/c 0% - https://www.scribd.com/document/29663064 0% - https://www.scribd.com/document/36775926 0% - https://www.scribd.com/document/15780784 0% - https://www.slideshare.net/ManuelSerrano 0% - https://www.copiasxl.com/rigidos.html 0% - https://issuu.com/mondiale/docs/md28-3\_d 0% - http://engineering.richmondcc.edu/Course 0% - https://www.sciencedirect.com/science/bo 0% - https://www.physikinstrumente.com/en/tec 0% - http://www.projectrho.com/public\_html/ro 0% - https://en.wikipedia.org/wiki/Internatio 0% - https://www.slideshare.net/mornrose/lase 0% - http://www.scielo.edu.uy/scielo.php?scri 0% - http://implementosguia.blogspot.com/ 0% - https://sites.google.com/site/procesosde 0% - https://derechouam.wordpress.com/2008/09 0% - https://www.sciencedirect.com/science/ar 0% - http://jacintoluque.blogcindario.com/201 0% - https://miscronicasdelmundo.wordpress.co 0% - https://es.slideshare.net/Arlyd/proyecto 0% - http://revistaerre.com/cultura.htm 0% - https://es.scribd.com/doc/162530398/Dicc 0% - https://html.rincondelvago.com/diseno-de 0% - https://www.scribd.com/document/32283015 0% - https://www.scribd.com/document/20209060 0% - http://oa.upm.es/cgi/exportview/subjects 0% - https://issuu.com/utnuniversity/docs/ebo 0% - http://universotecnologia.net/

0% - http://www.comeii.com/comeii2015/congres 0% - https://www.plasticosgijoncoplasnor.com/ 0% - https://www.bordados-gratis.com/descarga 0% - http://emprendimiento110.blogspot.com/#! 0% - http://didacticalenguayliteratura-upelip 0% - http://mx.123dok.com/document/4yr89rjz-a 0% - http://repositorio.ucsg.edu.ec/bitstream 0% - http://docplayer.es/2553133-Herramienta-0% - https://www.scribd.com/document/14560394 0% - http://repositorio.espe.edu.ec/bitstream 0% - https://aprendiendoarduino.wordpress.com 0% - http://auditoria-forense.blogspot.com/20 0% - http://dtmaq.blogspot.com/2017/ 0% - https://issuu.com/idb\_publications/docs/ 0% - https://wowsublimados.com/category/blog/ 0% - https://degerencia.com/articulo/analisis 0% - https://www.scribd.com/document/13790806 0% - https://issuu.com/bibliotecapedagogica/d 0% - http://savelveronica.blogspot.com/2011/0 0% - https://www.scribd.com/document/17034199 0% - https://pt.scribd.com/doc/122484430/proy 0% - http://lineaprevencion.com/ProjectMiniSi 0% - https://www.scribd.com/document/27409636 0% - https://issuu.com/marabiertouleam/docs/e 0% - https://www.facebook.com/LaserMerida/pos 0% - https://www.scribd.com/document/37936471 0% - https://www.bing.com/aclick?ld=d3-wHfPJ2 0% - https://docplayer.es/8811103-Jose-gabrie 0% - http://roble.pntic.mec.es/jprp0006/tecno 0% - https://www.scribd.com/document/35986547 0% - https://es.wikipedia.org/wiki/Emisi%C3%B 0% - https://prezi.com/3dvsa5snoswz/aparato-e 0% - http://scielo.isciii.es/scielo.php?scrip 0% - https://www.bing.com/aclick?ld=d3dMErU5d 0% - https://hassa08.wordpress.com/marco-teor 0% - https://www.bing.com/aclick?ld=d3CHmqm9T 0% - https://www.scribd.com/document/36360639 0% - https://es.scribd.com/doc/114239798/TANS 0% - https://www.scribd.com/document/36651213 0% - https://www.scribd.com/document/34796300 0% - http://maquinas-laser-corte-y-grabado.bl 0% - http://maquinas-laser-corte-y-grabado.bl 0% - https://www.bing.com/aclick?ld=d4N1ukpEY

0% - https://www.scribd.com/document/27959101 0% - https://es.scribd.com/document/221069221 0% - http://info-laserlipolisis.es/ondas-elec 0% - https://es.scribd.com/doc/234192276/Diod 0% - https://es.scribd.com/doc/234192276/Diod 0% - http://docplayer.es/826466-Libro-de-comu 0% - https://issuu.com/rubencriadoserrano/doc 0% - http://docplayer.es/11694324-Tipos-de-la 0% - http://www.academia.edu/9957436/PONTIFIC 0% - https://buenosybaratos.es/electronica/pu 0% - https://www.scribd.com/document/36444811 0% - http://studylib.es/doc/8226386/simulador 0% - https://es.scribd.com/doc/31641561/Topol 0% - https://vdocuments.site/documents/el-pet 0% - https://es.scribd.com/doc/62424971/La-bi 0% - http://www.minam.gob.pe/prevencion/wp-co 0% - https://html.rincondelvago.com/ciencia-d 0% - http://cv.uoc.edu/annotation/286358c6568 0% - http://www.dibam.cl/dinamicas/DocAdjunto 0% - http://www.academia.edu/7611268/MATERIAL 0% - http://slideplayer.es/slide/3483651/ 0% - https://www.scribd.com/document/31798488 0% - https://www.monografias.com/trabajos91/c 0% - https://core.ac.uk/download/pdf/62899239 0% - https://www.calameo.com/books/001013128e 0% - https://www.scribd.com/document/36595556 0% - https://www.scribd.com/document/36595556 0% - https://www.scribd.com/document/36547421 0% - https://www.cedipsa.com.mx/caracteristic 0% - https://www.todopuebla.com/directorio/ce 0% - https://danybarker.wordpress.com/2014/02 0% - https://vdocuments.site/documents/proces 0% - https://es.scribd.com/doc/6448316/Alumin 0% - https://es.scribd.com/doc/310591503/Info 0% - https://www.scribd.com/document/13937677 0% - https://www.scribd.com/document/35629853 0% - https://docplayer.es/21346210-G-1-materi 0% - https://www.neonickel.com/es/corrosion-r 0% - https://www.calameo.com/books/0037961276 0% - https://www.bing.com/aclick?ld=d3s4TKWvY 0% - https://nandovilla.wordpress.com/2014/01 0% - https://www.scribd.com/document/31896750 0% - https://www.scribd.com/document/38375236

0% - https://es.wikipedia.org/wiki/Resalte 0% - http://www.academia.edu/13393344/Institu 0% - http://www.mekkam.com/robotica-industria 0% - http://www.dynadata.com/ITVER/Docs/Robot 0% - http://www.dynadata.com/ITVER/Docs/Robot 0% - https://www.scribd.com/document/22633648 0% - https://www.scribd.com/document/22694611 0% - http://slideplayer.es/slide/4669407/ 0% - https://brainly.lat/tarea/4322221 0% - http://mmtoyreparacion.blogspot.com/2015 0% - https://proyectoderafa.wordpress.com/201 0% - https://sites.google.com/site/mecanismos 0% - https://proyectoderafa.wordpress.com/201 0% - https://es.slideshare.net/lourdesdi/elem 0% - https://sites.google.com/site/mecanismos 0% - https://www.scribd.com/document/34381156 0% - http://www.revistaletreros.com/pdf/108-0 0% - https://es.scribd.com/document/271998757 0% - http://www.revistaletreros.com/pdf/108-0 0% - https://issuu.com/elesquiuarchivo/docs/2 0% - http://mecanicayautomocion.blogspot.com/ 0% - https://mecanican.wikispaces.com/6.+Pi%C 0% - https://es.wikipedia.org/wiki/Correa\_de\_ 0% - https://www.scribd.com/document/32689406 0% - http://calculoestructuraldelbuque.blogsp 0% - https://es.scribd.com/doc/283124404/Morf 0% - https://es.scribd.com/document/271998757 0% - http://www.revistaletreros.com/pdf/108-0 0% - https://www.scribd.com/presentation/3340 0% - https://es.scribd.com/document/260663332 0% - https://www.scribd.com/document/40273288 0% - http://manualzz.com/doc/5359420/guia-par 0% - http://actuadores-ttp.blogspot.com/ 0% - http://slideplayer.es/slide/5002471/ 0% - https://www.slideshare.net/JuanDavidNezL 0% - http://www.aurova.ua.es/previo/dpi2005/d 0% - http://www.aurova.ua.es/previo/dpi2005/d 0% - https://es.slideshare.net/paatttttoo/ant 0% - https://www.bing.com/aclick?ld=d3hdobEH3 0% - https://www.scribd.com/document/22253633 0% - http://www.aurova.ua.es/previo/dpi2005/d 0% - https://www.scribd.com/document/20951471 0% - http://www.aurova.ua.es/previo/dpi2005/d

0% - https://es.scribd.com/doc/267713079/Avan 0% - http://docplayer.es/12039270-Diseno-y-co 0% - https://www.minecrafteo.com/minecraft-fo 1% - https://www.scribd.com/document/29260714 1% - https://www.scribd.com/document/29260714 0% - https://www.slideshare.net/wilsitoNNN/co 1% - https://www.scribd.com/document/29260714 1% - https://www.scribd.com/document/29260714 0% - https://sophiatiedote.wordpress.com/2012 0% - https://www.scribd.com/document/70881518 0% - https://es.scribd.com/doc/57560147/Pract 0% - https://edoc.site/instrumentacion-petrol 0% - https://www.scribd.com/document/36205315 0% - https://es.wikipedia.org/wiki/Motor\_paso 0% - https://www.calameo.com/books/001885011d 0% - https://faeitch2012.wordpress.com/author 0% - https://www.scribd.com/document/15743118 0% - https://es.scribd.com/doc/175250074/Intr 0% - http://todoproductividad.blogspot.com/20 0% - http://www.thebellmeade.com/s/problamas-0% - http://electronicaestudio.com/microcontr 0% - http://www.aiu.edu/Spanish/Microcontrola 0% - https://www.scribd.com/document/26859689 0% - https://www.scribd.com/document/37821374 0% - http://microcontroladoresito.blogspot.co 0% - http://digitales3escom.blogspot.com/2014 0% - http://repository.ucatolica.edu.co/bitst 0% - https://aprendiendoarduino.wordpress.com 0% - https://issuu.com/cintaprats/docs/libret 0% - http://docplayer.es/54763638-Universidad 0% - https://docplayer.es/58891497-Arduino.ht 0% - http://www.electronicathido.com/index.ph 0% - https://es.scribd.com/document/248851193 0% - https://docplayer.es/57685160-Pontificia 0% - http://jcecembmob.blogspot.com/2012/04/e 0% - https://articulo.mercadolibre.com.mx/MLM 0% - https://www.bing.com/aclick?ld=d3XwWAMWY 0% - https://www.scribd.com/document/36085902 0% - https://articulo.mercadolibre.cl/MLC-448 0% - http://www.tecnopura.com/producto/arduin 0% - https://www.scribd.com/document/36370915 0% - http://wiki.ead.pucv.cl/index.php/Desarr 0% - https://aprendiendoarduino.wordpress.com

0% - https://aprendiendoarduino.wordpress.com 0% - http://www.buenastareas.com/materias/man 0% - http://soloelectronicos.com/category/dis 0% - http://wiki.ead.pucv.cl/index.php/Desarr 0% - http://dinastiatecnologica.com/producto/ 0% - https://www.e-ika.com/placa-cnc-para-3-e 0% - https://docplayer.es/83588189-Propuesta-0% - https://maximoingenio.blogspot.com/2016/ 0% - https://maximoingenio.blogspot.com/2016/ 0% - https://articulo.mercadolibre.com.mx/MLM 0% - https://articulo.mercadolibre.com.ar/MLA 0% - http://www.electronica2000.com/dic\_elec/ 0% - https://issuu.com/edi\_fer/docs/revista\_e 0% - http://inrygittens.blogspot.com/ 0% - https://www.bing.com/aclick?ld=d3fDFww73 0% - https://es.scribd.com/doc/46606063/Manua 1% - http://kzgunea.blog.euskadi.eus/blog/201 0% - https://www.scribd.com/doc/49342812/Un-S 0% - https://docplayer.es/74917571-Tema-0-int 1% - http://kzgunea.blog.euskadi.eus/blog/201 1% - http://kzgunea.blog.euskadi.eus/blog/201 0% - https://www.scribd.com/document/34966709 0% - https://www.bing.com/aclick?ld=d3EF3cpXk 1% - http://kzgunea.blog.euskadi.eus/blog/201 0% - https://prezi.com/na4aodiv1-zz/tipos-de-0% - https://docplayer.es/36115377-Unidad-did 0% - https://www.scribd.com/document/35083978 0% - https://www.scribd.com/document/35083978 0% - https://www.ehu.eus/documents/1734204/18 0% - https://slideplayer.es/slide/9805494/ 0% - https://www.buenastareas.com/materias/av 0% - https://malvadosyasociadosblog.wordpress 0% - https://www.scribd.com/document/36071569 0% - https://es.wikipedia.org/wiki/Software\_p 0% - https://www.taringa.net/posts/info/19354 0% - http://maestrotic04.blogspot.com/2015/ 0% - https://impactocientifico.files.wordpres 0% - https://impactocientifico.files.wordpres 0% - https://www.locurainformaticadigital.com 0% - https://docplayer.es/10776762-Empleo-de-0% - https://www.scribd.com/document/13702195 0% - http://docplayer.es/10581544-Catalogo-de 0% - https://prezi.com/fpn0xivxs8cd/produccio

0% - https://www.scribd.com/document/12921983 0% - http://docplayer.es/111565-Diseno-asisti 0% - https://docplayer.es/77718632-Analisis-c 0% - https://issuu.com/miguelfernandezvicente 0% - https://wiki.ead.pucv.cl/Experimentaci%C 0% - https://www.fiuxy.org/threads/monster-pa 0% - https://www.bing.com/aclick?ld=d4KuuA\_-H 0% - https://raseck.wordpress.com/2007/03/25/ 0% - https://inkscape.uptodown.com/windows 0% - https://prezi.com/ewaks7d3fvy8/herramien 0% - https://www.scribd.com/document/28167044 0% - https://rosaelenaa.wordpress.com/softwar 0% - https://es.slideshare.net/disseny2d1/ill 0% - https://www.bing.com/aclick?ld=d3w7Rdbsj 0% - https://www.scribd.com/document/26654771 0% - https://issuu.com/disenouc/docs/revistad 0% - http://www.monografias.com/docs114/educa 0% - https://www.scribd.com/document/38121428 0% - https://www.scribd.com/document/25067346 0% - https://www.scribd.com/document/32479981 0% - https://issuu.com/juliuxdg/docs/catalogo 0% - https://es.slideshare.net/caechimpo/prog 0% - https://www.bing.com/aclick?ld=d3LoZMDaX 0% - https://prezi.com/qw2hdkcu5uvb/mi-cnc/ 0% - https://es.scribd.com/doc/98708148/Desar 0% - https://www.calameo.com/books/0000018161 0% - https://es.wikipedia.org/wiki/Fibra\_%C3% 0% - https://www.calameo.com/books/002673074b 0% - http://soloelectronicos.com/tag/cnc-bara 0% - https://www.scribd.com/document/26902921 0% - https://www.monografias.com/docs/Investi 0% - https://es.scribd.com/doc/14072579/Libro 0% - http://www19.iadb.org/intal/icom/notas/3 0% - https://www.scribd.com/document/7511034/ 0% - https://es.wikipedia.org/wiki/Dise%C3%B1 0% - https://www.calameo.com/books/003257943e 0% - https://es.slideshare.net/juliolara7/cap 0% - https://www.scribd.com/document/32479981 0% - https://www.scribd.com/document/35866430 0% - http://atletismoenchile.blogspot.com/200 0% - https://issuu.com/pucesd/docs/tesis\_\_rub 0% - https://es.scribd.com/doc/230472128/200- 0% - https://es.scribd.com/document/147443165

0% - http://innovacnc.com/ES/servicios/retrof 0% - https://docplayer.es/6610348-Universidad 0% - https://es.scribd.com/doc/88408045/Progr 0% - https://www.scribd.com/document/27037541 0% - https://www.bing.com/aclick?ld=d3mI83BDc 0% - https://edoc.site/asignatura-5-pdf-free. 0% - https://www.scribd.com/document/36105437 1% - https://www.scribd.com/document/29260714 0% - https://es.scribd.com/doc/214753127/Sens 0% - https://www.scribd.com/document/23123275 0% - http://www.academia.edu/10982521/Tesis\_V 0% - http://aceleraciondeparticulas.blogspot. 0% - https://docplayer.es/13571874-Automatiza 0% - https://es.scribd.com/doc/62215550/Teun-0% - http://oa.upm.es/cgi/exportview/degree/G 0% - https://es.scribd.com/doc/282667147/Tall 0% - https://www.delmetal.com.ar/aluminio-del 0% - https://www.scribd.com/document/36020707 0% - http://propiedades-materiales-ingindustr 0% - https://es.slideshare.net/raecabrera/cap 0% - https://brainly.lat/tarea/2852332 0% - https://www.scribd.com/document/34955851 0% - http://www.coches-actu.com/actus,porque-0% - https://issuu.com/jaimeayala/docs/encicl 0% - https://www.scribd.com/document/26303548 0% - https://co.linkedin.com/in/revista-tekhn 0% - https://docplayer.es/20975839-Manual-de-0% - https://docplayer.es/23673346-.html 0% - https://www.scribd.com/document/14077347 0% - https://www.calameo.com/books/0037961276 0% - https://es.scribd.com/doc/167479811/Manu 0% - http://docplayer.es/34191181-Universidad 0% - http://www.sc.ehu.es/sbweb/fisica3/oscil 0% - http://www.buenastareas.com/materias/con 0% - http://docplayer.es/11412065-Diseno-de-u 0% - http://www.coches-actu.com/actus,como-qu 0% - https://es.scribd.com/doc/67493406/Maizt 0% - https://es.scribd.com/doc/168355405/fisi 0% - https://prezi.com/wm3duhx1erce/como-pode 0% - https://www.scribd.com/doc/70809114/Fisi 0% - http://docplayer.es/525295-Escuela-tecni 0% - https://pt.scribd.com/document/254473838 0% - https://pt.scribd.com/doc/269348421/Anal

0% - https://docplayer.es/30417380-Olimpiada-0% - http://www.manualvuelo.com/PBV/PBV14.htm 0% - https://es.scribd.com/doc/56033170/antol 0% - https://www.scribd.com/document/19123360 0% - https://www.scribd.com/document/34616438 0% - https://es.scribd.com/doc/271517462/Fisi 0% - https://edoc.site/materiales-para-ingeni 0% - http://docplayer.es/38906404-Dispositivo 0% - https://docplayer.es/30417380-Olimpiada-0% - https://www.scribd.com/document/58422453 0% - https://vdocuments.site/documents/lfm2tx 0% - https://docplayer.es/52477210-Sinamics-s 0% - https://es.scribd.com/document/82504302/ 0% - https://docplayer.es/30417380-Olimpiada-0% - http://www.superrobotica.com/Catalogo.ht 0% - https://docplayer.es/58342400-Diseno-de-0% - https://www.scribd.com/document/24361731 0% - https://pt.scribd.com/document/330697932 0% - http://biografiasarte.blogspot.com/p/tel 0% - http://soloelectronicos.com/category/mic 0% - https://www.scribd.com/document/14847742 0% - https://www.microsoft.com/en-us/download 0% - http://docplayer.es/12039270-Diseno-y-co 0% - https://www.scribd.com/document/32485067 0% - http://leidycarolinamesa1003jmv.blogspot 0% - https://es.scribd.com/document/267978145 0% - https://www.scribd.com/document/33940811 0% - https://www.bing.com/aclick?ld=d4rOwYC2B 0% - https://docplayer.es/69329024-Manual-de-0% - https://es.scribd.com/doc/129645049/Tecn 0% - https://issuu.com/marcombo/docs/elemento 0% - https://www.calameo.com/books/0008374313 0% - https://es.scribd.com/doc/99873664/Fisic 0% - https://www.scribd.com/document/25603167 0% - http://soloelectronicos.com/category/ard 0% - http://manueldelgadocrespo.blogspot.com/ 0% - http://manueldelgadocrespo.blogspot.com/ 0% - https://www.monografias.com/trabajos99/m 0% - https://support.office.com/es-es/article 0% - https://www.scribd.com/document/24836891 0% - http://electronicacaribe.com/arduinos/29 0% - http://docplayer.es/9317102-Universidad-0% - https://www.amazon.es/Just-Honest-10-bas

0% - http://docplayer.es/1012118-Escuela-supe 0% - https://www.scribd.com/document/32824461 0% - https://issuu.com/luisbengochea/docs/com 0% - https://ar.pinterest.com/pin/58476433283 0% - https://www.scribd.com/document/38032435 0% - https://articulo.mercadolibre.com.ar/MLA 0% - http://docplayer.es/13342237-Especificac 0% - https://es.scribd.com/document/267978145 0% - https://debian-handbook.info/browse/es-E 0% - https://www.slideshare.net/mariocamposgo 0% - https://www.scribd.com/document/35712659 0% - http://salomon23173.blogspot.com/2008/ 0% - https://electronilab.co/tienda/cabezal-l 0% - https://docplayer.es/19959527-Escuela-po 0% - http://agonzalolp.cubava.cu/regulador-de 0% - http://roboticalatina.com/mod/glossary/p 0% - http://camisetalilypad.blogspot.com/2015 0% - https://www.scribd.com/document/14945350 0% - https://www.scribd.com/document/32520822 0% - https://www.dspace.espol.edu.ec/bitstrea 0% - https://www.scribd.com/document/27327208 0% - https://www.scribd.com/document/24548279 0% - https://cucarachasracing.blogspot.com/fe 0% - https://desarrolloweb.com/articulos/que-0% - https://www.tintascartoner.com/es/saber-0% - http://alvarogutierrezrpae.blogspot.com/ 0% - https://es.wikipedia.org/wiki/Wikipedia: 0% - https://docplayer.es/17957897-Curso-de-c 0% - https://es.scribd.com/doc/192517181/Libr 0% - http://studyres.com/doc/8946733/universi 0% - https://issuu.com/adolfo.nadal/docs/1203 0% - https://www.sketchup.com/es/license/d/sk 0% - http://srferrete.es/montando-una-cnc-par 0% - https://www.monografias.com/trabajos75/s 0% - https://es.scribd.com/doc/223099539/Mate 0% - https://www.scribd.com/document/26907364 0% - https://tutorialopenofficebase.wordpress 0% - https://es.scribd.com/doc/155007510/Ejem 0% - https://www.scribd.com/document/6947063/ 0% - https://docplayer.es/23734286-Sistema-de 0% - https://docs.google.com/document/d/1832I 0% - https://issuu.com/cepymearagon/docs/2014 0% - http://www.elmundo.es/elmundo/blogs/cons

0% - http://planetaindustria.com/ 0% - http://wecomundoeselmejor.blogspot.com/ 0% - https://www.bing.com/aclick?ld=d37X10ah4 0% - https://issuu.com/vicastro89/docs/6.-lib 0% - https://www.adictosaltrabajo.com/tutoria 0% - https://docplayer.es/19895069-Capitulo-i 0% - http://slideplayer.es/slide/12111118/ 0% - https://www.scribd.com/document/29077804 0% - http://wiki.ead.pucv.cl/index.php/Introd 0% - http://cifpleonlperez.wixsite.com/cnc4al 0% - https://issuu.com/centroeditorialucm/doc 0% - https://www.scribd.com/document/27060721 0% - https://www.scribd.com/document/11043575 0% - https://edoc.site/gestion-de-la-producci 0% - http://sarahi-zstarblue-sarahi.blogspot. 0% - http://informesdelaconstruccion.revistas 0% - https://www.scribd.com/document/26797814 0% - http://viviendasparaiso.com/modelos/pond 0% - https://www.bing.com/aclick?ld=d3VUbPGyj 0% - https://issuu.com/costos1/docs/armado\_ed 0% - https://www.monografias.com/trabajos7/ma 0% - https://astroblogspain.wordpress.com/pag 0% - http://www.desenvolupamentsostenible.org 0% - https://issuu.com/fox-international/docs 0% - http://dingenieria.pbworks.com/f/Modulo0 0% - http://docplayer.es/68711311-Universidad 0% - https://www.scribd.com/document/28598930 0% - http://dm.udc.es/asignaturas/estadistica 0% - http://manualzz.com/doc/5507954/tesis-va 0% - https://www.scribd.com/document/26512430 0% - http://docplayer.es/38497953-Universidad 0% - http://repositorio.espe.edu.ec/bitstream 0% - https://www.scribd.com/document/70427823 0% - https://www.scribd.com/document/25186672 0% - https://www.scribd.com/document/24361675 0% - http://prosimec.com/es/riel-de-aluminio-0% - https://www.scribd.com/document/26797814 0% - https://www.scribd.com/document/28717403 0% - https://vdocuments.site/documents/labora 0% - https://docplayer.es/7819299-Automatizac 0% - https://issuu.com/clamanalo/docs/fag-cat 0% - http://bibdigital.epn.edu.ec/bitstream/1 0% - https://www.scribd.com/document/32878728 0% - https://pt.scribd.com/doc/199599157/H-10 0% - https://es.scribd.com/doc/224843856/Cont 0% - http://www2.elo.utfsm.cl/~ipd481/Memoria 0% - https://es.scribd.com/doc/112119348/Como 0% - https://es.scribd.com/doc/94095547/Mec-E 0% - https://docplayer.es/3808511-Manual-4x4- 0% - https://es.scribd.com/document/215520965 0% - https://www.slideshare.net/freddyescaler 0% - https://www.scribd.com/document/21886424 0% - http://web.compranet.gob.mx:8004/HSM/UNI 0% - https://www.itu.int/dms\_pub/itu-d/opb/st 1% - https://vdocuments.site/documents/memori 0% - http://cybertesis.urp.edu.pe/bitstream/u 0% - https://www.scribd.com/doc/63741774/Manu 0% - https://issuu.com/oscarqp86/docs/ucontro 0% - https://issuu.com/carloscastro\_designio/ 0% - https://docplayer.es/58891497-Arduino.ht 0% - https://docplayer.es/40675016-Easy24-33- 0% - https://reprap.org/wiki/RAMPS\_1.4/es 0% - http://www.ite.educacion.es/formacion/ma 0% - http://srferrete.es/montando-una-cnc-par 0% - https://www.scribd.com/document/32979868 0% - https://es.scribd.com/doc/58666650/Micro 0% - https://www.scribd.com/document/36753937 0% - http://www.academia.edu/16328082/4-Ampli 0% - https://es.scribd.com/doc/177151694/Comp 0% - http://icicm.com/files/ImpManttoRedesLAN 0% - https://www.dspace.espol.edu.ec/retrieve 0% - http://docplayer.es/11767939-Issn-2410-3 0% - https://www.scribd.com/document/36946984 0% - https://www.scribd.com/document/32485067 0% - https://www.calameo.com/books/0044844306 0% - http://manualzz.com/doc/5567054/de-figur 0% - http://docplayer.es/27580139-Sistema-de-0% - https://www.inventable.eu/2012/08/06/dri 0% - https://www.scribd.com/document/26852595 0% - http://dulcesandoval17.blogspot.com/ 0% - https://www.scribd.com/document/31781150 0% - https://comunicacionesopticas.files.word 0% - https://fabricantecasamatriz.wordpress.c 0% - https://es.scribd.com/document/282178069 0% - http://bibdigital.epn.edu.ec/bitstream/1 0% - http://proganti.blogspot.com/2010/08/

0% - https://www.taringa.net/posts/hazlo-tu-m 0% - https://docplayer.es/58891497-Arduino.ht 0% - https://docs.oracle.com/cd/E19253-01/819 0% - https://docplayer.es/10965729-Sierra-tec 0% - https://www.scribd.com/document/61758231 0% - http://volaya.github.io/libro-sig/chapte 0% - http://olea.org/gtranslator-es/learn-buf 0% - http://www.coches-actu.com/actus,donde-s 0% - https://docplayer.es/17957897-Curso-de-c 0% - http://www.academia.edu/25277621/Pregunt 0% - https://www.scribd.com/document/21724440 0% - https://patents.google.com/patent/ES2361 0% - https://www.scribd.com/document/28456667 0% - https://es.slideshare.net/elprofenelson/ 0% - https://www.celec.gob.ec/transelectric/i 0% - https://www.staticboards.es/blog/dominar 0% - https://www.daypo.com/examen-complexivo-0% - https://es.scribd.com/doc/29297042/Insta 0% - https://vdocuments.site/documents/libro-0% - http://docplayer.es/6816267-Universidad-0% - https://es.scribd.com/doc/310976911/yaci 0% - https://www.scribd.com/document/11922992 0% - https://www.scribd.com/document/25060329 0% - https://es.scribd.com/document/207227009 0% - https://issuu.com/paolampc/docs/hotpotat 0% - http://telefonosmovilesyaplicaciones.blo 0% - https://html.rincondelvago.com/sistema-w 0% - http://www.coches-actu.com/actus,donde-e 0% - https://www.scribd.com/document/30924171 0% - http://ruc.udc.es/dspace/bitstream/handl 0% - https://es.scribd.com/doc/95926884/Prueb 0% - https://www.scribd.com/doc/112808557/Inf 0% - https://www.scribd.com/document/23508961 0% - https://www.monografias.com/trabajos109/ 0% - https://www.scribd.com/document/32423901 0% - https://www.scribd.com/document/26443972 0% - https://www.bing.com/aclick?ld=d3qC6ZV6s 0% - https://es.scribd.com/doc/168355405/fisi 0% - http://www.tecno-libro.es/ficheros/indic 0% - https://es.scribd.com/doc/268669828/Raul 0% - https://docplayer.es/83574537-Universida 0% - https://es.scribd.com/doc/209252665/L50 0% - https://www.scribd.com/document/23883674

0% - https://es.scribd.com/doc/93963632/Evalu 0% - https://www.passeidireto.com/arquivo/225 0% - https://es.scribd.com/doc/114305049/eBoo 0% - http://www.scielo.org.co/scielo.php?scri 0% - https://www.passeidireto.com/arquivo/225 0% - http://www.coches-actu.com/actus,como-sa 0% - https://issuu.com/periodismo/docs/texto\_ 0% - https://issuu.com/panamericanalibreriayp 0% - http://www.asturalba.com/Maquinas/Prensa 0% - https://es.scribd.com/document/351414157 0% - https://www.dspace.espol.edu.ec/bitstrea 0% - http://soloelectronicos.com/2012/12/02/ 0% - https://vdocuments.site/documents/tfm-fr 0% - https://es.slideshare.net/aicvigo1973/la 0% - https://www.scribd.com/document/25477195 0% - http://docplayer.es/54790217-Memorias-de 0% - https://www.scribd.com/document/35749930 0% - https://es.wikipedia.org/wiki/Enigma\_(m% 0% - https://www.scribd.com/document/33746949 0% - https://vdocuments.site/documents/soluci 0% - https://astroblogspain.wordpress.com/pag 0% - https://edoc.site/pia-mexicopdf-pdf-free 0% - https://es.scribd.com/doc/135780793/Trab 0% - https://www.scribd.com/doc/182691969/CA-0% - https://issuu.com/mantenimiento/docs/rev 0% - https://www.scribd.com/document/32102819 0% - https://www.science.gov/topicpages/t/tem 0% - https://docplayer.es/53407332-Rae-tipo-d 0% - https://www.bing.com/aclick?ld=d4OsZyBuB 0% - https://edoc.site/bibliografia-mantenimi 0% - http://www.citeenergia.com.pe/paper-tecn 0% - https://docplayer.es/65366074-Maduro-bus 0% - https://www.linguee.es/espanol-ingles/tr 0% - https://es.scribd.com/doc/91676105/Curso 0% - https://www.safetymarket.com.ec/shop/pro 0% - https://www.infobae.com/teleshow/infosho 0% - https://www.scribd.com/document/26665064

# **DECLARACIÓN Y AUTORIZACIÓN**

Yo, Lascano Ramon Robinson Alexis, CI 1725167041 autor/a del trabajo de graduación:

**Diseño y construcción de una máquina de corte y grabado láser en materiales de baja densidad para un centro de diseño gráfico**, previo a la obtención del título de **Ingeniería en Electrónica Digital y Telecomunicaciones** en la UNIVERSIDAD TECNOLÓGICA ISRAEL.

1.- Declaro tener pleno conocimiento de la obligación que tienen las instituciones de educación superior, de conformidad con el Articulo 144 de la Ley Orgánica de Educación Superior, de difundir el respectivo trabajo de graduación para que sea integrado al Sistema Nacional de Información de la Educación Superior del Ecuador para su difusión pública respetando los derechos de autor.

2.- Autorizo a la SENESCYT <sup>a</sup> tener una copia del referido trabajo de graduación, con el propósito de generar un repositorio que democratice la información, respetando las políticas de propiedad intelectual vigentes.

Quito, Septiembre del 2018

**Atentamente.** 

### **Lascano Ramon Robinson Alexis.**

**C.I.** 1725167041